# iigaset

**EN** Dear Customer,

Gigaset Communications GmbH is the legal successor to Siemens Home and Office Communication Devices GmbH & Co. KG (SHC), which in turn continued the Gigaset business of Siemens AG. Any statements made by Siemens AG or SHC that are found in the user guides should therefore be understood as statements of Gigaset Communications GmbH.

We hope you enjoy your Gigaset.

**DE** Sehr geehrte Kundin, sehr geehrter Kunde, die Gigaset Communications GmbH ist Rechtsnachfolgerin der Siemens Home and Office Communication Devices GmbH & Co. KG (SHC), die ihrerseits das Gigaset-Geschäft der Siemens AG fortführte. Etwaige Erklärungen der Siemens AG oder der SHC in den Bedienungsanleitungen sind daher als Erklärungen der Gigaset Communications GmbH zu verstehen.

Wir wünschen Ihnen viel Freude mit Ihrem Gigaset.

**FR** Chère Cliente, Cher Client,

la société Gigaset Communications GmbH succède en droit à Siemens Home and Office Communication Devices GmbH & Co. KG (SHC) qui poursuivait elle-même les activités Gigaset de Siemens AG. Donc les éventuelles explications de Siemens AG ou de SHC figurant dans les modes d'emploi doivent être comprises comme des explications de Gigaset Communications GmbH.

Nous vous souhaitons beaucoup d'agrément avec votre Gigaset.

**IT** Gentile cliente,

la Gigaset Communications GmbH è successore della Siemens Home and Office Communication Devices GmbH & Co. KG (SHC) che a sua volta ha proseguito l'attività della Siemens AG. Eventuali dichiarazioni della Siemens AG o della SHC nei manuali d'istruzione, vanno pertanto intese come dichiarazioni della Gigaset Communications GmbH. Le auguriamo tanta soddisfazione con il vostro Gigaset.

**NL** Geachte klant,

Gigaset Communications GmbH is de rechtsopvolger van Siemens Home and Office Communication Devices GmbH & Co. KG (SHC), de onderneming die de Gigaset-activiteiten van Siemens AG heeft overgenomen. Eventuele uitspraken of mededelingen van Siemens AG of SHC in de gebruiksaanwijzingen dienen daarom als mededelingen van Gigaset Communications GmbH te worden gezien.

Wij wensen u veel plezier met uw Gigaset.

**ES** Estimado cliente,

la Gigaset Communications GmbH es derechohabiente de la Siemens Home and Office Communication Devices GmbH & Co. KG (SHC) que por su parte continuó el negocio Gigaset de la Siemens AG. Las posibles declaraciones de la Siemens AG o de la SHC en las instrucciones de uso se deben entender por lo tanto como declaraciones de la Gigaset Communications GmbH.

Le deseamos que disfrute con su Gigaset.

**PT** SCaros clientes,

Gigaset Communications GmbH é a sucessora legal da Siemens Home and Office Communication Devices GmbH & Co. KG (SHC), que, por sua vez, deu continuidade ao sector de negócios Gigaset, da Siemens AG. Quaisquer declarações por parte da Siemens AG ou da SHC encontradas nos manuais de utilização deverão, portanto, ser consideradas como declarações da Gigaset Communications GmbH. Desejamos que tenham bons momentos com o seu Gigaset. **DA** Kære Kunde,

Gigaset Communications GmbH er retlig efterfølger til Siemens Home and Office Communication Devices GmbH & Co. KG (SHC), som fra deres side videreførte Siemens AGs Gigaset-forretninger. Siemens AGs eller SHCs eventuelle forklaringer i betjeningsvejledningerne skal derfor forstås som Gigaset Communications GmbHs forklaringer. Vi håber, du får meget glæde af din Gigaset.

#### **FI** Arvoisa asiakkaamme,

Gigaset Communications GmbH on Siemens Home and Office Communication Devices GmbH & Co. KG (SHC)-yrityksen oikeudenomistaja, joka jatkoi puolestaan Siemens AG:n Gigaset-liiketoimintaa. Käyttöoppaissa mahdollisesti esiintyvät Siemens AG:n tai SHC:n selosteet on tämän vuoksi ymmärrettävä Gigaset Communications GmbH:n selosteina.

Toivotamme Teille paljon iloa Gigaset-laitteestanne.

**SV** Kära kund,

Gigaset Communications GmbH övertar rättigheterna från Siemens Home and Office Communication Devices GmbH & Co. KG (SHC), som bedrev Gigaset-verksamheten efter Siemens AG. Alla förklaringar från Siemens AG eller SHC i användarhandboken gäller därför som förklaringar från Gigaset Communications GmbH.

Vi önskar dig mycket nöje med din Gigaset.

**NO** Kjære kunde,

Gigaset Communications GmbH er rettslig etterfølger etter Siemens Home and Office Communication Devices GmbH & Co. KG (SHC), som i sin tur videreførte Gigaset-geskjeften i Siemens AG. Eventuelle meddelelser fra Siemens AG eller SHC i bruksanvisningene er derfor å forstå som meddelelser fra Gigaset Communications GmbH.

Vi håper du får stor glede av din Gigaset-enhet.

#### **EL** Αγαπητή πελάτισσα, αγαπητέ πελάτη,

η Gigaset Communications GmbH είναι η νομική διάδοχος της Siemens Home and Office Communication Devices GmbH & Co. KG (SHC), η οποία έχει αναλάβει την εμπορική δραστηριότητα Gigaset της Siemens AG. Οι δηλώσεις της Siemens AG ή της SHC στις οδηγίες χρήσης αποτελούν επομένως δηλώσεις της Gigaset Communications GmbH. Σας ευχόμαστε καλή διασκέδαση με τη συσκευή σας Gigaset.

**HR** Poštovani korisnici,

Gigaset Communications GmbH pravni je sljednik tvrtke Siemens Home and Office Communication Devices GmbH & Co. KG (SHC), koji je nastavio Gigaset poslovanje tvrtke Siemens AG. Zato sve izjave tvrtke Siemens AG ili SHC koje se nalaze u uputama za upotrebu treba tumačiti kao izjave tvrtke Gigaset Communications GmbH.

Nadamo se da sa zadovoljstvom koristite svoj Gigaset uređaj.

**SL** Spoštovani kupec!

Podjetje Gigaset Communications GmbH je pravni naslednik podjetja Siemens Home and Office Communication Devices GmbH & Co. KG (SHC), ki nadaljuje dejavnost znamke Gigaset podjetja Siemens AG. Vse izjave podjetja Siemens AG ali SHC v priročnikih za uporabnike torej veljajo kot izjave podjetja Gigaset Communications GmbH.

Želimo vam veliko užitkov ob uporabi naprave Gigaset.

Issued by Gigaset Communications GmbH Schlavenhorst 66, D-46395 Bocholt Gigaset Communications GmbH is a trademark licensee of Siemens AG

© Gigaset Communications GmbH 2008 All rights reserved. Subject to availability. Rights of modifications reserved.

www.gigaset.com

# Gigaset

#### **CS** Vážení zákazníci,

společnost Gigaset Communications GmbH je právním nástupcem společnosti Siemens Home and Office Communication Devices GmbH & Co. KG (SHC), která dále přejala segment produktů Gigaset společnosti Siemens AG. Jakékoli prohlášení společnosti Siemens AG nebo SHC, které naleznete v uživatelských příručkách, je třeba považovat za prohlášení společnosti Gigaset Communications GmbH. Doufáme, že jste s produkty Gigaset spokojeni.

#### **SK** Vážený zákazník,

Spoločnosť Gigaset Communications GmbH je právnym nástupcom spoločnosti Siemens Home and Office Communication Devices GmbH & Co. KG (SHC), ktorá zasa pokračovala v činnosti divízie Gigaset spoločnosti Siemens AG. Z tohto dôvodu je potrebné všetky vyhlásenia spoločnosti Siemens AG alebo SHC, ktoré sa nachádzajú v používateľských príručkách, chápať ako vyhlásenia spoločnosti Gigaset Communications GmbH. Veríme, že budete so zariadením Gigaset spokojní.

#### **RO** Stimate client,

Gigaset Communications GmbH este succesorul legal al companiei Siemens Home and Office Communication Devices GmbH & Co. KG (SHC), care, la rândul său, a continuat activitatea companiei Gigaset a Siemens AG. Orice afirmaţii efectuate de Siemens AG sau SHC şi incluse în ghidurile de utilizare vor fi, prin urmare, considerate a aparține Gigaset Communications GmbH.

Sperăm ca produsele Gigaset să fie la înălţimea dorinţelor dvs.

**SR** Poštovani potrošaču,

Gigaset Communications GmbH je pravni naslednik kompanije Siemens Home and Office Communication Devices GmbH & Co. KG (SHC), kroz koju je nastavljeno poslovanje kompanije Gigaset kao dela Siemens AG. Stoga sve izjave od strane Siemens AG ili SHC koje se mogu naći u korisničkim uputstvima treba tumačiti kao izjave kompanije Gigaset Communications GmbH.

Nadamo se da ćete uživati u korišćenju svog Gigaset uređaja.

**BG** Уважаеми потребители,

Gigaset Communications GmbH е правоприемникът на Siemens Home and Office Communication Devices GmbH & Co. KG (SHC), която на свой ред продължи бизнеса на подразделението Siemens AG. По тази причина всякакви изложения, направени от Siemens AG или SHC, които се намират в ръководствата за потребителя, следва да се разбират като изложения на Gigaset Communications GmbH.

Надяваме се да ползвате с удоволствие вашия Gigaset.

**HU** Tisztelt Vásárló!

A Siemens Home and Communication Devices GmbH & Co. KG (SHC) törvényes jogutódja a Gigaset Communications GmbH, amely a Siemens AG Gigaset üzletágának utódja. Ebből következően a Siemens AG vagy az SHC felhasználói kézikönyveiben található bármely kijelentést a Gigaset Communications GmbH kijelentésének kell tekinteni. Reméljük, megelégedéssel használja Gigaset készülékét.

#### **PL** Szanowny Kliencie,

Firma Gigaset Communications GmbH jest spadkobiercą prawnym firmy Siemens Home and Office Communication Devices GmbH & Co. KG (SHC), która z kolei przejęła segment produktów Gigaset od firmy Siemens AG. Wszelkie oświadczenia firm Siemens AG i SHC, które można znaleźć w instrukcjach obsługi, należy traktować jako oświadczenia firmy Gigaset Communications GmbH.

Życzymy wiele przyjemności z korzystania z produktów Gigaset.

#### **TR** Sayın Müşterimiz,

Gigaset Communications GmbH, Siemens AG'nin Gigaset işletmesini yürüten Siemens Home and Office Communication Devices GmbH & Co. KG (SHC)'nin yasal halefidir. Kullanma kılavuzlarında bulunan ve Siemens AG veya SHC tarafından yapılan bildiriler Gigaset Communications GmbH tarafından yapılmış bildiriler olarak algılanmalıdır.

Gigaset'ten memnun kalmanızı ümit ediyoruz.

#### **RU** Уважаемыи покупатель!

Компания Gigaset Communications GmbH является правопреемником компании Siemens Home and Office Communication Devices GmbH & Co. KG (SHC), которая, в свою очередь, приняла подразделение Gigaset в свое управление от компании Siemens AG. Поэтому любые заявления, сделанные от имени компании Siemens AG или SHC и встречающиеся в руководствах пользователя, должны восприниматься как заявления компании Gigaset Communications GmbH.

Мы надеемся, что продукты Gigaset удовлетворяют вашим требованиям.

Issued by Gigaset Communications GmbH Schlavenhorst 66, D-46395 Bocholt Gigaset Communications GmbH is a trademark licensee of Siemens AG

© Gigaset Communications GmbH 2008 All rights reserved. Subject to availability. Rights of modifications reserved.

www.gigaset.com

**SIEMENS mobile**

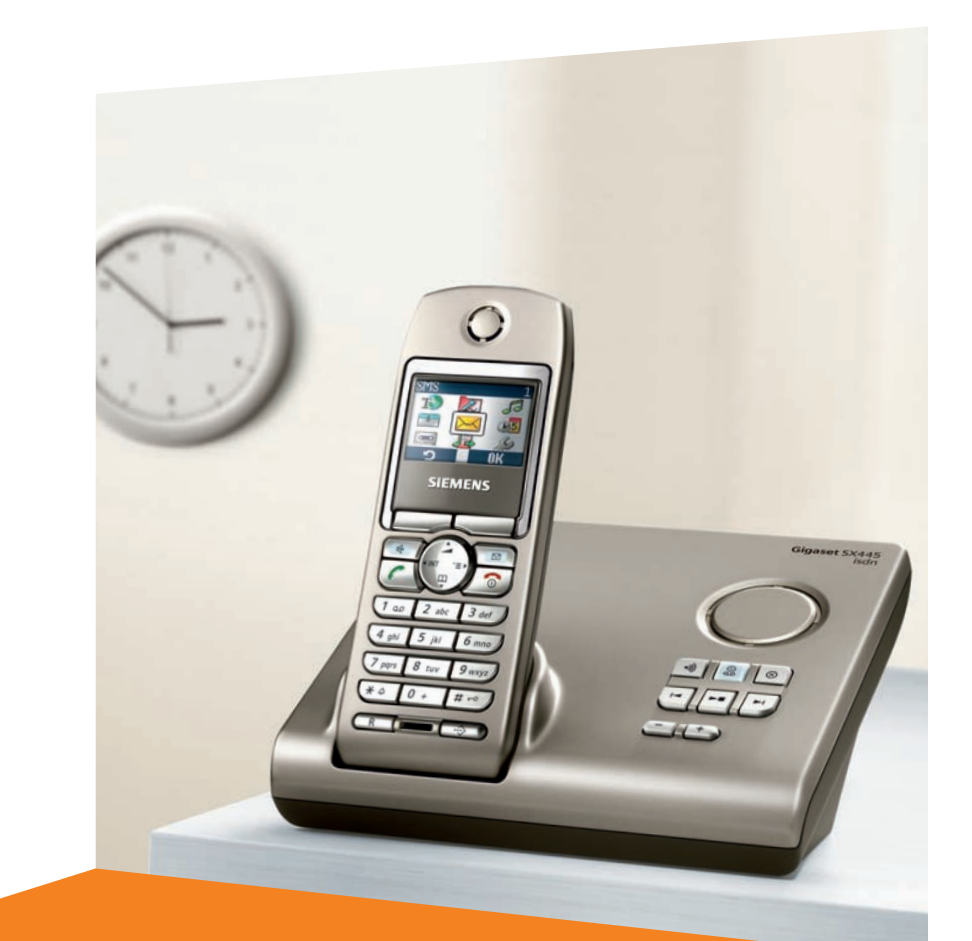

#### Issued by Information and Communication mobile Haidenauplatz 1 D-81667 Munich

© Siemens AG 2004 All rights reserved. Subject to availability. Rights of modification reserved.

Siemens Aktiengesellschaft www.siemens-mobile.com/gigaset

## **Gigaset**SX445isdn

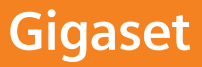

## <span id="page-3-2"></span><span id="page-3-0"></span>**Présentation (combiné)** <sup>1</sup> **Ecran** (affichage) à l'état de repos

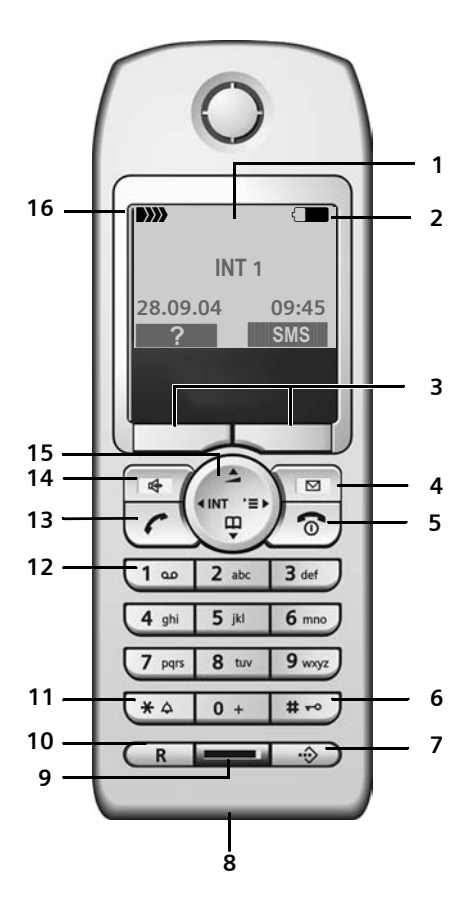

- 
- <span id="page-3-1"></span>2 **Niveau de charge des batteries** =eVU (de vide à pleine) clignote : batterie presque vide  $\Box$   $\Box$   $\Box$  clignote : batterie en cours de charge
- <span id="page-3-3"></span>3 **Touches écran** [\(p. 10\)](#page-12-0)
- 4 **Touche « Messages »** Accès à la liste des messages et au journal des appels.

Clignotant : nouveau message ou nouvel appel

- 5 **Touche « Raccrocher » et Marche/Arrêt** Mettre fin à la communication, annuler la fonction en cours, remonter d'un niveau de menu (appui bref), retour à l'état de repos (appui long), allumer/éteindre le combiné (appui long à l'état de repos)
- 6 **Touche « Dièse »** Verrouillage clavier (appui long, [p. 9\)](#page-11-0)
- <span id="page-3-4"></span>7 **Touche de présélection** Ouvrir la liste de présélection
- 8 **Prise** pour casque et interface PC
- 9 **Microphone**
- 10 **Touche R**

- 11 **Touche « Etoile »** Activer/désactiver les sonneries (appui long), Basculer entre les modes MAJ /Min / Num
- 12 **Touche 1** Sélectionner répondeur/messagerie externe (appui long)
- 13 **Touche « Décrocher »**

Prendre la communication, ouvrir la liste des numéros bis (appui bref), lancer la numérotation (appui long)

- 14 **Touche « Mains-libres »** Alterner entre les modes « Ecouteur » et « Mains-libres » Témoin allumé : Mains-libres activé Témoin clignotant : Appel entrant, rappel automatique
- 15 **Touche de navigation** [\(p. 9\)](#page-11-1)
- 16 **Intensité de réception DIN DIN DI**) DI) (forte à faible) D>>>>>>>>> clignote : aucun signal

Activer le double appel

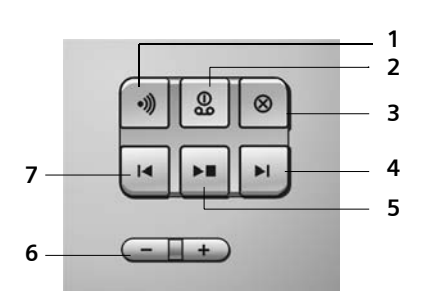

<span id="page-4-0"></span>Présentation de la base Vous pouvez utiliser les touches de la base pour commander le répondeur intégré et inscrire les combinés sur la base.

- 1 Touche d'inscription/paging : Recherche de combinés : « Paging », (appui bref), [voir p. 49,](#page-51-0) Inscrire les combinés et appareils DECT (appui long), [voir p. 48](#page-50-0)
- 2 Touche Marche/arrêt : activer/désactiver le répondeur. Témoin allumé : le répondeur est activé. Témoin clignote : il y a au moins un nouveau message.

#### **Pendant l'écoute des messages :**

- 3 Effacer le message actuel.
- 4 Passer au message suivant (appuyer 1 x) ou à celui situé après (appuyer 2 x).
- 5 Touche Ecoute/Pause : Ecouter les nouveaux messages du répondeur ou interrompre la lecture (appui bref), Ecouter les anciens et nouveaux messages (appui long).
- 6 Réglage du volume pendant la lecture des messages :

 $\boxed{\frown}$  = moins fort ;  $\boxed{\frown}$  = plus fort. Lors de l'annonce d'un appel externe : changer le volume de la sonnerie.

7 Aller au début du message (appuyer 1 x) ou au message précédent (appuyer 2 x).

#### **Important :**

- ◆ Si le répondeur est commandé depuis un combiné ou qu'il enregistre un message, il ne peut pas être utilisé simultanément à partir de la base.
- $\triangleq$  Le répondeur étant arrêté, si le bouton marche/arrêt continue de clignoter, il reste encore au moins un nouveau message non lu sur le répondeur.

## **Sommaire**

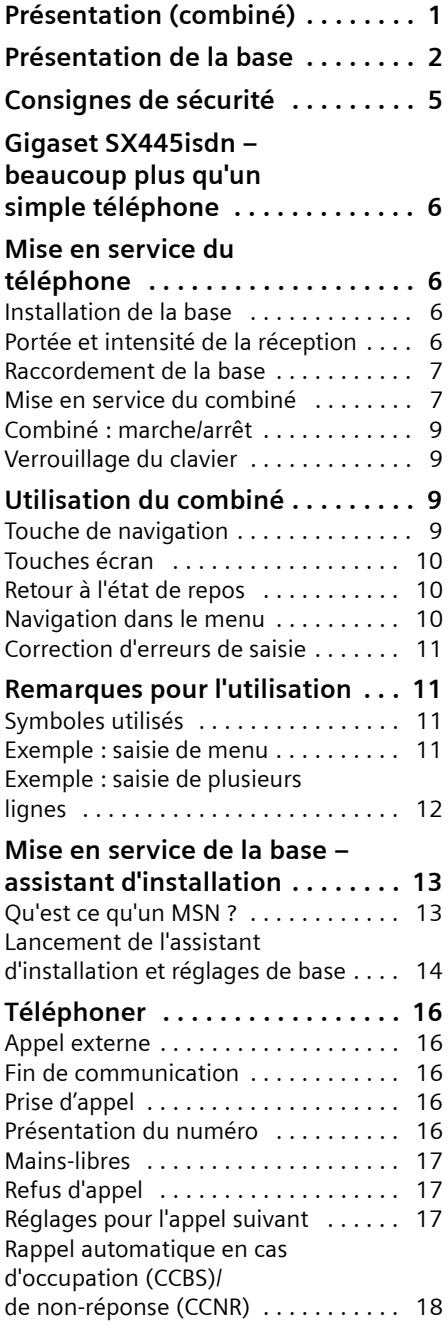

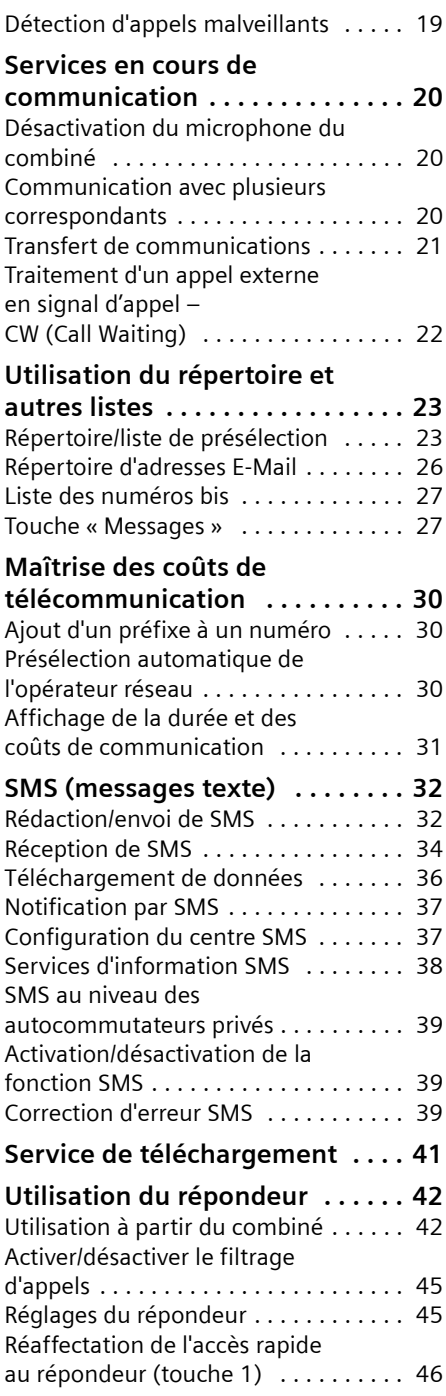

#### **Sommaire**

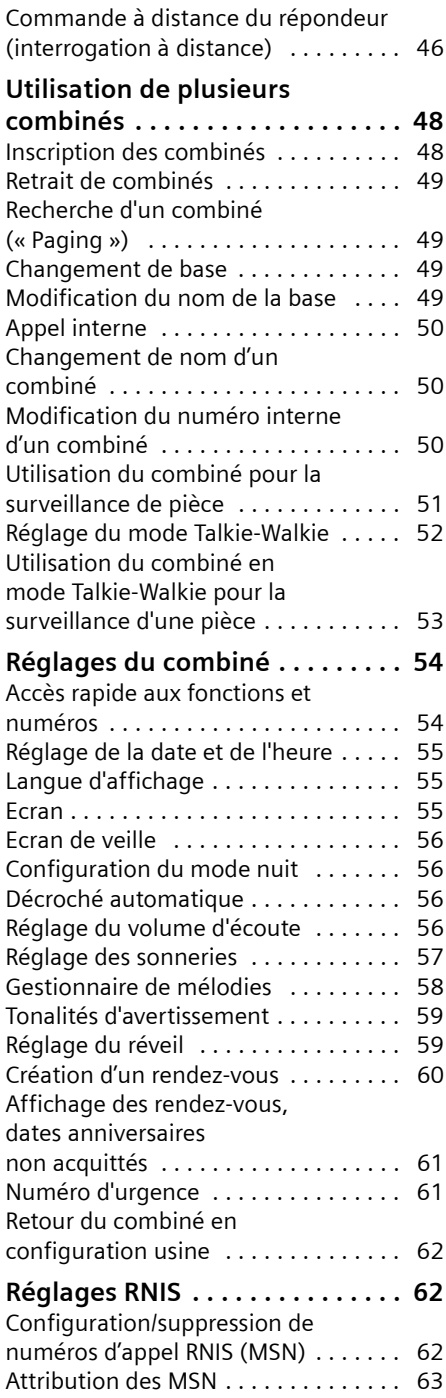

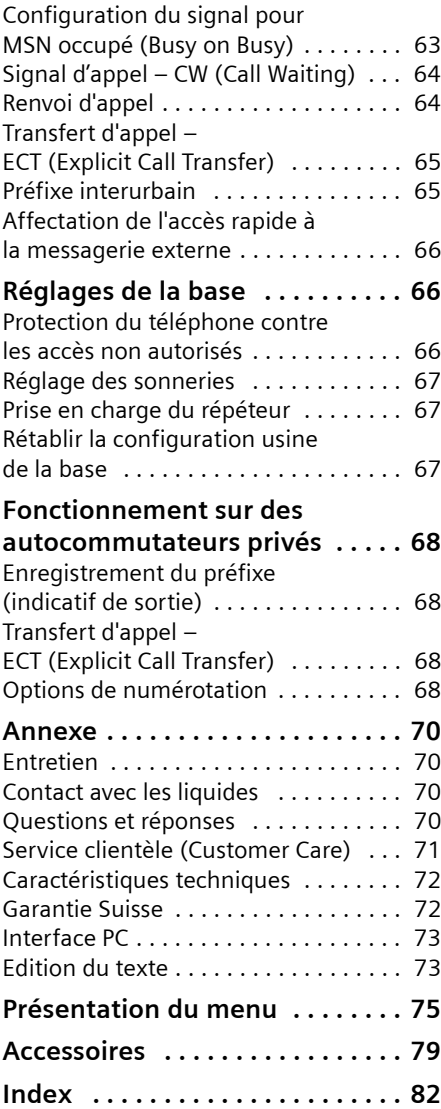

## <span id="page-7-0"></span>**Consignes de sécurité**

#### **Attention :**

Avant l'utilisation, lisez attentivement le mode d'emploi et les consignes de sécurité. Informez vos enfants sur les recommandations qui y figurent et mettez-les en garde contre les risques liés à l'utilisation du téléphone.

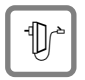

N'utiliser que le bloc-secteur fourni, comme indiqué sous la base.

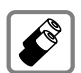

N'utiliser que des **batteries homologuées (rechargeables)** [\(p. 72\)](#page-74-1) ! Ne pas utiliser d'autre type de batterie ou des batteries non rechargeables, au risque de dommages corporels et matériels.

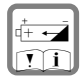

Lors de la mise en place des batteries rechargeables, respecter la polarité et utiliser le type de batterie recommandé dans le mode d'emploi (se reporter aux symboles figurant dans le logement pour batteries du combiné).

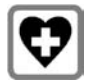

Le combiné peut perturber le fonctionnement de certains équipements médicaux. Tenir compte des recommandations émises à ce sujet par le corps médical.

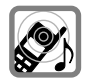

Le combiné peut provoquer un bourdonnement désagréable dans les appareils auditifs.

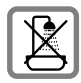

Ne pas placer la base dans une salle de bain ou une douche. Le combiné et la base ne sont pas étanches aux projections d'eau [\(p. 70\).](#page-72-4)

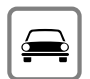

Ne pas téléphoner en conduisant sans kit mains-libres (fonction Talkie-Walkie). S'assurer que le téléphone ne peut pas être mis en marche involontairement.

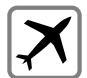

Eteindre le téléphone, y compris la fonction Talkie-Walkie, quand vous voyagez en avion (fonction Talkie-Walkie). S'assurer que le téléphone ne peut pas être mis en marche involontairement.

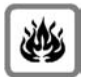

Ne pas utiliser le téléphone dans un environnement présentant un risque d'explosion, par ex. ateliers de peintures.

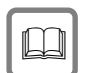

Lorsque vous confiez votre Gigaset à un tiers, toujours joindre le mode d'emploi.

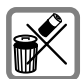

Respecter scrupuleusement les règles de protection de l'environnement pour la mise au rebut du téléphone et des batteries. Ne pas jeter ces dernières au feu, ni les ouvrir ou les mettre en court-circuit.

#### **Remarque :**

Toutes les fonctions décrites dans ce mode d'emploi ne sont pas nécessairement disponibles dans tous les pays.

## <span id="page-8-0"></span>**Gigaset SX445isdn – beaucoup plus qu'un simple téléphone**

Outre la possibilité d'envoyer et de recevoir des SMS via le réseau fixe (suivant l'opérateur) ainsi que de mémoriser jusqu'à 200 numéros de téléphone et adresses E-Mail [\(p. 23\)](#page-25-2) – votre téléphone possède de nombreuses autres fonctions :

- ◆ Associez les numéros d'appel importants ou les fonctions couramment utilisées aux touches de votre téléphone. Il suffit alors d'une seule pression de touche pour composer le numéro choisi [\(p. 54\).](#page-56-2)
- ◆ Attribuez le statut VIP à vos correspondants importants – vous pourrez ainsi reconnaître leurs appels par une sonnerie différenciée [\(p. 24\).](#page-26-0)
- ◆ Enregistrez un modèle vocal pour les entrées importantes de votre répertoire – le téléphone numérote « sur demande » [\(p. 25\).](#page-27-0)
- $\triangle$  Enregistrez les rendez-vous [\(p. 60\)](#page-62-1) et dates anniversaires de vos proches [\(p. 25\).](#page-27-1) Le téléphone vous les rappellera à temps.

**Appréciez votre nouveau téléphone !**

## <span id="page-8-1"></span>**Mise en service du téléphone**

L'emballage contient les éléments suivants :

- ◆ une base Gigaset SX445isdn,
- $\bullet$  un combiné Gigaset S44,
- $\bullet$  un bloc-secteur,
- $\bullet$  un cordon téléphonique,
- $\triangleleft$  deux batteries.
- $\bullet$  un couvercle de batterie,
- $\bullet$  un clip ceinture,
- $\bullet$  un mode d'emploi.

## <span id="page-8-2"></span>**Installation de la base**

La base est prévue pour fonctionner dans des locaux protégés, sur une plage de températures comprise entre +5 °C et  $+45$  °C.

Installez la base dans un endroit central de votre logement.

#### **Important :**

- ◆ N'exposez pas le téléphone à une source de chaleur, au rayonnement direct du soleil ou au voisinage immédiat d'autres appareils électriques.
- ◆ Protégez votre Gigaset contre l'humidité, la poussière, les vapeurs et liquides corrosifs.

## <span id="page-8-3"></span>**Portée et intensité de la réception**

#### **Portée :**

- ◆ A l'extérieur : jusqu'à 300 m.
- $\triangle$  A l'intérieur d'un bâtiment : jusqu'à 50 m.

#### **Intensité de réception**

Le téléphone indique la qualité du signal radio entre la base et le combiné :

- ◆ bon à faible : л л л л л
- $\bullet$  aucun signal : D>>>> clignote

## <span id="page-9-0"></span>**Raccordement de la base**

¤ Brancher **tout d'abord** le bloc secteur (2) **puis** le cordon téléphonique (3) comme représenté ci-dessous et placer le câble dans la rainure.

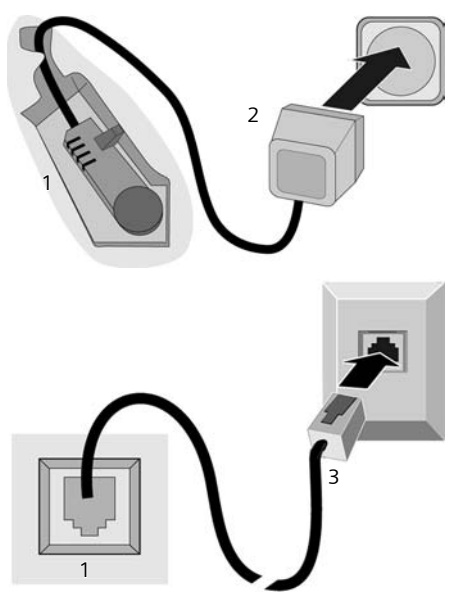

- 1 Base vue du dessous (coupe)
- 2 Bloc-secteur 230 V
- 3 Connecteur téléphonique avec cordon

#### **Important :**

- ◆ Le bloc secteur doit **toujours être branché** car le téléphone a besoin de l'alimentation secteur pour fonctionner.
- $\blacklozenge$  Si vous achetez un cordon de remplacement, contrôlez le brochage des fils téléphoniques.

#### <span id="page-9-1"></span>**Mise en service du combiné**

#### **Mettre en place les batteries**

#### **Attention :**

N'utiliser que les batteries rechargeables recommandées par Siemens [p. 72](#page-74-1) ! Ne jamais utiliser des piles normales (non rechargeables) ou d'autres types de batteries, qui peuvent endommager le combiné, représenter un risque pour la santé ou occasionner des blessures. Par exemple, l'enveloppe des piles ou de la batterie peut se désagréger ou les batteries peuvent exploser. De la même manière, l'appareil peut subir des dysfonctionnements et des dommages.

¤ Placer les batteries en **respectant la polarité** (voir schéma).

Celle-ci est indiquée dans ou sur le logement des batteries.

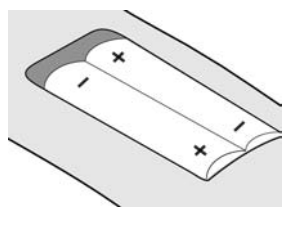

#### **Fermer le couvercle**

¤ Poser le couvercle légèrement décalé vers le bas puis le pousser vers le haut jusqu'à ce qu'il s'enclenche.

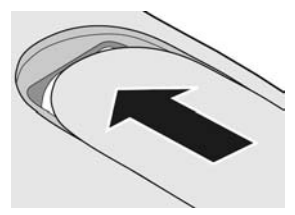

#### **Ouvrir le couvercle**

¤ Appuyer sous l'arrondi supérieur du couvercle puis le pousser vers le bas.

#### **Poser le combiné sur la base et l'inscrire**

#### ¤ Poser le combiné sur la base avec l'**écran vers l'avant**.

Le combiné s'inscrit automatiquement. La procédure dure environ une minute. A l'écran, **Processus Inscr.** s'affiche et le nom de la base, **Base 1** clignote. Le plus petit numéro interne libre lui est attribué  $(1-6)$ .

A l'issue de cette opération, le numéro interne, par ex. **INT 1** pour le numéro interne 1, s'affiche sur le combiné. Si les numéros internes 1–6 sont déjà attribués, l'affectation du numéro 6 est utilisée.

#### **Remarques :**

- L'inscription automatique n'est possible que si aucune communication n'est en cours sur la base.
- Appuyer sur une touche pour interrompre l'inscription.
- Si l'inscription automatique ne fonctionne pas, vous devez inscrire manuellement le combiné [\(p. 48\).](#page-50-0)
- Vous pouvez changer le nom du combiné [\(p. 50\).](#page-52-3)

▶ Pour charger les batteries, poser le combiné sur la base.

#### **Remarques :**

- Lorsque le combiné se trouve sur la base, il continue de se charger même s'il est éteint.
- Lorsque le combiné s'est éteint parce que les batteries sont vides, et qu'il est ensuite posé sur la base, il s'allume automatiquement.
- Le combiné doit uniquement être posé sur une base adéquate.

En cas de questions et de problèmes [voir](#page-72-5)  [p. 70](#page-72-5).

#### **Premier cycle de charge/décharge des batteries**

Si le combiné est allumé, la charge des batteries est indiquée dans le côté supérieur droit de l'écran par le clignotement du symbole  $\Box$ .

Lorsque le combiné est en fonctionnement, le symbole de batterie signale l'état de charge des batteries [\(p. 1\).](#page-3-1) Un affichage correct du niveau de charge n'est possible qu'après un premier cycle complet de charge **puis** de décharge.

- ¤ Dans ce but, laisser le combiné sur la base pendant au moins **8 heures sans interruption**. Pour le chargement, il n'est pas nécessaire d'allumer le combiné.
- ▶ Ensuite, retirer le combiné de la base et l'utiliser, sans le reposer dessus, jusqu'à épuisement complet des batteries.

#### **Remarque :**

Après la première opération de charge **et** de décharge, vous pouvez replacer votre combiné sur la base après chaque communication.

#### **Important :**

- $\triangle$  Recommencer le cycle de première charge/décharge à chaque remplacement des batteries.
- $\triangle$  Les batteries peuvent chauffer durant la charge. Ceci n'est pas dangereux.
- $\triangle$  Pour des raisons techniques, la capacité de charge des batteries diminue au fil du temps et nécessite, à terme, leur remplacement.

#### **Votre téléphone est maintenant prêt à fonctionner**

Votre répondeur est paramétré avec une annonce standard.

La date et l'heure se règlent automatiquement lors du premier appel. Vous pouvez toutefois les régler manuellement [\(p. 55\).](#page-57-3)

Tous les réglages sont prédéfinis. Vous pouvez les adapter à vos besoins. Pour modifier les réglages de base, utilisez l'assistant d'installation [\(p. 14\).](#page-16-0)

#### **Fixer le clip ceinture**

Les évidements latéraux à la hauteur de l'écran permettent de fixer le clip ceinture.

¤ Placez le clip ceinture à l'arrière du combiné et appuyez jusqu'à ce que les « ergots » s'enclipsent dans les évidements.

La languette du clip ceinture doit pointer vers le logement des batteries.

## <span id="page-11-2"></span>**Combiné : marche/arrêt**

**a** Appuyer de manière **prolongée** sur la touche « Raccrocher » (tonalité de confirmation).

## <span id="page-11-3"></span><span id="page-11-0"></span>**Verrouillage du clavier**

# Appui **long** sur la touche dièse.

(tonalité de confirmation). Quand le verrouillage du clavier est activé, le symbole Ø s'affiche à l'écran.

Le verrouillage du clavier est automatiquement désactivé lorsque vous recevez un appel, après quoi il est réactivé.

#### **Remarques :**

- Le numéro d'urgence [\(p. 61\)](#page-63-2) peut être composé, même quand le verrouillage du clavier est activé.
- Si vous appuyez par inadvertance sur une touche alors que le verrouillage du clavier est activé, un message s'affiche à l'écran. Pour désactiver le verrouillage du clavier, appuyez sur la touche dièse  $\left[\begin{matrix} 1 & \cdots \\ \cdots & \cdots \end{matrix}\right]$  de manière **prolongée**.

## <span id="page-11-4"></span>**Utilisation du combiné**

## <span id="page-11-5"></span><span id="page-11-1"></span>**Touche de navigation**

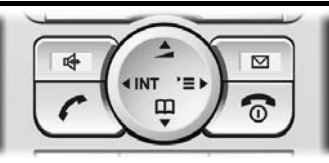

Dans ce mode d'emploi, le côté de la touche de navigation sur lequel vous devez appuyer pour exécuter une commande est repéré en noir (en haut, en bas, à droite, à gauche). Exemple :  $\binom{3}{k}$  signifie « appuyer à droite sur la touche de navigation ».

La touche de navigation remplit différentes fonctions :

#### **Quand le combiné est à l'état de repos**

- $\begin{pmatrix} 1 \\ 1 \end{pmatrix}$  Ouvrir le répertoire.
- $\begin{matrix} \widehat{v}^* \\ v^* \end{matrix}$  Ouvrir le menu principal.
- $\begin{matrix} \widehat{\mathbb{C}} \end{matrix}$  Ouvrir la liste de combinés.
- t Appui **bref** : régler les sonneries du combiné [\(p. 57\)](#page-59-1). Appui **long** : lancer la reconnaissance vocale [\(p. 26\).](#page-28-1)

#### **Dans le menu principal et les champs de saisie**

Déplacer le curseur vers le haut  $\left(\frac{1}{n}\right)$ , le bas  $\left(\frac{a}{x}\right)$ , la droite  $\left(\frac{a}{x}\right)$  ou la gauche  $\left(\frac{a}{x}\right)$ .

#### **Dans les listes et sous-menus**

 $\left(\begin{matrix} \overline{A} \\ \overline{B} \end{matrix}\right)$  Faire défiler vers le bas/haut.

- $\begin{matrix} \widehat{C} \ \widehat{C} \end{matrix}$  Ouvrir le sous-menu ou confirmer la sélection.
- $\begin{pmatrix} 2 \\ y \end{pmatrix}$  Revenir au niveau de menu précédent ou annuler l'opération en cours.

#### **Utilisation du combiné**

#### **Durant un appel externe**

- $\begin{pmatrix} 1 \\ 1 \end{pmatrix}$  Ouvrir le répertoire.
- $\begin{pmatrix} 1 \\ 1 \end{pmatrix}$  Ouvrir le menu.
- $\begin{array}{cc} \binom{2}{1} & \text{Active} \end{array}$  Activer le double appel interne.
- $\left(\begin{matrix} \widehat{\mathbb{C}}_{\mathbb{C}} \\ \widehat{\mathbb{C}} \end{matrix}\right)$  Modifier le volume d'écoute en mode Ecouteur ou Mainslibres.

## <span id="page-12-1"></span><span id="page-12-0"></span>**Touches écran**

Les fonctions des touches écran changent suivant le contexte. Exemple :

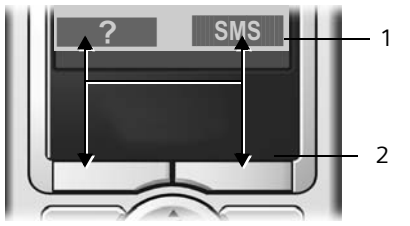

- 1 Les fonctions actuelles sont affichées au bas de l'écran.
- 2 Touches écran

Principaux symboles utilisés :

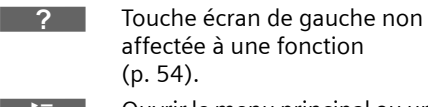

- ¨ Ouvrir le menu principal ou un menu contextuel.
	- $\overline{AC}$  Touche de suppression : pour supprimer du texte de la droite vers la gauche.
- $\mathcal{D}$ Revenir au niveau de menu précédent ou annuler l'opération en cours.
- $EMai$  $\Box$ Ouvrir le répertoire d'adresses E-Mail.
- <span id="page-12-4"></span> $\overline{\bullet}$ Copier un numéro dans le répertoire.
	- $\rightarrow \rightarrow$ Ouvrir la liste des numéros bis.

## <span id="page-12-2"></span>**Retour à l'état de repos**

Pour revenir à l'état de repos depuis un emplacement quelconque du menu :

▶ Appuyer sur la touche « Raccrocher »  $\sqrt{\circ}$  de manière **prolongée**.

 $\overline{O}$ 

¤ N'appuyer sur aucune touche. Au bout de 2 min., l'écran bascule **automatiquement** à l'état de repos.

Les modifications qui n'ont pas été validées ou enregistrées en appuyant sur OK, **Oui, Sauver, Envoi ou Sauvegarder OK** seront refusées.

Un exemple d'écran à l'état de repos est représenté sur la figure [p. 1.](#page-3-2)

## <span id="page-12-3"></span>**Navigation dans le menu**

Les fonctions de votre téléphone sont proposées depuis un menu comportant plusieurs niveaux.

#### **Menu principal (premier niveau de menu)**

 $\triangleright$  Pour ouvrir le menu principal, appuyer sur  $\binom{2}{x}$  quand le combiné est à l'état de repos.

Les fonctions du menu principal sont affichées à l'écran sous forme de symboles colorés.

Pour accéder à une fonction, donc pour ouvrir le sous-menu correspondant (niveau de menu suivant) :

▶ Sélectionner la fonction avec la touche de navigation  $(\overline{\mathbb{Q}})$  et  $\overline{\mathbb{Q}}$ ). Le nom de la fonction est affiché dans le haut de l'écran. Appuyer sur OK.

#### **Sous-menus**

Les fonctions du sous-menu sont affichées sous forme de listes.

Pour accéder à une fonction :

 $\triangleright$  Déplacer le curseur avec la touche  $\bigcircled{.}$ jusqu'à la fonction voulue puis appuyer sur **OK**.

ou :

▶ Entrer la combinaison de chiffres correspondante [\(p. 75\).](#page-77-1)

Appuyer **brièvement** sur la touche « Raccrocher »  $\sqrt{\circ}$  pour revenir au niveau de menu précédent ou annuler l'opération en cours.

## <span id="page-13-0"></span>**Correction d'erreurs de saisie**

Avec la touche de navigation, déplacer le curseur jusqu'à la saisie erronée. Vous pouvez alors :

- ◆ effacer avec <c le caractère à gauche du curseur,
- ◆ insérer un caractère à gauche du curseur,
- $\blacklozenge$  lors de la saisie de l'heure et de la date, etc., remplacer le caractère (clignote).

## <span id="page-13-1"></span>**Remarques pour l'utilisation**

Les symboles et représentations utilisés dans ce mode d'emploi sont décrits ci-dessous.

## <span id="page-13-2"></span>**Symboles utilisés**

**Copier entrée** / **Copier liste** (exemple) Sélectionner une des fonctions de menu.

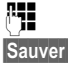

Saisir les chiffres ou les lettres.

Sauver Les fonctions proposées au bas de l'écran sont représentées en surbrillance inverse. Appuyer sur la touche d'écran correspondante pour appeler la fonction.

q Appuyer sur le haut ou le bas de la touche de navigation pour faire défiler des informations.

- $\binom{2}{x}$  Appuyer sur le côté gauche ou droit de la touche de navigation pour par ex. sélectionner un réglage.
- $\left[\overline{C}\right]$  /  $\left[\begin{matrix}0+\\0\end{matrix}\right]$  /  $\left(\begin{matrix}*\&\\*\&\\0\end{matrix}\right]$  etc. Appuyer sur la touche correspondante du combiné.

## <span id="page-13-3"></span>**Exemple : saisie de menu**

Dans le mode d'emploi, les opérations à effectuer sont représentées sous forme abrégée. Dans ce qui suit, l'opération « Configuration des couleurs de l'écran » est utilisée à titre d'exemple pour expliquer cette forme de notation. Le texte encadré décrit en détail les commandes abrégées.

#### <sup>v</sup> ¢<sup>Ð</sup> ¢**Réglage écran**

- ▶ Le combiné étant à l'état de repos, appuyer sur la droite de la touche de navigation pour ouvrir le menu principal.
- **▶** Sélectionner  $\mathcal{L}_1$  avec la touche de navigation – appuyer sur la droite, gauche, en haut ou en bas de la touche de navigation.

**Réglages comb.** s'affiche dans le haut de l'écran.

▶ Appuyer sur la touche écran OK pour valider la fonction **Réglages comb.**.

Le sous-menu **Réglages comb.** est affiché.

- ▶ Appuyer sur le bas de la touche de navigation jusqu'à ce que **Réglage écran**  soit sélectionné.
- ▶ Appuyer sur la touche écran **OK** pour valider la sélection.

**Conf. couleur**

Sélectionner et appuyer sur **OK**.

- ¤ Appuyer sur le bas de la touche de navigation jusqu'à ce que **Conf. couleur**  soit sélectionné.
- ▶ Appuyer sur la touche écran OK pour valider la sélection.

 $\begin{pmatrix} \widehat{A} \\ B \end{pmatrix}$  Sélectionner le modèle de couleurs puis appuyer sur OK  $(y = \text{couleur utilise}).$ 

- ▶ Appuyer sur le haut ou le bas de la touche de navigation pour sélectionner le modèle de couleurs.
- ▶ Appuyer sur la touche écran <sup>OK</sup> pour valider la sélection.

Le modèle de couleurs sélectionné est marqué d'un y.

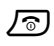

**a** Appuyer de manière **prolongée** (retour à l'état de repos).

¤ Appuyer de manière prolongée sur la touche « Raccrocher » afin que le combiné bascule à l'état de repos.

## <span id="page-14-0"></span>**Exemple : saisie de plusieurs lignes**

Dans de nombreuses situations, vous pouvez modifier des réglages sur plusieurs lignes d'un affichage ou entrer des données.

Dans ce mode d'emploi, les opérations à effectuer sont représentées sous forme abrégée. Dans ce suit, l'opération « Enregistrer rendez-vous » est utilisée à titre d'exemple pour expliquer cette forme de notation. Le texte encadré décrit en détail les commandes abrégées.

Ecran affiché :

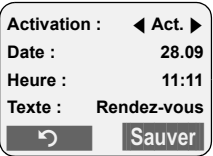

```
Activation :
```
**Act.** ou **Dés.**.

Appuyer sur le côté gauche ou droit  $(\widehat{\mathbb{C}})$  de la touche de navigation pour sélectionner **Act.** ou **Dés.**.

Date :

Entrer le jour/mois (4 chiffres).

Appuyer sur la touche  $\binom{2}{2}$  pour passer à la ligne suivante.

La deuxième ligne est active et marquée par [ ].

▶ Entrer la date avec les touches numériques.

**Heure :**

Entrer les heures/minutes (4 chiffres).

Appuyer sur la touche  $\left(\begin{smallmatrix} 2\\ 4 \end{smallmatrix}\right)$ .

La troisième ligne est active et marquée par [ ].

**Entrer l'heure avec les touches numéri**ques.

**Texte :**

Appuyer sur la touche écran Modifier. Entrer le texte (max. 16 caractères) puis appuyer sur OK.

Appuyer sur la touche  $\binom{2}{2}$ .

La quatrième ligne est active et marquée  $par < >.$ 

- ▶ Appuyer sur la touche écran Modifier pour ouvrir le champ de saisie. Entrer le texte [\(p. 73\).](#page-75-2)
- ▶ Appuyer sur la touche écran OK.
- <span id="page-15-2"></span>**Enregistrer les modifications.**

Le symbole to apparaît à l'écran.

Suivant le contexte, vous pouvez enregistrer les modifications de deux manières.

- ▶ Appuyer sur la touche écran Sauver. ou :
- Appuyer sur la touche  $\left(\frac{1}{k}\right)$ . Sélectionner  $\circled{2}$  avec Sauvegarder puis appuyer sur **OK**.
- ▶ Pour terminer, appuyer de manière **prolongée** sur la touche  $\sqrt{\sigma}$ .

Le combiné passe à l'état de repos. Le symbole & s'affiche.

## <span id="page-15-0"></span>**Mise en service de la base – assistant d'installation**

Certains réglages sont encore nécessaires pour la mise en service de votre téléphone. L'assistant d'installation est là pour vous aider.

Si aucun MSN n'est configuré et que vous placez le premier combiné sur la base, la touche « Messages » clignote après env. 20 min [\(p. 1\).](#page-3-3)

▶ Appuyer sur la touche « Messages » pour lancer l'assistant d'installation.

Vous pouvez appeler cet assistant à tout moment depuis votre combiné [\(p. 14\).](#page-16-0)

Vous pouvez effectuer successivement les réglages suivants :

- ◆ Déterminer/définir les MSN de votre ligne
- ◆ Configurer le MSN de réception
- ◆ Configurer le MSN d'envoi

## <span id="page-15-1"></span>**Qu'est ce qu'un MSN ?**

MSN = Multiple Subscriber Number, numéro d'appel multiple. 10 numéros de téléphone différents peuvent être attribués à une connexion RNIS multi appareils. Un MSN est un des **numéros de téléphone sans préfixe régional** qui vous sont attribués.

Votre téléphone utilise le MSN entièrement en fonction de vos souhaits. On distingue les MSN suivants :

◆ **MSN de réception :** numéros auxquels vous pouvez être appelé. Vous pouvez attribuer les MSN de réception à certains abonnés internes (terminaux). Les appels entrants ne seront transmis qu'aux terminaux auxquels le MSN de réception correspondant a été attribué. Les terminaux sont par ex. des combinés ou répondeurs.

#### **Mise en service de la base – assistant d'installation**

◆ MSN d'envoi : numéros qui sont transmis à l'appelé. La facturation s'effectue via les MSN d'envoi chez l'opérateur. Vous pouvez attribuer un MSN d'envoi à chaque abonné interne.

#### **Les abonnés internes possibles sont les suivants :**

- ◆ Combinés auxquels vous pouvez attribuer les numéros internes 1 à 6.
- ◆ Un adaptateur voix et données **Gigaset M34 USB** auquel vous pouvez également attribuer les numéros internes 1 à 6. L'adaptateur voix et données Gigaset M34 USB occupe deux numéros internes. Outre **l'adaptateur voix et données,** vous pouvez inscrire quatre combinés.

#### **Exemple d'affectation des MSN**

Vous avez demandé quatre MSN, deux pour un usage professionnel (MSN1, MSN2) et deux pour un usage privé (MSN3, MSN4). Quatre combinés sont raccordés sur une base. Deux combinés (INT 1 et 2) et le répondeur sont utilisés pour un usage professionnel, deux combinés (INT 3 et 4) pour un usage privé.

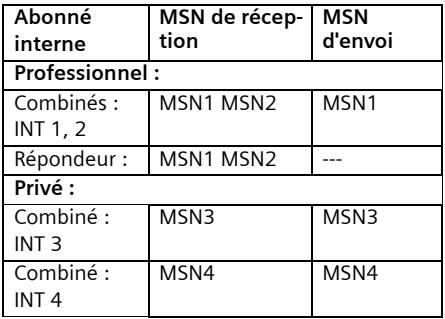

## <span id="page-16-0"></span>**Lancement de l'assistant d'installation et réglages de base**

$$
\begin{matrix} \begin{matrix} \begin{smallmatrix} \mathbb{A} \\ \mathbb{B} \end{smallmatrix} \end{matrix} \end{matrix} \rightarrow \begin{matrix} \mathcal{A} \\ \mathcal{A} \end{matrix} \end{matrix} \rightarrow \begin{matrix} \text{Base} \rightarrow \text{RNIS} \end{matrix} \rightarrow \begin{matrix} \text{Assistant} \\ \end{matrix}
$$

**Oui** Appuyer sur la touche écran pour lancer l'assistant d'installation.

~ Entrer le code PIN système et appuyer sur la touche OK. Si le code PIN système n'a pas encore été modifié [\(p. 67\),](#page-69-3) entrer « 0000 ».

#### **Important :**

- ◆ Quand l'assistant d'installation est activé, aucun autre combiné ne peut accéder au menu de réglage de la base.
- $\blacklozenge$  Pour quitter l'assistant d'installation, appuyer sur la touche  $\sqrt{\hat{}}$  de manière **prolongée**. Toutes les modifications déjà validées avec **OK** sont conservées.
- $\blacklozenge$  Pour sauter un réglage, appuyer sur  $\widehat{C}$ ou sur la touche écran Non.
- ◆ Pour revenir au réglage précédent, appuyer sur  $\left(\begin{matrix} \widehat{\mathbb{Q}} \\ \widehat{\mathbb{Q}} \end{matrix}\right)$ .

#### **Déterminer les numéros d'appel (MSN)**

Plusieurs numéros d'appels (MSN) vous ont été communiqués par l'opérateur lors de la confirmation de la commande de la ligne RNIS. Vous pouvez enregistrer au maximum 10 numéros.

Si aucun MSN n'est entré sur votre téléphone, vous pouvez demander les numéros d'appel au central.

**Auto-Détection de vos numéros (MSNs) ?** Confirmer avec Oui.

Les MSN trouvés sont affichés à l'écran. Ils sont enregistrés et peuvent être alors modifiés (voir ci-dessous). Si aucun MSN n'a pu être trouvé, votre central ne prend pas en charge cette fonction. Un message d'erreur s'affiche.

#### **Mise en service de la base – assistant d'installation**

#### **Entrer manuellement les numéros (MSN) et attribuer des noms aux MSN**

**Entrer vos propres numéros (MSNs) ?** Confirmer avec **Qui.** 

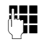

~ Entrer le MSN. Si les MSN ont été déterminés automatiquement, le numéro est déjà entré.

 $\left(\frac{1}{x}\right)$   $\mathbb{F}$   $\mathbb{F}$  Le cas échéant, passer à la ligne suivante et entrer un nom (en option).

**OK** Appuyer sur la touche écran. La saisie est enregistrée.

Cette opération est effectuée automatiquement pour tous les MSN. Les MSN entrés sont automatiquement attribués à tous les combinés comme MSN de réception.

#### **Configurer le MSN de réception**

Les appels entrants sont acceptés via les MSN de réception. Suivant vos besoins, vous pouvez attribuer les MSN affectés à votre ligne RNIS à différents terminaux. Vous pouvez attribuer plusieurs MSN de réception à un terminal.

**Configurer MSN Réception?** Confirmer avec **Oui**.

**Affectation : <Sélection MSN>** 

Dans le haut de l'écran, le numéro interne du terminal affecté au MSN est affiché, par ex. **INT 2**. Confirmer avec Modifier

La liste des MSN entrés s'affiche. Les MSN de réception affectés sont marqués d'un y. Par défaut, tous les MSN configurés sont attribués aux combinés en tant que MSN de réception.

 $\langle \bigoplus$  Sélectionner le MSN puis appuyer sur OK pour changer l'affectation.

Répéter cette opération pour tous les MSN dont vous souhaitez changer l'affectation.

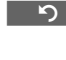

**I Appuyer sur la touche écran** afin de terminer l'affectation pour ce terminal.

Répéter cette opération pour tous les terminaux inscrits sur votre téléphone.

Par défaut tous les MSN sont affectés au répondeur en tant que MSN de réception. Ceci peut toutefois être modifié [\(p. 42\)](#page-44-2).

#### **Configurer le MSN d'envoi**

Vous pouvez attribuer un des MSN d'envoi disponibles à chaque abonné interne. Il est transmis à l'interlocuteur et l'opérateur facture les coûts de communication de ce MSN.

**Configurer MSN Emission?**  Confirmer avec **Quil**.

**Affectation : <Sélection MSN>** 

Dans le haut de l'écran, le numéro interne du terminal affecté au MSN est affiché, par ex. **INT 2.** Confirmer avec Modifier.

La liste des MSN entrés s'affiche. Le MSN d'envoi affecté est marqué d'un  $\overline{J}$ .

- 
- $\langle \cdot \rangle$  Sélectionner le MSN et appuyer sur OK.

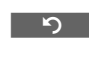

Appuyer sur la touche écran afin de terminer l'affectation pour ce terminal.

Répéter cette opération pour tous les terminaux inscrits sur votre téléphone. L'assistant d'installation va être fermé. **Installation terminée** s'affiche à l'écran.

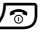

**a** Appuyer de manière **prolongée** (retour à l'état de repos).

## <span id="page-18-0"></span>**Téléphoner**

## <span id="page-18-1"></span>**Appel externe**

Les appels externes sont les appels à destination du réseau téléphonique public.

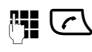

FI  $\boxed{\frown}$  Entrer le numéro et appuyer sur la touche « Décrocher ».

 $011$ 

**CO H** Appuyer sur la touche « Décrocher »  $\sqrt{\mathcal{C}}$  de manière **prolongée** puis entrer le numéro.

Appuyez sur la touche « Raccrocher »  $\sqrt{\circ}$ pour annuler la numérotation.

#### **Remarques :**

- L'utilisation du répertoire, de la liste de présélection ([p. 1,](#page-3-4) [p. 23](#page-25-3)) ou de la liste des numéros bis ([p. 10,](#page-12-4) [p. 27\)](#page-29-2) permet d'éviter d'avoir à retaper les numéros et les préfixes des opérateurs.
- Pour utiliser les touches de raccourci, affecter un numéro du répertoire à une touche [\(p. 54\).](#page-56-2)
- Avec la reconnaissance vocale, il suffit de « dire » un numéro pour le composer [\(p. 25\).](#page-27-0)

## <span id="page-18-2"></span>**Fin de communication**

 $\sqrt{\hat{a}}$  Appuyer sur la touche « Raccrocher ».

## <span id="page-18-3"></span>**Prise d'appel**

Un appel entrant est signalé de trois manières différentes sur le combiné : la sonnerie, une indication sur l'écran et le clignotement de la touche « Mainslibres » $\sqrt{q}$ .

Pour prendre l'appel, vous avez le choix :

- ▶ Appuyer sur la touche « Décrocher »  $\lceil \tau \rceil$ .
- ▶ Appuyer sur la touche « Mains-libres »  $\sqrt{47}$ .

 $\triangleright$  Transférer l'appel sur le répondeur [\(p. 44\).](#page-46-0)

Si le combiné est placé sur la base et que la fonction **Décroché auto.** est activé [\(p. 56\),](#page-58-4) le combiné prend automatiquement l'appel quand vous le soulevez de la base.

Si vous êtes gêné par la sonnerie, appuyez sur la touche écran Silence. Vous pouvez prendre l'appel tant qu'il est indiqué à l'écran.

## <span id="page-18-5"></span><span id="page-18-4"></span>**Présentation du numéro**

Lors d'un appel, le service « Présentation du numéro » affiche à l'écran le numéro ou le nom de l'appelant, lorsque les conditions suivantes sont satisfaites :

- ◆ Votre opérateur prend en charge le service CLIP (Calling Line Identification Presentation) : le numéro de l'appelant est affiché
- $\blacklozenge$  Vous avez souscrit au service CLIP auprès de votre opérateur.

## **Affichage du numéro de l'appelant**

Si vous avez enregistré le numéro de l'appelant dans votre répertoire, son nom s'affiche à la place du numéro. Si un modèle vocal a été enregistré pour le numéro, l'appel sera en plus signalé par écoute du modèle vocal.

Si vous avez modifié le nom du MSN appelé, il est affiché [\(p. 62\).](#page-64-3)

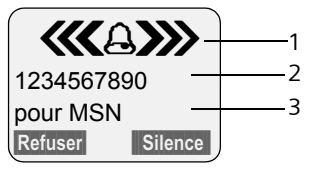

- 1 Symbole de sonnerie
- 2 Numéro ou nom de l'appelant
- 3 MSN de réception qui est appelé

#### <span id="page-19-3"></span>**Secret permanent (CLIR)**

**Condition :** Le service « secret appel par appel » doit être pris en charge par votre opérateur.

CLIR = Calling Line Identification Restriction, votre propre numéro est masqué.

Si vous ne souhaitez pas que votre numéro soit transmis à votre interlocuteur, vous pouvez le masquer.

Par défaut, votre numéro est transmis à la personne appelée.

Pour masquer temporairement votre numéro, [voir p. 17](#page-19-2).

 $\langle \hat{\phi} \rangle \rightarrow \angle \mathcal{G}$   $\rightarrow$  Base  $\rightarrow$  RNIS

**Secret permanent**

Sélectionner et appuyer sur **OK**  $(y = \text{active})$ .

**a** Appuyer de manière **prolongée** (retour à l'état de repos).

## <span id="page-19-0"></span>**Mains-libres**

En mode « Mains-libres », ne prenez pas le combiné à l'oreille, mais placez-le par ex. devant vous sur la table. Ainsi d'autres personnes présentes peuvent participer à la conversation.

#### **Activer/désactiver le mode « Mainslibres »**

#### **Activer lors de la numérotation :**

**41 G** Entrer le numéro et appuyer sur la touche « Mains-libres ».

▶ Si une tierce personne écoute la conversation, informez-en votre correspondant.

#### **Basculer entre le mode « Ecouteur » et « Mains-libres »**

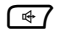

 $\sqrt{47}$  Appuyer sur la touche « Mainslibres ».

Durant une communication et pendant que vous écoutez le répondeur, activez et désactivez le mode « Mains-libres ».

Pour remettre en place le combiné sur la base sans interrompre la communication mains-libres :

¤ Maintenir enfoncée la touche « Mainslibres »  $\sqrt{a}$  tout en reposant le combiné.

Pour changer le volume d'écoute, [voir](#page-58-5)  [p. 56.](#page-58-5)

## <span id="page-19-1"></span>**Refus d'appel**

Refuser Appuyer sur la touche écran. L'appel est refusé pour tout le groupe de MSN.

## <span id="page-19-2"></span>**Réglages pour l'appel suivant**

Suivant l'opérateur, vous pouvez effectuer les réglages suivants, appel par appel :

◆ Secret (CLIR) si la fonctionnalité « Secret appel par appel » est prise en charge par votre opérateur. Après l'appel, ce réglage est désactivé et votre numéro est de nouveau transmis à l'appelé, même si vous rappelez le même numéro avec la liste de numéros bis.

Secret permanent, [voir p. 17.](#page-19-3)

- ◆ Définir le MSN d'envoi. Vous avez déjà défini pour un combiné un MSN d'envoi [\(p. 63\),](#page-65-2) mais souhaitez utiliser un autre MSN pour l'appel suivant.
- ◆ Clavier activer/désactiver [\(p. 69\).](#page-71-0)

#### **Effectuer les réglages pour l'appel suivant**

 $\widehat{\Phi}(x) \rightarrow \widehat{\Phi}(x)$  Appel suivant

▶ Modifier la saisie :

**Secret**

**Oui** ou **Non**.

**MSN**

Sélectionner le MSN d'envoi puis appuyer sur **OK** ( $y$  = activé). Le prochain appel est effectué avec ce MSN, qui indique également à l'appelé le numéro correspondant.

#### **Téléphoner**

**Clavier**

**Oui** ou **Non**.

§Appeler§ Appuyer sur la touche écran.

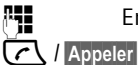

**Fill** Entrer un numéro.

Appuyer sur la touche « Décrocher » ou sur la touche écran.

## <span id="page-20-0"></span>**Rappel automatique en cas d'occupation (CCBS)/ de non-réponse (CCNR)**

Si votre correspondant ne répond pas ou que sa ligne est occupée, vous pouvez activer le rappel automatique.

**Condition :** le central prend en charge cette fonctionnalité.

#### **Activer le rappel automatique**

Rappel Appuyer sur la touche écran puis attendre la confirmation du central.

#### **Moment du rappel :**

- $\triangle$  Rappel en cas d'occupation CCBS : CCBS = Completition of calls to busy subscriber. Le rappel est lancé dès que la personne appelée a terminé son appel.
- $\triangle$  Rappel en cas de non réponse CCNR : CCNR = Completition of calls no reply. Le rappel est lancé dès que la personne appelée téléphone.

#### **Important :**

- ◆ La demande de rappel est automatiquement supprimée au bout de 2 heures env. (en fonction du central).
- $\bullet$  Si au moment du rappel
	- vous êtes en communication avec un correspondant externe, le rappel est retardé jusqu'à la fin de la communication.
- vous êtes en communication avec un correspondant interne, le rappel vous est indiqué par un signal d'appel. Si vous ne prenez pas l'appel, le rappel est répété.
- $\bullet$  Si un renvoi d'appel interne est configuré, le rappel n'est pas renvoyé.
- $\blacklozenge$  Un rappel ne peut pas être renvoyé vers un répondeur.

#### <span id="page-20-1"></span>**Activer le rappel automatique pour un double appel externe**

Vous souhaitez effectuer un double appel externe [\(p. 20\)](#page-22-3). La ligne du correspondant est occupée. Vous pouvez activer le rappel automatique :

 $\begin{matrix} \overline{a} \\ \overline{b} \end{matrix}$  Ouvrir le menu.

**AutoRappel** Sélectionner et appuyer sur **OK**.

#### **Accepter un rappel**

Le combiné sonne et l'écran indique le numéro de rappel.

#### **Prendre l'appel**

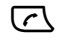

 $\sqrt{\epsilon}$  Appuyer sur la touche « Décrocher ».

Vous entendez une tonalité libre. Votre correspondant est appelé. La communication est établie.

#### **Effacer le rappel**

Si le rappel n'est plus nécessaire, vous pouvez l'effacer avant établissement de la communication :

Effacer Appuyer sur la touche écran.

#### **Contrôler/effacer le rappel**

#### $\left(\begin{matrix} 4 \\ 7 \end{matrix}\right)$  +  $\Omega$

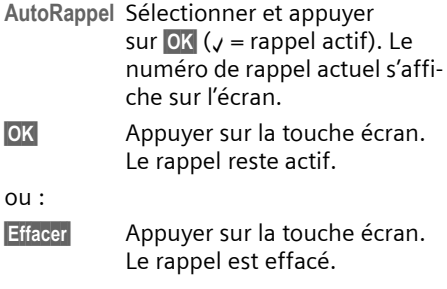

## <span id="page-21-0"></span>**Détection d'appels malveillants**

**Condition :** vous avez souscrit à la détection d'appels malveillants auprès de votre opérateur. En cas de problèmes, contactez tout d'abord votre opérateur.

#### **Préparer la détection d'appels malveillants**

Si vous avez souscrit à la détection d'appels malveillants, la déconnexion est temporisée :

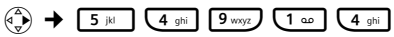

1§OK§ Utiliser un délai de déconnexion de 30 s.

ou

Q§OK§ Utiliser un délai de déconnexion de 3 s.

#### **Déterminer l'origine de l'appel**

Effectuez les opérations suivantes durant la conversation ou immédiatement après que l'appelant a raccroché. N'appuyez pas sur la touche « Raccrocher »  $\sqrt{\circ}$  !

 $(\oplus)$  **→ Identif. Appelant** 

Le central se charge de l'identification de l'appelant. Un listing avec le numéro de l'appelant, l'heure et la date vous est envoyé ultérieurement par votre opérateur. Pour plus de renseignements, contactez votre opérateur.

## <span id="page-22-0"></span>**Services en cours de communication**

## <span id="page-22-1"></span>**Désactivation du microphone du combiné**

Vous pouvez désactiver le microphone de votre combiné pendant un appel externe. Votre correspondant entend alors une mélodie d'attente.

#### **Secret microphone**

 $\begin{array}{cc} \widehat{A} & \longrightarrow & \end{array}$  Appuyer sur le côté gauche de la touche de navigation.

#### **Réactiver le microphone**

Appuver sur la touche écran.

## <span id="page-22-2"></span>**Communication avec plusieurs correspondants**

Pour téléphoner avec plusieurs correspondants, effectuez tout d'abord un double appel. Vous pouvez alors parler en alternance (« va-et-vient », [p. 21\)](#page-23-1) ou simultanément (« conférence », [p. 21\)](#page-23-2) avec les abonnés.

#### <span id="page-22-4"></span>**Double appel**

Deux possibilités s'offrent à vous :

- ◆ Double appel externe : vous appelez un correspondant externe pendant un appel externe.
- ◆ Double appel interne : vous appelez un abonné interne pendant un appel interne.

#### <span id="page-22-3"></span>**Activer le double appel externe**

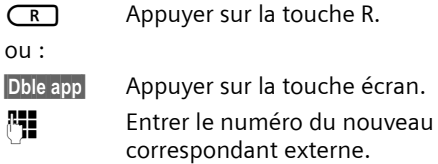

#### **Remarque :**

Vous pouvez également établir la communication via le répertoire ou d'autres listes [\(p. 23\).](#page-25-2)

#### **Activer le double appel interne**

 $\begin{pmatrix} 2 \\ 1 \end{pmatrix}$  Appuyer sur la touche de navigation. Le premier correspondant reste en ligne.

**FIL** Entrer le numéro de l'abonné interne.

#### **Remarque :**

Vous pouvez également sélectionner avec q un numéro interne (par ex. **INT 1**) puis appuyer sur  $\boxed{\sim}$  / OK .

#### **Le correspondant ne répond pas**

**Fin** Appuyer sur la touche écran. Le système vous renvoie vers le premier correspondant.

#### **La ligne du correspondant est occupée**

Vous entendez la tonalité d'occupation. Vous pouvez activer le rappel automatique [\(p. 18\).](#page-20-1)

▶ Revenir au correspondant en attente.

#### **Le correspondant décroche**

Une liaison est à présent établie entre le nouveau correspondant et celui en attente.

Les possibilités suivantes s'offrent à vous :

- $\blacklozenge$  Va-et-vient [\(p. 21\),](#page-23-1)
- $\blacklozenge$  Conférence [\(p. 21\),](#page-23-2)
- $\blacklozenge$  Transférer l'appel [\(p. 21\).](#page-23-0)

#### <span id="page-23-1"></span>**Va-et-vient**

Vous pouvez parler en alternance avec deux correspondants.

**Condition :** vous avez lancé un double appel [\(p. 20\)](#page-22-4) ou accepté un signal d'appel [\(p. 22\).](#page-24-0)

 $\left(\begin{matrix} 2 \\ 1 \end{matrix}\right)$   $\left(\begin{matrix} 2 \\ 1 \end{matrix}\right)$  Pour passer d'un correspondant à l'autre.

#### **Terminer le double appel / le va-et-vient**

 $\begin{pmatrix} 1 \\ 1 \end{pmatrix}$  Ouvrir le menu.

#### **Fin comm. active**

Sélectionner et appuyer sur **OK**. La communication active est coupée. Vous revenez au correspondant en attente.

ou :

 $\sqrt{\hat{}}$  Appuyer sur la touche « Raccrocher ». La communication active est coupée. Vous serez automatiquement rappelé par le correspondant externe en attente.

Si le correspondant actif coupe la communication, vous entendez la tonalité d'occupation.

▶ Revenir au correspondant en attente.

Si le correspondant en attente coupe la communication, celle active est conservée.

#### <span id="page-23-2"></span>**Conférence**

Vous parlez simultanément à deux correspondants. Vous pouvez établir une conférence avec

- ◆ deux correspondants externes ou
- $\bullet$  avec un abonné interne et un correspondant externe.

**Condition :** vous avez lancé un double appel [\(p. 20\)](#page-22-4) ou accepté un signal d'appel [\(p. 22\).](#page-24-0)

#### **Etablir la conférence**

Confér. Appuyer sur la touche écran.

#### **Terminer la conférence**

 $\sqrt{\hat{}}$  Appuyer (retour à l'état de repos).

Si au moins une des liaisons est externe et que la fonction ECT est activée [\(p. 68\),](#page-70-4) la liaison entre les deux autres participants à la conférence reste établie. Toutes les autres communications sont coupées.

#### **Terminer la conférence en double appel [\(p. 20\)](#page-22-2)**

Individ. Appuyer sur la touche écran.

La conférence est terminée, vous êtes de retour en mode « Va-et-vient » [\(p. 21\).](#page-23-1) La liaison avec le correspondant externe est active.

## <span id="page-23-0"></span>**Transfert de communications**

#### **Transférer l'appel vers un autre combiné**

Vous effectuez une communication **externe** et désirez la transférer sur un autre combiné.

▶ Etablir un double appel interne [\(p. 20\).](#page-22-4)

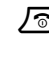

 $\sqrt{\circ}$  Appuyer sur la touche « Raccrocher » (également avant la réponse) pour transférer la communication.

#### **Transfert d'une communication vers l'extérieur – ECT (Explicit Call Transfer)**

Vous effectuez une communication **externe** et désirez la transférer à un autre correspondant externe.

#### **Conditions :**

- $\triangleleft$  La fonction vous est proposée par votre opérateur.
- ◆ Sur votre Gigaset la fonction ECT est activée [\(p. 65\).](#page-67-2)
- ¤ Etablir un double appel **externe** [\(p. 20\).](#page-22-4)
- 

 $\sqrt{\widehat{\circ}}$  Appuver sur la touche « Raccrocher » (également avant la réponse) pour transférer la communication.

## <span id="page-24-0"></span>**Traitement d'un appel externe en signal d'appel – CW (Call Waiting)**

**Condition :** le signal d'appel est configuré [\(p. 64\).](#page-66-2)

Si vous recevez un appel externe alors que vous êtes en communication, un signal d'appel (bip court) retentit. Le service « Présentation du numéro » affiche à l'écran le numéro ou le nom de l'appelant.

Les possibilités suivantes s'offrent à vous :

#### **Accepter un signal d'appel – appel en double appel :**

Accept. Appuyer sur la touche écran. Vous acceptez le signal d'appel, la première communication est mise en attente. Les deux correspondants sont affichés à l'écran ; celui actif est sélectionné.

Vous pouvez effectuer un va-et-vient entre les correspondants [\(p. 21\),](#page-23-1) établir une conférence [\(p. 21\)](#page-23-2) ou transférer l'appel [\(p. 21\).](#page-23-0)

#### **Remarque :**

Si le répondeur est activé, il prend le signal d'appel si vous ne réagissez pas.

#### **Refuser le signal d'appel**

Refuser Appuyer sur la touche écran.

Vous refusez l'appel. L'appel n'est plus signalé. L'appelant entend la tonalité occupé.

#### **Changer de correspondant**

- $\sqrt{\hat{}}$  Terminer l'appel en cours. La communication en signal d'appel devient la communication normale.
- $\sqrt{\epsilon}$  Appuyer sur la touche « Décrocher » pour prendre l'appel.

## <span id="page-25-2"></span><span id="page-25-0"></span>**Utilisation du répertoire et autres listes**

Listes disponibles :

- $\triangle$  Répertoire
- $\triangle$  Liste de présélection
- ◆ Répertoire d'adresses E-Mail
- $\triangle$  Liste des numéros bis
- ▲ Liste de SMS
- $\blacklozenge$  Journal des appels,
- ◆ Journal du répondeur.

Dans le répertoire, la liste de présélection et le répertoire d'adresses E-Mail, vous pouvez en tout enregistrer au max. 200 entrées (quantité fonction de la taille des différentes entrées).

Le répertoire, la liste de présélection et le répertoire d'adresses E-Mail sont créés individuellement pour chaque combiné. Vous pouvez toutefois les échanger avec ceux d'autres combinés [\(p. 24\).](#page-26-1)

## <span id="page-25-3"></span><span id="page-25-1"></span>**Répertoire/liste de présélection**

Enregistrez dans le **répertoire** les numéros et noms associés.

▶ Ouvrir le répertoire à l'état de repos avec la touche  $\widehat{A}$ .

Enregistrez dans la **liste de présélection**  les préfixes des opérateurs.

▶ Ouvrir la liste de présélection avec la touche  $\lceil \cdot \cdot \cdot \rangle$ .

#### **Longueur d'une fiche**

Numéro : max. 32 chiffres Nom : max. 16 caractères

#### **Remarque :**

Pour utiliser la numérotation abrégée, créer un raccourci touche à partir d'une fiche du répertoire ou de la liste de présélection [\(p. 54\)](#page-56-2).

## <span id="page-25-4"></span>**Saisir une nouvelle fiche du répertoire**

- <sup>s</sup> ¢**Nouvelle entrée**
- ▶ Modifier la saisie :

**Numéro :**

Entrer le numéro.

**Nom :**

Entrer le nom.

**Annivers. :** 

Le cas échéant, entrer une date anniversaire [\(p. 25\).](#page-27-2)

**Enregistrer les modifications.** 

Si votre téléphone est raccordé à un autocommutateur privé, reportez-vous à la [p. 68.](#page-70-5)

#### <span id="page-25-6"></span>**Saisir une nouvelle fiche dans la liste de présélection**

<sup>C</sup>¢**Nouvelle entrée**

▶ Modifier la saisie :

**Numéro :**

Entrer le numéro.

**Nom :**

Entrer le nom.

**Enregistrer les modifications.** 

#### <span id="page-25-5"></span>**Sélectionner une fiche du répertoire/ de la liste de présélection**

 $\binom{2}{2}$  /  $\binom{3}{2}$  Ouvrir le répertoire ou la liste de présélection.

Les possibilités suivantes s'offrent à vous :

- $\blacklozenge$  Faire défiler avec  $\binom{2}{x}$  jusqu'au nom recherché.
- ◆ Entrer les premiers caractères (max. 10) du nom puis le cas échéant, faire défiler jusqu'à la fiche souhaitée avec  $\widehat{A}$ .

#### **Composer un numéro avec le répertoire/la liste de présélection**

- $\binom{3}{2}$  /  $\rightarrow$   $\binom{3}{2}$  (sélectionner une fiche)
- 
- $\sqrt{\epsilon}$  Appuyer sur la touche « Décrocher ». Le numéro est composé.

#### <span id="page-26-0"></span>**Gérer les fiches du répertoire/de la liste de présélection**

 $\left(\begin{matrix} 2 \\ 4 \end{matrix}\right)$  /  $\left(\begin{matrix} 3 \\ 4 \end{matrix}\right)$  +  $\left(\begin{matrix} 2 \\ 4 \end{matrix}\right)$  (sélectionner une fiche)

#### **Voir une fiche**

Afficher Appuyer sur la touche écran. La fiche est affichée. Retour avec **OK**.

#### **Modifier une fiche**

#### Afficher Modifier

Appuyer sur les touches écran l'une après l'autre.

**Effectuer les modifications et les enre**gistrer.

#### **Utiliser d'autres fonctions**

 $\binom{3}{4}$  /  $\binom{3}{2}$   $\rightarrow$   $\binom{3}{4}$  (sélectionner une fiche)  $\leftrightarrow$   $\widehat{A}$  (ouvrir le menu)

Les fonctions suivantes peuvent être sélectionnées avec  $\langle \hat{\bullet} \rangle$  :

<span id="page-26-3"></span>**Utiliser le No** 

Modifier ou compléter un numéro enregistré. Ensuite, le composer ou appeler d'autres fonctions avec  $\equiv$ .

<span id="page-26-2"></span>**Modifier entrée** 

Modifier la fiche sélectionnée.

<span id="page-26-4"></span>**Effacer entrée** 

Supprimer la fiche sélectionnée.

**Entrer comme VIP** (uniquement pour le répertoire)

Marquer la fiche comme **VIP** (Very Important Person) et lui affecter une sonnerie particulière. Les appels VIP sont alors reconnaissables à leur sonnerie.

**Condition :** présentation du numéro [\(p. 16\).](#page-18-5)

**Enreg. modèle** (uniquement pour le répertoire)

Enoncer le nom de la fiche sélectionnée et l'enregistrer en tant que modèle vocal [\(p. 25\).](#page-27-3)

#### **Ecouter modèle**

Ecouter le modèle vocal [\(p. 26\).](#page-28-2)

**Effac. modèle** Supprimer le modèle vocal [\(p. 26\).](#page-28-3)

**Copier entrée** 

Envoyer une fiche à un autre combiné [\(p. 24\).](#page-26-1)

<span id="page-26-5"></span>**Effacer liste** 

Supprimer **toutes** les fiches du répertoire/de la liste de présélection.

**Copier liste** 

Envoyer la liste complète à un autre combiné [\(p. 24\).](#page-26-1)

**Mémoire dispo.** 

Nombre de fiches encore disponibles dans le répertoire, la liste de présélection [\(p. 23\)](#page-25-1) et le répertoire des adresses E-Mail [\(p. 26\).](#page-28-0)

#### <span id="page-26-1"></span>**Copier le répertoire/la liste de présélection entre combinés**

#### **Conditions :**

- ◆ Les combinés émetteur et récepteur sont inscrits sur la même base.
- $\bullet$  L'autre combiné doit pouvoir envoyer et recevoir des fiches de répertoire.
- $\left(\begin{matrix} 2 \\ 4 \end{matrix}\right)$  /  $\left(\begin{matrix} 3 \\ 2 \end{matrix}\right)$  +  $\left(\begin{matrix} 2 \\ 4 \end{matrix}\right)$  (sélectionner une fiche)  $\rightarrow$  **⊕ (ouvrir le menu)**  $\rightarrow$  Copier **entrée** / **Copier liste**
- ~ Entrer le numéro interne du combiné récepteur puis appuyer sur **OK**. Copie entrée en **cours** s'affiche.

**Oui** / Non Appuyer sur la touche écran.

La réussite de l'opération de transmission est signalée par un message et par la tonalité de confirmation sur le combiné récepteur.

#### **Important :**

- ◆ Les fiches comportant des numéros de téléphone identiques ne sont pas écrasées sur le combiné récepteur.
- $\triangleleft$  La transmission s'interrompt
	- en cas d'appel externe ou
	- quand la mémoire du combiné récepteur est pleine.

#### <span id="page-27-4"></span>**Copier le numéro affiché dans le répertoire**

Vous pouvez enregistrer dans le répertoire des numéros qui s'affichent dans une liste, telle que le journal des appels ou la liste des numéros bis, dans un SMS ou durant une communication.

Un numéro est affiché :

- $(\overline{a_n})$  **→ No.vers répert.**
- ▶ Compléter la fiche, [voir p. 23.](#page-25-4)

#### <span id="page-27-5"></span>**Copier le numéro depuis le répertoire**

Vous pouvez, dans de nombreuses situations, ouvrir le répertoire, par exemple pour copier un numéro. Il n'est pas nécessaire que votre combiné soit au repos.

▶ Suivant le contexte, ouvrir le répertoire avec  $\left(\frac{\widehat{}}{\bullet}\right)$ ,  $\Box$  ou  $\equiv$  Répertoire.

 $\langle \hat{\Phi} \rangle$  Sélectionner la fiche [\(p. 23\)](#page-25-5).

#### <span id="page-27-2"></span><span id="page-27-1"></span>**Enregistrer une date anniversaire pour une fiche du répertoire**

Vous pouvez enregistrer une date anniversaire pour chaque fiche du répertoire et indiquer l'heure à laquelle le téléphone doit vous avertir.

 $\langle \hat{\phi} \rangle \rightarrow \langle \hat{\phi} \rangle$  (sélectionner une fiche ; [p. 23\)](#page-25-5) Afficher Modifier

> Appuyer sur les touches écran l'une après l'autre.

s Aller dans la ligne **Annivers. :**.

Modifier Appuyer sur la touche écran.

 $\blacktriangleright$  Modifier la saisie :

**Date :**

Entrer le jour/mois (4 chiffres).

**Heure :**

Entrer les heures/minutes du rappel (4 chiffres).

**Mémo :**

Sélectionner le type de signalisation et appuyer sur OK.

 $\triangleright$  Enregistrer les modifications [\(p. 13\)](#page-15-2).

#### **Remarque :**

Pour que le téléphone puisse vous avertir, il faut entrer une heure. Si vous avez sélectionné une signalisation optique, l'entrée de l'heure n'est pas nécessaire. Elle est automatiquement réglée sur 00:00.

#### **Effacer la date anniversaire**

 $\langle \hat{\phi} \rangle \rightarrow \langle \hat{\phi} \rangle$  (sélectionner une fiche ; [p. 23\)](#page-25-5)

s Aller dans la ligne **Annivers. :**.

#### §Modifier§ §Effacer§ §Sauver§

Appuyer sur les touches écran l'une après l'autre.

#### **Rappel de date anniversaire**

La date anniversaire est signalée sur le combiné avec la sonnerie sélectionnée.

Silence Appuyer sur la touche écran pour arrêter le rappel.

#### <span id="page-27-0"></span>**Reconnaissance vocale**

Vous pouvez composer des numéros du répertoire en énonçant leur nom. Pour que votre téléphone vous « reconnaisse », vous devez entrer un modèle vocal pour chaque nom, c'est-à-dire énoncer à haute voix le nom et l'enregistrer dans le combiné.

En plus, vous pouvez configurer le téléphone de manière à ce qu'il annonce le nom de l'appelant externe au lieu de sonner [\(p. 57\)](#page-59-2).

Vous pouvez enregistrer un modèle vocal pour au **max.** 30 fiches du répertoire. Les fiches à modèle vocal sont marquées par  $\otimes$ .

#### <span id="page-27-3"></span>**Enregistrement d'un modèle vocal**

Enregistrez le modèle dans un environnement silencieux, environ à 25 cm du combiné. Le modèle vocal peut durer 1,5 s.

#### **Remarque :**

Si vous utilisez la reconnaissance vocale principalement avec un kit mains-libres, il est avantageux d'enregistrer le modèle avec le kit mains-libres.

 $\langle \hat{\phi} \rangle \rightarrow \langle \hat{\phi} \rangle$  (sélectionner une fiche ; [p. 23\)](#page-25-5)

 $\begin{matrix} \overline{a} \\ \overline{b} \end{matrix}$  Ouvrir le menu.

**Enreg. modèle** 

Sélectionner.

OK Appuyer sur la touche écran pour lancer l'enregistrement.

Un signal bref retentit. L'écran affiche l'invite correspondante. Enoncez le nom. Répétez le nom après y avoir été invité et un deuxième signal sonore.

#### **Remarque :**

Si l'espace mémoire ne suffit plus pour l'enregistrement d'un modèle vocal, un message le signale à l'écran. Le téléphone revient automatiquement dans le répertoire. Effacez un modèle vocal puis resélectionnez **Enreg. modèle**.

Pour **modifier** un modèle vocal, vous devez l'effacer [\(p. 26\)](#page-28-3) puis le réenregistrer.

#### <span id="page-28-1"></span>**Numérotation vocale**

t Appuyer de manière **prolongée**.

Dictez le nom après le signal sonore. Si le nom correspond au modèle vocal enregistré, il sera répété et le numéro composé.

#### <span id="page-28-2"></span>**Ecouter un modèle vocal**

 $\begin{pmatrix} 2 \ 1 \end{pmatrix}$   $\rightarrow$   $\begin{pmatrix} 2 \ 1 \end{pmatrix}$  (sélectionner l'entrée avec  $\otimes$ )

 $\begin{matrix} \overline{a} \\ \overline{b} \end{matrix}$  Ouvrir le menu.

**Ecouter modèle** 

Sélectionner puis appuyer sur OK. Le modèle vocal est restitué en mode « Mains-libres ».

**a** Appuver de manière **prolongée** (retour à l'état de repos).

#### <span id="page-28-3"></span>**Supprimer le modèle vocal**

- $\begin{pmatrix} 2 \ 1 \end{pmatrix}$   $\rightarrow$   $\begin{pmatrix} 2 \ 1 \end{pmatrix}$  (sélectionner l'entrée avec  $\otimes$  )
- $\begin{matrix} \widehat{\mathbb{C}} \end{matrix}$  Ouvrir le menu.

**Effac. modèle**

Sélectionner puis appuyer sur OK.

**a** Appuyer de manière **prolongée** (retour à l'état de repos).

La fiche du répertoire reste conservée.

## <span id="page-28-4"></span><span id="page-28-0"></span>**Répertoire d'adresses E-Mail**

Toutes les fonctions E-Mail dépendent de l'opérateur utilisé. Ce répertoire est utilisé pour enregistrer des adresses E-Mail (pour l'envoi de SMS sous forme d'E-Mail).

#### **Enregistrer une nouvelle adresse E-Mail**

 $\begin{pmatrix} 1 \\ 1 \end{pmatrix}$  Ouvrir le répertoire.

**<Répert. e-mail>** 

Sélectionner et appuyer sur **OK**.

**Nouvelle entrée**

Sélectionner et appuyer sur **OK**.

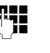

~ Entrer l'adresse E-Mail (max. 60 caractères).

 $\triangleright$  Enregistrer les modifications [\(p. 13\)](#page-15-2).

Pendant la saisie, vous pouvez ouvrir le menu avec  $\equiv$  et utiliser les fonctions suivantes :

**Insérer "."** / **Insérer "@"**  Insérer un point ou le caractère @.

#### **Gérer les adresse E-Mail**

- **«**<sup>2</sup>» → <Répert. e-mail>
	- $\rightarrow$   $\circled{e}$  (sélectionner une fiche ; [p. 23](#page-25-5))

#### **Voir une fiche**

Afficher Appuyer sur la touche écran. La fiche apparaît. Retour avec **OK**.

#### **Modifier une fiche**

Afficher Modifier

Appuyer sur les touches écran l'une après l'autre.

**Effectuer les modifications et les enre**gistrer [\(p. 13\).](#page-15-2)

#### **Utiliser d'autres fonctions**

- $\left(\begin{matrix} \widehat{a} \\ \widehat{b} \end{matrix}\right)$  **→ <Répert. e-mail>** 
	- $\rightarrow$   $\mathbb{Q}$  (sélectionner une fiche ; [p. 23\)](#page-25-5)
	- $\rightarrow \overline{\overset{\sim}{\bullet}}$  (ouvrir le menu)

Comme avec le répertoire téléphonique [\(p. 24\),](#page-26-2) vous pouvez sélectionner avec  $\binom{2}{3}$ les fonctions suivantes :

**Modifier entrée**

**Effacer entrée**

**Effacer liste**

## <span id="page-29-2"></span><span id="page-29-0"></span>**Liste des numéros bis**

La liste des numéros bis contient les dix derniers numéros composés (max. 32 chiffres). Si un des numéros est enregistré dans le répertoire, le nom associé est affiché.

#### **Rappel manuel**

c Appuyer **brièvement** sur la touche.

Sélectionner une fiche.

 $\sqrt{\epsilon}$  Appuyer à nouveau sur la touche « Décrocher ». Le numéro est composé.

Lorsqu'un nom apparaît à l'écran, vous pouvez utiliser la touche écran Afficher pour visualiser le numéro d'appel correspondant.

#### **Gérer la liste des numéros bis**

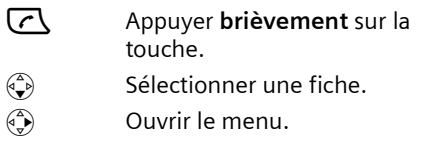

Les fonctions suivantes peuvent être sélectionnées avec  $\langle \bigodot \rangle$  :

**Renumérot.Auto.** 

Le numéro est recomposé automatiquement à intervalles réguliers (au min. toutes les 50 s). La touche « Mains-libres » clignote, « Ecoute amplifiée » est activé.

- Le correspondant prend l'appel : appuyer sur la touche « Décrocher »  $\lceil \mathcal{C} \rceil$ . La fonction est terminée.
- Personne ne prend l'appel : l'appel est interrompu au bout de 30 s environ. Après pression d'une touche quelconque ou dix essais infructueux la fonction se termine.
- **Utiliser le No** (comme dans le répertoire [p. 24\)](#page-26-3)

**No.vers répert.** 

Enregistrer dans le répertoire [\(p. 25\).](#page-27-4)

- **Effacer entrée** (comme dans le répertoire [p. 24\)](#page-26-4)
- **Effacer liste** (comme dans le répertoire [p. 24\)](#page-26-5)

## <span id="page-29-1"></span>**Touche « Messages »**

La touche « Messages »  $\boxed{\text{S}}$  vous permet d'appeler les listes suivantes :

- $\triangle$  Liste de SMS
- ◆ Service téléchargement
- ◆ Journal du répondeur
- $\blacklozenge$  Messagerie externe

Lorsque cette fonction est prise en charge par votre opérateur réseau et que la messagerie externe est affectée à l'accès rapide (touche 1) [\(p. 66\).](#page-68-3)

 $\blacklozenge$  Journal des appels

Dans les listes, les appels et les SMS qui appartiennent aux MSN de réception affectés au combiné sont affichés.

Le journal du répondeur n'est visible que lorsque le combiné est affecté au même MSN que le répondeur. Tous les nouveaux appels du journal du répondeur sont affichés (également les appels pour les autres

#### **Utilisation du répertoire et autres listes**

MSN). Si aucun des combinés ne possède le même MSN que le répondeur, la liste ne peut être ouverte qu'avec la base.

Dès qu'une **nouvelle entrée** est présente dans une ou plusieurs listes, une tonalité d'avertissement retentit. La touche  $\sqrt{\infty}$ clignote. Au repos, un symbole s'affiche à l'écran pour signaler le nouveau message :

#### **Symbole Nouveau message...**

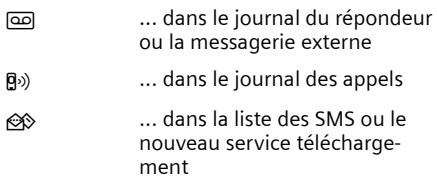

Le nombre de nouvelles entrées est affiché au-dessous du symbole correspondant.

Appuyez sur la touche clignotante  $\sqrt{\infty}$ pour appeler les listes qui renferment les nouveaux messages.

La touche  $\sqrt{2}$  s'éteint après ouverture d'une liste et sortie du menu. Si la liste comporte d'autres entrées, vous pouvez faire clignoter à nouveau la touche « Messages » [\(p. 28\),](#page-30-0) par exemple pour signaler les nouvelles entrées aux autres utilisateurs.

#### <span id="page-30-0"></span>**Faire clignoter la touche « Messages »**

**Condition :** Il reste au moins une nouvelle entrée dans l'une des listes.

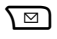

 $\sqrt{2}$  Ouvrir le journal des appels.

**Act. LED messg.** 

Sélectionner et appuyer sur **OK**.

**Appuyer de manière prolongée** (retour à l'état de repos).

La touche  $\sqrt{2}$  s'éteint après ouverture d'une liste et sortie du menu.

#### **Journal des appels**

Les appels sont affichés sur le MSN de réception affecté au combiné. Les numéros des 30 derniers appels entrants sont enregistrés.

Suivant le **Type de liste** sélectionné, **Tous appels** ou uniquement les **Appels perdus** sont enregistrés [\(p. 28\).](#page-30-1)

Plusieurs appels du même numéro sont enregistrés dans le type de liste :

- ◆ Tous appels plusieurs fois.
- ◆ Appels perdus une fois (le dernier appel).

Le journal des appels se présente ainsi :

Journal : 01+02

Nombre d'entrées nouvelles + nombre d'entrées anciennes, déjà lues

#### <span id="page-30-1"></span>**Configurer le type de liste du journal des appels**

**<u>√</u>EJ** → Journal : 01+02 →  $\left(\frac{A}{a}\right)$  → Type de **liste**

**Appels perdus** / **Tous appels** 

Sélectionner et appuyer sur **OK**  $(y = \text{active})$ .

**a** Appuyer de manière **prolongée** (retour à l'état de repos).

Les entrées du journal des appels sont conservées si vous changez de type de liste.

#### **Journal du répondeur**

Le **journal du répondeur** vous permet d'écouter les messages enregistrés sur le répondeur.

Le journal du répondeur se présente ainsi :

Messagerie : 01+02

Nombre de nouveaux messages + nombre d'anciens messages, déjà lus

#### **Ouvrir le journal des appels/du répondeur.**

 $\sqrt{2}$  Appuyer sur la touche.

**Journal :** / **Messagerie : 01+02** Sélectionner l'entrée et appuyer sur la touche **QK**.

 $\langle \bigodot$  Sélectionner l'entrée.

Le **journal des appels** affiche le dernier appel reçu.

Le **journal du répondeur** affiche le premier message non lu. L'écoute commence.

Les nouveaux messages qui ont été écoutés sont placés à la suite des anciens.

#### **Entrée de la liste**

Exemple d'entrée de liste :

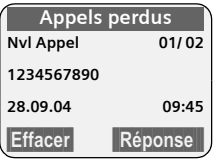

- $\blacklozenge$  Le type de liste (dans le haut)
- ◆ L'état de l'entrée

**Nvl Appel** : nouvel appel perdu.

**Appel lu** : entrée déjà lue.

**Appel reçu** : l'appel a été accepté (uniquement pour le type de liste **Tous appels**)

**> Répond.** : Le répondeur a pris l'appel. Un message a été diffusé (uniquement pour le type de liste **Tous appels**).

**Nouv.messg.** : nouveau message sur le répondeur.

**Messag. Lus** : message déjà écouté sur le répondeur.

u Numéro courant de l'entrée

01/02 signifie par ex. : première entrée sur un total de deux entrées.

- ◆ Numéro ou nom de l'appelant Vous pouvez ajouter dans votre répertoire le numéro de l'appelant [\(p. 25\).](#page-27-4)
- ◆ Date et heure de l'appel (si configuré, [p. 55\)](#page-57-3).

Les possibilités suivantes s'offrent à vous :

u **Rappeler l'appelant** (en cas de présentation du numéro, [p. 16\)](#page-18-5)

Appuyer sur la touche écran Réponse. Le rappel est immédiatement lancé. Le numéro de l'appel est ajouté à la liste des numéros bis.

◆ Effacer l'entrée

Appuyer sur la touche écran Effacer.

Si votre téléphone est raccordé à un autocommutateur privé, le préfixe est automatiquement ajouté à tous les numéros composés depuis le journal des appels ou le journal du répondeur.

## **Demander le MSN de réception**

Vous pouvez faire afficher le MSN de réception pour chaque appel.

▶ Sélectionner l'entrée.

 $\binom{3}{x}$  Ouvrir le menu.

**MSN appelé** Sélectionner et appuyer sur **OK**.

Le MSN appelé est affiché. Si vous avez changé le nom du MSN [\(p. 62\),](#page-64-3) le nom choisi est affiché. Appuyer sur OK ou pour revenir dans le journal des appels.

## **Effacer le journal des appels**

**Attention !** Toutes les entrées **nouvelles et anciennes** sont effacées.

**FE** → Journal : 01+02 → 4 ( $\bullet$ ) (ouvrir le menu) → Effacer liste

**a** Appuyer de manière **prolongée** (retour à l'état de repos).

#### **Remarque :**

Pour effacer les anciens messages du journal du répondeur, [voir p. 44.](#page-46-1)

## <span id="page-32-0"></span>**Maîtrise des coûts de télécommunication**

Optez pour un opérateur réseau proposant des tarifs avantageux sans abonnement ou faites afficher les coûts de communication sur le combiné à la fin de l'appel. Vous pouvez gérer les numéros utilisés dans la liste de présélection [\(p. 23\).](#page-25-6)

## <span id="page-32-1"></span>**Ajout d'un préfixe à un numéro**

Vous pouvez faire précéder le numéro à appeler du préfixe d'un opérateur.

 $\circled{C}$  Ouvrir la liste de présélection.

 $\binom{2}{3}$  Sélectionner la fiche.

P≡ Appuyer sur la touche écran.

**Utiliser le No** 

Sélectionner et appuyer sur **OK**.

**FIL** Entrer le numéro ou utiliser un numéro du répertoire [\(p. 25\).](#page-27-5)

 $\sqrt{\epsilon}$  Appuyer sur la touche « Décrocher ». Les deux numéros sont composés.

## <span id="page-32-2"></span>**Présélection automatique de l'opérateur réseau**

Vous pouvez définir un numéro de présélection placé **automatiquement** avant certains numéros lors de la numérotation. Dans les deux listes présentées ci-dessous, vous pouvez indiquer quels numéros doivent être composés avec ou sans présélection.

- ◆ La liste « avec présélection » comporte la règle suivante : les préfixes ou les premiers chiffres de ces derniers pour lesquels vous voulez utiliser le numéro de présélection.
- ◆ La liste « **sans présélection** » comporte « l'exception à la règle ».

Exemple :

Vous avez entré 08 pour « avec présélection ». Ainsi, tous les numéros commençant 08 sont composés avec présélection.

Si vous voulez par ex. que le 081 soit composé sans présélection, entrez 081 pour « sans présélection ».

Lorsque vous appuyez sur la touche « Décrocher/Mains-libres », les **premiers** chiffres du numéro appelé sont comparés aux deux listes :

- ◆ Le numéro de présélection n'est pas ajouté en préfixe si le numéro composé
	- ne correspond à **aucune** fiche des deux listes
	- correspond à une fiche de la liste « **sans présélection** »
- $\blacktriangleright$  Le numéro de présélection est ajouté en préfixe lorsque les premiers chiffres du numéro appelé correspondent également à **une seule** fiche de la liste « **avec présélection** ».

#### <span id="page-32-3"></span>**Enregistrement du numéro de présélection**

- <sup>v</sup> ¢Ð¢**Base** ¢**Sél.rés.auto.**  ¢**Présélect.réseau**
- ~ Entrer ou modifier et confirmer le numéro de présélection.
- Sauver Appuyer sur la touche écran. La saisie est enregistrée.
- **a** Appuyer de manière **prolongée** (retour à l'état de veille).

#### **Enregistrer ou modifier des entrées dans les listes de présélection**

Chacune de ces deux listes peut contenir 12 entrées :

- ◆ 5 entrées comportant jusqu'à 6 chiffres.
- ◆ 7 entrées comportant jusqu'à 2 chiffres.

La liste « **avec présélection** » peut comporter des numéros, en fonction du pays. Toutes les communications nationales ainsi que les appels en direction du réseau mobile sont **automatiquement** associés aux indicatifs (appel par appel) que vous avez enregistrés.

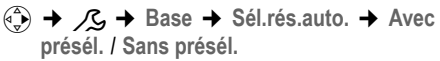

 $\begin{pmatrix} 2 \ \overline{3} \end{pmatrix}$  Sélectionner une fiche.

Modifier Appuyer sur la touche écran.

**FHE** Entrer ou modifier les premiers chiffres du numéro.

Sauver Appuyer sur la touche écran. La saisie est enregistrée.

**a** Appuyer de manière **prolongée** (retour à l'état de veille).

#### **Désactivation provisoire de la présélection**

c (appuyer de manière **prolongée**)  $\leftrightarrow$   $\left(\begin{matrix} 2 \\ 1 \end{matrix}\right)$   $\leftrightarrow$  Préselect. dés.

#### **Désactiver la présélection**

▶ Effacer le numéro de présélection [\(p. 30\).](#page-32-3)

## <span id="page-33-0"></span>**Affichage de la durée et des coûts de communication**

L'affichage de la durée et des coûts de communication varie selon que vous avez ou non demandé à votre opérateur l'envoi des unités :

- u Envoi des unités ou coûts **désactivé :** la **durée** des appels est affichée.
- ◆ Envoi des **unités activé :** 
	- Si vous avez sélectionné 00,00 pour les coûts, les **unités** d'une conversation sont affichées.
	- Lorsque vous avez fixé le montant du coût unitaire ainsi que la devise, les **coûts** d'une communication sont affichés.

u Envoi des **coûts activé :** les **coûts** des appels sont affichés.

#### **Définir le coût unitaire et la devise**

- **«**4) →  $\overline{P^2}$  → Coûts → (le cas échéant code PIN système)¢**Paramètres**
- Modifier la saisie ·
- **Coût par unité :**

Entrer le coût unitaire, par ex.  $\begin{bmatrix} 0 & + \\ 0 & + \end{bmatrix}$   $\begin{bmatrix} 0 & + \\ 0 & + \end{bmatrix}$   $\begin{bmatrix} 6 & \text{mno} \\ 6 & \text{mno} \end{bmatrix}$  pour 6 centimes.

**Devise :** 

Entrer le code de la devise.

**Enregistrer les modifications.** 

#### **Remarques :**

- Les coûts déjà enregistrés sont supprimés lorsque le coût unitaire est remis à zéro.
- Si la valeur des coûts est modifiée, les coûts sont ajoutés aux coûts existants.

#### **Afficher/effacer les coûts des appels**

 $\left(\begin{matrix} x_1 \\ y_2 \end{matrix}\right) \rightarrow \begin{matrix} \mathbb{M} \\ \mathbb{M} \end{matrix}$   $\rightarrow$  Coûts  $\rightarrow$  (le cas échéant code PIN système)¢**Aperçu**

Le **Cumul des appels** pour tous les MSN depuis la date **Depuis** est affiché.

 $\blacktriangleright$  Appuyer sur  $\circledast$  pour afficher les comptes des différents MSN définis sur la base. Les données suivantes sont affichées pour chaque MSN :

#### **Dernier**

Coûts du dernier appel du MSN sélectionné. Si durant le dernier appel vous avez effectué une mise en conférence ou que vous avez utilisé la fonction de va-et-vient, seuls les coûts d'une communication sont affichés.

**Total**

Coûts de tous les appels du MSN sélectionné.

#### **Effacer les coûts d'un compte ou l'aperçu des coûts**

- q Se déplacer jusqu'à l'aperçu souhaité.
- Effacer Appuyer sur la touche écran.

## <span id="page-34-0"></span>**SMS (messages texte)**

#### **Conditions :**

- u La présentation du numéro associée à votre ligne téléphonique est activée.
- ◆ Votre opérateur prend en charge les SMS dans le réseau fixe (vous obtiendrez des informations sur ce service auprès de votre opérateur).
- ◆ Vous êtes enregistré chez un fournisseur de services pour l'envoi et la réception de SMS.

L'échange de SMS s'effectue via les centres SMS des fournisseurs de services. Vous devez entrer dans votre appareil le centre SMS que vous voulez utiliser pour l'envoi et la réception de SMS. Vous pouvez recevoir des SMS émis à partir de **n'importe quel** centre SMS après avoir souscrit à ce service. Vos SMS sont envoyés via le **Centre serv.** enregistré en tant que centre **d'envoi**. Vous pouvez cependant activer n'importe quel autre centre SMS pour l'envoi d'un message courant comme centre d'envoi [\(p. 37\).](#page-39-2)

- $\bullet$  Saisie de texte, [voir p. 73.](#page-75-2)
- $\triangle$  Rédaction avec la saisie intuitive EATONI, [voir p. 73.](#page-75-3)

Si aucun centre de service SMS n'est enregistré, le menu SMS comporte uniquement l'entrée **Réglages**. Entrez un centre de service SMS [\(p. 37\).](#page-39-1)

#### **Règles**

- ◆ Un SMS peut comprendre au max. 1224 caractères.
- ◆ Si le message contient plus de 160 caractères ou des images de taille importante, le SMS est envoyé sous forme d'une **séquence** de SMS (avec au max. huit SMS de 153 caractères).

#### **Important :**

- $\blacklozenge$  Depuis un combiné, vous ne pouvez accéder qu'aux SMS (lecture, édition, suppression) reçus ou envoyés depuis un des MSN du combiné. Pour affecter des MSN à votre combiné, [voir p. 63.](#page-65-3)
- ◆ Les numéros des centres SMS ne doivent pas être bloqués par votre opérateur.
- ◆ Si votre téléphone est raccordé à un autocommutateur privé, voir [p. 39.](#page-41-0)
- $\bullet$  Si vous souhaitez recevoir des SMS via plusieurs MSN, vous devez vous inscrire séparément pour chaque SMS auprès de votre fournisseur de services.
- ◆ Le MSN d'envoi/de réception doit correspondre au numéro enregistré chez votre centre de SMS [\(p. 37\).](#page-39-2)

## <span id="page-34-1"></span>**Rédaction/envoi de SMS**

#### <span id="page-34-2"></span>**Rédaction/envoi de SMS**

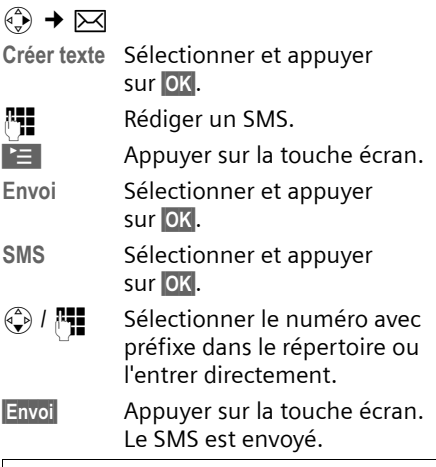

#### **Remarque :**

Si vous êtes interrompus dans la rédaction du SMS par un appel externe, le texte est automatiquement enregistré dans la liste de brouillons.

#### **Configurer la langue de saisie**

▶ Vous rédigez un SMS [\(p. 32\).](#page-34-2)

 $\mathbb{E}$  Appuyer sur la touche écran.

**Langue saisie** 

Sélectionner et appuyer sur **OK**.

- $\begin{pmatrix} 2 \ \frac{\pi}{2} \end{pmatrix}$  Sélectionner la langue de saisie puis appuyer sur  $OK$ .
- **a** Appuyer **brièvement** à deux reprises sur la touche « Raccrocher » afin de revenir dans le champ de saisie.

La configuration de la langue de saisie n'est valable que pour le SMS en cours.

#### **Ajouter des images, des sons ou des adresses E-Mail à un SMS**

Vous avez à votre disposition :

- $\triangleq$  15 images (icônes)
- $\triangle$  10 mélodies
- ◆ Adresses E-Mail de votre répertoire [\(p. 26\).](#page-28-4)
- ▶ Vous rédigez un SMS [\(p. 32\).](#page-34-1) Le curseur est positionné à l'emplacement approprié.

 $\mathbb{E}$  Appuyer sur la touche écran.

**Joindre Image** / **Joindre Mélodie** / **Insér. adr. Email** 

> Sélectionner et appuyer sur **OK**.

 $\begin{pmatrix} 1 \\ 1 \end{pmatrix}$  Sélectionner l'objet à joindre puis appuyer sur OK.

L'objet sélectionné est inséré.

#### **Accusé de réception SMS**

Lorsque vous avez activé cette fonction, vous recevez après l'envoi un SMS avec un texte de confirmation.

#### **Activer/désactiver**

 $\overline{\left(\begin{matrix}x\\ y\end{matrix}\right)}$   $\rightarrow$   $\boxed{\times}$   $\rightarrow$  Réglages

**Accusé réception**

Sélectionner et appuyer sur **OK** $(y = \text{active})$ .

#### **Lire/effacer**

- ▶ Ouvrir la liste de réception [\(p. 35\),](#page-37-0) puis :
- $\binom{2}{x}$  Sélectionner le SMS avec l'état **Etat OK** ou **Etat NOK**.
- Lire Appuyer sur la touche écran.

ou :

Effacer Appuyer sur la touche écran. Le SMS est effacé.

#### **Brouillons**

Vous pouvez enregistrer un SMS comme brouillon, pour le modifier et l'envoyer ultérieurement. La liste de brouillons de votre combiné contient tous les SMS enregistrés pour le MSN d'envoi associé.

#### **Enregistrer le SMS comme brouillon**

- ▶ Vous rédigez un SMS [\(p. 32\).](#page-34-1)
- 

 $\mathbf{E}$  Appuyer sur la touche écran.

**Sauvegarder**

Sélectionner et appuyer sur **OK**.

#### **Ouvrir la liste des brouillons**

 $\widehat{\Phi}$   $\rightarrow \boxtimes$   $\rightarrow$  Brouillons

La première entrée est affichée, par ex. :

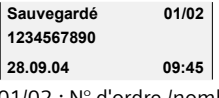

01/02 : N° d'ordre /nombre total de SMS

#### **Lire ou effacer un brouillon**

- ▶ Ouvrir la liste de brouillons, puis :
- $\langle \hat{\Phi} \rangle$  Sélectionner le SMS.
- 
- Lire Appuyer sur la touche écran. Le texte est affiché. Faire défiler avec  $\widehat{L}$ .

ou :

Effacer Appuyer sur la touche écran. Le SMS est effacé.
### **Rédiger/modifier un SMS**

▶ Vous lisez un SMS dans la liste de brouillons.

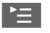

 $\mathbb{E}$  Appuyer sur la touche écran.

Vous pouvez sélectionner l'une des options suivantes :

**Créer texte** 

Rédiger un nouveau SMS, puis l'envoyer [\(p. 32\)](#page-34-0) ou l'enregistrer.

**Utiliser texte** 

Modifier le texte du SMS enregistré puis l'envoyer [\(p. 32\).](#page-34-0)

**Police caract.**

Le texte est représenté dans le jeu de caractères choisi.

### <span id="page-36-0"></span>**Effacer la liste de brouillons**

▶ Ouvrir la liste de brouillons, puis :

- $\begin{matrix} \widehat{A} \\ B \end{matrix}$  Ouvrir le menu.
- Effacer liste Sélectionner, appuyer sur OK puis valider avec **Qui**. La liste est effacée.

**a** Appuver de manière **prolongée** (retour à l'état de repos).

## **Envoyer un SMS à une adresse E-Mail**

Dans le cas où votre fournisseur de services prend en charge l'envoi de SMS à des adresses E-Mail, vous pouvez également envoyer votre SMS à des adresses E-Mail.

L'adresse E-Mail doit se trouver au début du texte. Vous devez envoyer le SMS au service E-Mail de votre centre d'envoi SMS.

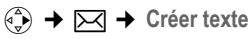

EMail /  $\frac{1}{2}$ 

Reprendre l'adresse E-Mail du répertoire ou l'entrer directement. Terminer par un espace ou par le signe deux-points (en fonction du fournisseur de services).

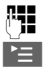

**Fill** Entrer le texte SMS.

**■ Appuyer sur la touche écran.** 

**Envoi** Sélectionner et appuyer sur **OK**.

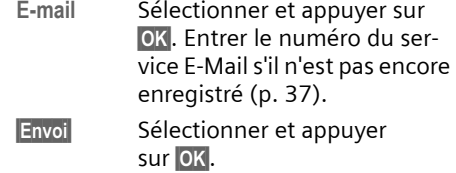

## **Envoi de SMS comme fax**

Vous pouvez également envoyer un SMS comme fax.

**Condition :** cette fonctionnalité est prise en charge par votre opérateur.

▶ Vous rédigez un SMS [\(p. 32\).](#page-34-1)

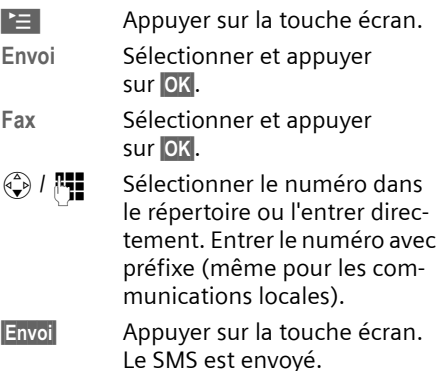

## **Réception de SMS**

Tous les SMS entrants sont enregistrés dans la liste de réception. Plusieurs SMS associés en séquence (concaténation) sont affichés comme **un seul** SMS. Si celui-ci est trop long ou qu'il est transmis de manière incomplète, il est découpé en plusieurs SMS individuels. Les SMS qui ont été lus restent dans la liste : vous devez donc **effacer régulièrement les SMS se trouvant dans la liste**.

Dans le cas où la mémoire des SMS est saturée, le message correspondant s'affiche.

▶ Effacer les SMS dont vous n'avez plus besoin [\(p. 35\).](#page-37-0)

Vous ne pouvez effacer que les SMS envoyés au MSN de votre combiné. Si des SMS envoyés à d'autres MSN sont stockés dans la mémoire, un message s'affiche à l'écran.

## <span id="page-37-1"></span>**Liste de réception**

La liste de réception de votre combiné contient :

- ◆ Tous les SMS dont le MSN correspond à un des MSN d'envoi ou de réception de votre combiné. Si aucun MSN n'a été programmé, tous les SMS reçus s'affichent sur tous les combinés. Le SMS le plus récent est affiché en début de liste.
- ◆ Les SMS qui n'ont pas pu être envoyés à cause d'une erreur.

Les nouveaux SMS sont signalés sur tous les combinés Gigaset S34 par le symbole À à l'écran, par un clignotement de la touche Message  $\sqrt{2}$  et par un signal de confirmation.

#### **Ouvrir la liste de réception à l'aide de la touche** f

**Condition :** la liste contient des **nouveaux** SMS.

 $\sqrt{2}$  Appuyer sur la touche.

La liste de réception se présente ainsi (exemple) :

Réception 2/4

2/4 : N° d'ordre /nombre total de SMS

Une entrée de la liste s'affiche par exemple de la manière suivante :

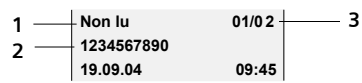

- 1 Etat du SMS : nouveau, ancien, erreur
- 2 Numéro/nom de l'expéditeur
- 3 Numéro d'ordre du SMS affiché/nombre total de nouveaux SMS

### **Ouvrir la liste de réception à partir du menu SMS**

 $\overline{\ast}$   $\rightarrow \overline{\phantom{a}}$   $\rightarrow \overline{\phantom{a}}$  Réception 01+05

### <span id="page-37-0"></span>**Lire un SMS ou le supprimer**

- ▶ Ouvrir la liste de réception.
- ▶ Continuer comme pour « [Lire ou effa](#page-35-0)[cer un brouillon](#page-35-0) », [p. 33.](#page-35-0)

Une fois que vous avez lu un nouveau SMS, il prend l'état **Lu**.

### **Effacer la liste de réception**

Tous les **nouveaux et anciens** SMS de la liste sont effacés.

▶ Ouvrir la liste de réception.

 $\begin{matrix} \overline{a} \\ \overline{b} \end{matrix}$  Ouvrir le menu.

▶ Continuer comme pour « Effacer la liste [de brouillons](#page-36-0) », [p. 34](#page-36-0).

## **Répondre à un SMS ou le transférer**

▶ Vous lisez un SMS [\(p. 35\)](#page-37-0) :

 $\mathbf{E}$  Appuyer sur la touche écran.

Les possibilités suivantes s'offrent à vous :

**Répondre** 

Rédiger directement un SMS de réponse et l'envoyer [\(p. 32\)](#page-34-2).

**Réponse : oui** / **Réponse : non**  Le SMS est suivi de l'indication **Oui** ou **Non**. Envoyer ensuite le SMS [\(p. 32\).](#page-34-2)

**Utiliser texte** 

Modifier le texte du SMS et l'envoyer ensuite [\(p. 32\)](#page-34-0). Les pièces jointes (telles que des images, des mélodies) ne sont pas envoyées.

#### **SMS (messages texte)**

#### **Transférer le SMS**

▶ Vous lisez un SMS [\(p. 35\)](#page-37-0) :

 $\mathbf{E}$  Appuyer sur la touche écran.

**Renvoyer texte**

Sélectionner et appuyer sur OK. Pour continuer, [voir p. 32](#page-34-0).

Les pièces jointes sont transférées. Si votre fournisseur de services n'autorise pas le transfert avec pièces jointes :

- ¤ **Utiliser texte** pour transférer le SMS sans pièces jointes.
- ▶ Répondre par **Oui** à la question Nouveau **SMS sans image/mélodie. Continuer ?**.

### **Changer le jeu de caractères**

▶ Vous lisez un SMS [\(p. 35\)](#page-37-0):

 $\mathbf{E}$  Appuyer sur la touche écran.

**Police caract.**

Le texte est représenté dans le jeu de caractères choisi.

### **Copier un numéro affiché vers le répertoire**

### **Copier le numéro de l'expéditeur**

- ▶ Ouvrir la liste de réception et sélectionner le SMS [\(p. 35\).](#page-37-1)
- $\begin{matrix} \widehat{C_v} \end{matrix}$  Appuyer sur la touche écran. Pour continuer, [voir p. 25.](#page-27-0)

### **Remarque :**

Vous avez également la possibilité de créer à l'intérieur de votre répertoire un répertoire destiné spécifiquement aux SMS, en faisant précéder le nom des entrées en question d'un astérisque (\*).

#### **Copier/sélectionner les numéros depuis le texte du SMS**

▶ Lire les SMS [\(p. 35\)](#page-37-1) et naviguer jusqu'à l'endroit comportant le numéro de téléphone.

Les chiffres sont affichés en surbrillance inverse.

 $\rightarrow$   $\mathfrak{m}$  Appuyer sur la touche écran. Pour continuer, [voir p. 25](#page-27-0).

Si vous souhaitez également utiliser le numéro pour l'envoi de SMS :

¤ Enregistrer le numéro dans le répertoire avec le code régional (préfixe).

#### ou :

 $\sqrt{\zeta}$  Appuyer sur la touche « Décrocher » pour composer le numéro.

Sur les autocommutateurs privés, le préfixe (indicatif de sortie) est automatiquement ajouté avant le numéro [\(p. 68\).](#page-70-0)

## **Contrôler le MSN de réception**

Vous pouvez vérifier à quel MSN de réception les SMS ont été envoyés.

- ▶ Ouvrir la liste de réception.
- $\binom{a}{y}$  Ouvrir le menu.

**MSN appelé**

Sélectionner et appuyer sur OK. Le MSN de réception est affiché.

**OK** /  $\bullet$  **Appuver sur la touche écran** pour revenir à la liste de réception.

## <span id="page-38-0"></span>**Téléchargement de données**

Vous pouvez enregistrer 5 mélodies au format « iMelody » et les utiliser comme sonneries [\(p. 57\).](#page-59-0) Les mélodies sont stockées dans le gestionnaire de mélodies.

Vous pouvez enregistrer et installer les mélodies ou les images sur d'autres combinés inscrits sur la même base et possédant le même MSN de réception.

Vous trouverez de nouvelles mélodies sur le site suivant : [www.siemens](http://www.siemens-mobile.com/gigasetSX445isdn)[mobile.com/GigasetSX445isdn.](http://www.siemens-mobile.com/gigasetSX445isdn) Les pages Internet précisent quelles sont les données disponibles dans votre pays.

## **Ouvrir la pièce jointe d'un SMS**

Une pièce jointe est représentée dans le SMS en surbrillance inverse. Un SMS peut comporter plusieurs pièces jointes.

▶ Lire le SMS [\(p. 35\)](#page-37-1) et naviguer à l'endroit comportant la pièce jointe. La mélodie est jouée immédiatement.

### **Enregistrer la pièce jointe**

- ▶ Ouvrir le SMS pour le lire [\(p. 35\).](#page-37-0)
- ▶ Ouvrir la pièce jointe.

Sauver Appuyer sur la touche écran.

**FILLETTE RENOTS RENOTE LA MÉLOCIE LE CAS** échéant.

Sauver Appuyer sur la touche écran.

Les mélodies sont stockées dans le gestionnaire de mélodies [\(p. 58\).](#page-60-0)

## <span id="page-39-2"></span>**Notification par SMS**

Vous pouvez être informé par SMS des appels perdus et des nouveaux messages enregistrés sur le répondeur.

**Conditions :** Pour les appels perdus, le numéro de l'appelant (CLIP) doit être connu et l'entrée de la liste avoir l'état **Nvl Appel**, [voir p. 29.](#page-31-0)

La notification est envoyée à votre téléphone portable ou à un autre appareil supportant les SMS.

Il suffit d'enregistrer le numéro de téléphone auquel la notification doit être transmise (numéro de notification) et de définir le type de notification.

### **Enregistrer le numéro de notification**

 $(\frac{a}{x})$  **→**  $\triangleright$  $\triangleright$  **Réglages → No. Notification** ~ Entrer le numéro auquel le SMS doit être envoyé. Sauver Appuyer sur la touche écran. **a** Appuyer de manière **prolongée** (retour à l'état de repos).

#### **Attention :**

Pour la notification des appels perdus, **n'utilisez pas** votre numéro de téléphone fixe. Sinon, risque d'envoi en boucle et de plus payant.

#### **Définir le mode de notification**

 $\widehat{\phi_n}$   $\rightarrow \overline{\triangleright}$   $\rightarrow \overline{\triangleright}$  Réglages  $\rightarrow$  Type notificat.

- $\triangleright$  Modifier la saisie au besoin :
- **Appels perdus :**

**Act.** doit être utilisé quand un SMS de notification doit être envoyé.

**Message répond. :** 

**Act.** doit être utilisé quand un SMS de notification doit être envoyé.

 $\blacktriangleright$  Enregistrer les modifications [\(p. 13\)](#page-15-0).

## <span id="page-39-0"></span>**Configuration du centre SMS**

## <span id="page-39-1"></span>**Entrer/modifier le centre SMS**

¤ Votre téléphone est préconfiguré en usine avec les réglages adaptés au principal opérateur français. Vérifiez auprès de votre fournisseur de services avant tout changement.

 $\begin{matrix} \binom{4}{x} \\ \end{matrix}$   $\rightarrow$   $\boxed{\times}$   $\rightarrow$  Réglages  $\rightarrow$  Centres SMS

- $\begin{pmatrix} \widehat{\mathbb{C}} \\ \widehat{\mathbb{C}} \end{pmatrix}$  Sélectionner le centre SMS (par ex. **Centre serv. 1**) puis appuyer sur OK.
- ▶ Modifier la saisie ·

**Emetteur ? :** 

**Oui**, si les SMS doivent être envoyés via le centre SMS. Dans le cas des centres SMS 2 à 5, le paramétrage ne s'applique qu'au SMS suivant.

#### **SMS (messages texte)**

#### **SMS :**

Appuyer sur la touche écran Modifier. Entrer le numéro du service SMS (max. 20 caractères) puis appuyer sur la touche écran Sauver.

#### **E-mail :**

Appuyer sur la touche écran Modifier. Entrer le numéro du service E-Mail (max. 20 caractères) puis appuyer sur la touche écran Sauver.

 $\blacktriangleright$  Enregistrer les modifications [\(p. 13\).](#page-15-0)

### **Envoyer un SMS depuis un autre centre SMS**

- ▶ Activer le Centre serv. (2 à 5) comme **centre d'envoi** [\(p. 37\)](#page-39-1).
- ▶ Envoyer le SMS.

Ce paramètre ne s'applique qu'au SMS suivant. Après cela, le **Centre serv. 1** est à nouveau utilisé comme centre d'envoi.

## <span id="page-40-0"></span>**Services d'information SMS**

Vous pouvez recevoir différentes informations de votre fournisseur de services (telles que les prévision météo ou les chiffres du loto) par SMS. Le SMS est envoyé au MSN d'envoi utilisé pour commander le service d'information.

Il est possible d'enregistrer jusqu'à 10 services d'information. Vous pouvez obtenir auprès de votre fournisseur de services les informations sur les services d'information proposés.

#### **Définir/commander le service d'information**

#### **Commander le service d'information**

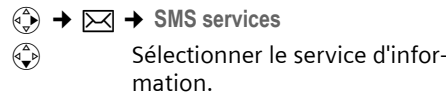

Envoi Appuyer sur la touche écran.

#### **Remarque :**

Pour commander un service d'information, vous pouvez également ouvrir le menu via  $\binom{2}{y}$ →  $E$ .

#### **Configurer le service d'information**

- ▶ Sélectionner le service d'information (voir ci-dessus). Ensuite :
- 
- Modifier Appuyer sur la touche écran.
- **FILLETTE:** Entrer le cas échéant le nom, le code et le numéro.
- Sauver Appuyer sur la touche écran.

### **Modifier le service d'information**

- ▶ Sélectionner le service d'information (voir ci-dessus). Ensuite :
- Afficher Appuyer sur la touche écran.
- §Modifier§ Appuyer sur la touche écran.
- **FILLETTE Modifier le cas échéant le** nom, le code ou le numéro.
- Sauver Appuyer sur la touche écran.

### **Effacer le service d'information**

- ▶ Sélectionner le service d'information (voir ci-dessus). Ensuite :
- $\binom{a}{y}$  Ouvrir le menu.

**Effacer entrée** 

Sélectionner et appuyer sur **OK**.

## **SMS au niveau des autocommutateurs privés**

- $\blacklozenge$  Vous ne pouvez recevoir de SMS que si vous avez accès au service « **Présentation du numéro de l'appelant** » (CLIP), permettant de **transmettre le numéro de l'appelant au poste secondaire de l'autocommutateur.** Le traitement CLIP du numéro du centre SMS est assuré dans votre **Gigaset**.
- ◆ Vous devez le cas échéant faire précéder le numéro du centre SMS d'un préfixe (indicatif de sortie) (en fonction des paramètres de votre autocommutateur privé). Le préfixe peut être enregistré dans votre base.

Testez en cas de doute votre autocommutateur privé par exemple en envoyant unSMS à votre propre numéro : une fois avec le préfixe et une fois sans.

◆ Lors de l'envoi de SMS, votre numéro d'expéditeur est dans certains envoyé sans le numéro d'appel du poste secondaire. Dans ce cas, le destinataire ne peut pas répondre directement.

## **Activation/désactivation de la fonction SMS**

Après la désactivation, vous ne pouvez plus recevoir de SMS, ni en envoyer.

Les réglages effectués pour l'envoi et la réception de SMS (numéros des centres SMS) ainsi que les entrées des listes de réception et de brouillons sont conservées, même après désactivation de la fonction.

 $\begin{matrix} \widehat{A} \\ B \end{matrix}$  Ouvrir le menu.

 $\boxed{5}$  jkl  $\boxed{4}$  ghi  $\boxed{9}$  wxyz $\boxed{2}$  abc  $\boxed{6}$  mno Saisir les chiffres.

**OK** Désactiver la fonction SMS.

ou :

1§OK§ Activer la fonction SMS (configuration usine).

## **Correction d'erreur SMS**

### **Codes d'erreur lors de l'envoi**

Si un SMS n'a pas pu être envoyé au bout d'un certain temps, il est placé dans la liste de réception avec l'état Fehler XX.

- E0 Secret permanent activé (CLIR) ou présentation du numéro pas activée.
- FE Erreur lors de la transmission du SMS.

FD Erreur lors de l'établissement de la liaison avec le centre SMS, voir Dépannage.

### **Dépannage en cas d'erreurs**

Le tableau suivant énumère les situations d'erreur ainsi que les causes potentielles et donne des indications sur la correction d'erreur.

Envoi impossible.

- 1. Vous n'avez pas demandé l'activation du service « Présentation du numéro » (CLIP).
	- $\blacktriangleright$  Faire activer cette fonction par votre fournisseur de services.
- 2. Cette fonctionnalité n'est pas prise en charge par l'opérateur. A l'heure actuelle, ce service ne peut être utilisé qu'avec un abonnement chez T-Com.
- 3. Aucun numéro ou un numéro incorrect a été spécifié pour le centre SMS activé comme centre d'envoi.
	- ▶ Entrer le numéro [\(p. 37\).](#page-39-0)

Vous avez reçu un SMS dont le texte est incomplet.

- 1. La mémoire de votre téléphone est saturée.
	- $\blacktriangleright$  Effacer les anciens messages [\(p. 35\).](#page-37-0)
- 2. Le deuxième fournisseur de services n'a pas encore envoyé le reste du SMS.

Vous ne recevez plus de SMS.

Le renvoi d'appel est activé et configuré sur **Quand : 0 s** ou le renvoi d'appel immédiat est activé pour la messagerie externe.

Modifier le renvoi d'appel.

#### **SMS (messages texte)**

#### Le SMS est lu.

- 1. Le service de « Présentation du numéro » n'est pas activé.
	- ▶ Faire activer cette fonctionnalité par le fournisseur de services (payant).
- 2. Les opérateurs de téléphonie mobile et les fournisseurs de SMS pour réseau fixe n'ont pas convenu d'une interopérabilité.
	- ▶ S'informer auprès du fournisseur de SMS pour réseau fixe.
- 3. Le terminal est enregistré dans la base de données de votre fournisseur de messages SMS comme étant incompatible avec la fonction SMS sur réseau commuté. Vous n'êtes donc pas enregistré dans cette base de données.
	- ▶ Enregistrer à nouveau le terminal pour la réception de SMS.
		- **Pour le centre de service SMS « Anny Way » :** envoyer un SMS vide au numéro 2547.
		- **Pour T-Com :** envoyer un SMS contenant le mot INSCRIPTION au numéro 8888.

Vous ne pouvez pas appeler les fonctions SMS sur votre combiné.

Un autre combiné inscrit sur la même base est en train d'utiliser les fonctions SMS.

▶ Attendre qu'aucun autre combiné n'utilise plus les fonctions SMS.

# **Service de téléchargement**

Vous pouvez obtenir des images ou des mélodies d'un fournisseur de services.

Vous pouvez obtenir auprès de votre fournisseur de services des informations sur les services d'information proposés.

#### **Remarques :**

- Les données reçues ne peuvent pas être transmises à un autre téléphone.
- Vous ne pouvez pas accéder au menu  $\overline{P}$ si un autre combiné se trouve dans le  $m$ enu  $\nabla$ .

### **Demander le service de téléchargement**

**(**⊕ → *D* → Base → Télécharg. Service

▶ Modifier une saisie ·

**Sté Svc :**

Appuyer sur la touche écran Modifier. Entrer le numéro du service de téléchargement. Appuyer sur la touche écran ©**Sauver**.

**Catg.svc**

Appuyer sur la touche écran Modifier. Entrer le numéro de commande. Appuyer sur la touche écran ©**Sauver**.

**Code :**

Appuyer sur la touche écran Modifier. Entrer le code et appuyer sur Sauver.

▶ Appuyer sur la touche écran Envoi.

Dans le cas où un téléchargement est déjà activé, appuyer sur la touche **OK** pour l'effacer.

Le service de téléchargement reçu est enregistré.

### **Ouvrir le service de téléchargement**

 $\sqrt{2}$  Appuyer sur la touche.

**Télécharg. Service** Sélectionner l'entrée et appuyer sur la touche **OK**.

#### **Afficher/effacer le service de téléchargement**

- ▶ Ouvrir le service de téléchargement (voir ci-dessus).
- Lire Appuyer sur la touche écran. Les entrées s'affichent.

ou :

Effacer Appuyer sur la touche écran. Les données sont supprimées.

## **Enregistrer la pièce jointe**

▶ Ouvrir le service de téléchargement pour le lire.

Sauver Appuyer sur la touche écran.

Les mélodies sont enregistrées dans le menu gestion des mélodies [p. 58.](#page-60-0)

# **Utilisation du répondeur**

Vous pouvez utiliser le répondeur intégré à la base à partir du combiné, du clavier de votre base [\(p. 2\)](#page-4-0) ou de l'interrogation à distance (autre téléphone/téléphone portable). L'écoute des messages à distance peut être également pilotée par commande vocale [\(p. 47\).](#page-49-0)

#### **Mode d'annonce**

Vous pouvez utiliser le répondeur dans deux modes.

- ◆ En mode Répd. enregistr., l'appelant entend l'annonce puis peut vous laisser un message.
- ◆ En mode Répd. simple, l'appelant entend votre annonce,mais ne peut pas laisser de message.

## <span id="page-44-0"></span>**Utilisation à partir du combiné**

Quand le combiné et le répondeur possèdent un MSN commun, le combiné peut accéder à tous les messages du répondeur (même au messages d'autres MSN).

Vous pouvez affecter plusieurs MSN de réception au répondeur. Par défaut tous les MSN sont affectés au répondeur.

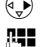

 $\overline{\bullet}$   $\rightarrow$   $\overline{\bullet}$   $\rightarrow$  Allocation MSN

**###** Entrer au besoin le code PIN système.

**E** OK Sélectionner les MSN puis valider avec **OK**.

**a** Appuyer de manière **prolongée** (retour à l'état de repos).

### **Important :**

Si le répondeur n'est associé qu'à des MSN affectés à aucun combiné, le répondeur peut être utilisé depuis tous les combinés. Le journal du répondeur n'est affiché sur aucun combiné [\(p. 27\).](#page-29-0) Les messages ne peuvent être écoutés que sur la base.

## **Activer/désactiver le répondeur**

Le téléphone est livré avec deux annonces par défaut, une pour le mode enregistrement et une pour le mode annonce répondeur simple. En l'absence d'annonce personnalisée, l'annonce par défaut est utilisée.

 $\overline{\varphi}$   $\rightarrow$  **<u>∞</u> → Répondeur int.** ( $\overline{y}$  = activé) Après activation du répondeur, la durée d'enregistrement restante est annoncée. Le symbole oo s'affiche à l'écran. La touche **igal de la base s'allume**.

## **Enregistrer les annonces**

- $\overline{\bullet}$  $\rightarrow$  **<del>□</del>**  $\rightarrow$  Annonces  $\rightarrow$  Enreg. ann. **SDA** / **Enreg. ann. RS**
- **OK** Appuyer sur la touche écran pour lancer l'enregistrement.

Vous entendez le bip (bip court).

- ▶ Vous pouvez énoncer le texte de votre annonce (au moins 3 secondes).
- **Fin** Appuyer sur la touche écran pour terminer l'enregistrement.

Appuyer sur  $\sqrt{\circ}$  ou sur  $\sim$  pour annuler l'enregistrement. Appuyer sur OK pour reprendre l'enregistrement.

L'annonce est rejouée pour vous permettre de la contrôler. Appuyer sur Non lu pour recommencer l'enregistrement.

### **Important :**

- $\blacklozenge$  L'enregistrement se termine automatiquement au bout de 170 s (durée d'enregistrement maximale) ou si vous arrêtez de parler pendant plus de 2 s.
- $\triangleq$  Si vous interrompez un enregistrement, l'annonce par défaut est alors réutilisée.
- $\bullet$  Si la mémoire du répondeur est pleine, l'enregistrement est interrompu. Un bip de fin retentit.
	- ▶ Effacer les anciens messages et répéter si nécessaire l'enregistrement.

## **Ecouter les annonces**

 $\left(\begin{matrix} x \\ y \end{matrix}\right)$   $\rightarrow$  **<u>∞</u></u>**  $\rightarrow$  **Annonces**  $\rightarrow$  **Ecout. ann. SDA** / **Ecouter ann. RS**

Pour enregistrer une nouvelle annonce pendant l'écoute :

Non lu Appuyer sur la touche écran.

## **Effacer les annonces**

 $\overline{\bullet}$  **→**  $\overline{\bullet}$  → Annonces → Effac. ann. **SDA** / **Effacer ann. RS**

**Oui** Appuyer sur la touche écran pour valider la suppression.

Après la suppression, l'annonce par défaut est réutilisée.

## <span id="page-45-1"></span><span id="page-45-0"></span>**Sélectionner le mode d'annonce**

Vous avez le choix entre **Répd. enregistr.** et **Répd. simple**.

 $\overline{\alpha}$   $\rightarrow$   $\overline{\alpha}$   $\rightarrow$  Annonces  $\rightarrow$  Mode  $\rightarrow$  Répd. **enregistr.** / Répd. simple  $(y = \text{active})$ 

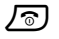

**a** Appuyer de manière **prolongée** (retour à l'état de repos).

Le mode sélectionné reste enregistré, même après arrêt du répondeur.

Si la mémoire est pleine en mode **Répd. enregistr.**, le répondeur passe automatiquement en mode **Répd. simple**.

**Effacer les anciens messages.** 

Après cette opération, le répondeur revient **automatiquement** au mode sélectionné.

## **Configurer les plages horaires**

**Plages horaires** vous permet de changer de mode d'annonce à une heure donnée.

**Exemple :** Le mode **Répd. enregistr.** est sélectionné. Si vous activez **Plages horaires** et indiquez une plage horaire (par ex. 18h00 à 8h00), le répondeur bascule automatiquement en mode **Répd. simple** quand un appel se produit au sein de cette plage horaire. En dehors de cette plage (8h01 à 17h59), le répondeur est en mode **Répd. enregistr.**.

- $\left(\begin{matrix} x^{\alpha} \\ y \end{matrix}\right)$   $\rightarrow$  **<u>[ω]</u>**  $\rightarrow$  Annonces  $\rightarrow$  Mode  $\rightarrow$  Plages horaires  $(y = \text{active})$
- ▶ Modifier la saisie [\(p. 12\)](#page-14-0) :

**De :**

Entrer les heures/minutes de début de la plage horaire (4 chiffres).

**A :**

Entrer les heures/minutes de fin de la plage horaire (4 chiffres).

**Activation :**

**Act.** ou **Dés.**.

**Enregistrer les modifications** avec Sauver.

Dès que vous modifiez le mode d'annonce [\(p. 43\),](#page-45-0) la fonction **Plages horaires** est automatiquement désactivée.

## **Ecouter les messages**

Chaque message comporte la date et l'heure de l'arrivée (conformément au paramétrage, [p. 55\)](#page-57-0). Le service « Présentation du numéro » affiche le numéro ou le nom de l'appelant.

### **Ecouter les nouveaux messages**

Pour signaler la présence de nouveaux messages pas encore écoutés, le symbole  $\infty$  s'affiche à l'écran et la touche  $\overline{S}$  clignote sur le combiné. La touche <sup>®</sup> clignote sur la base.

 $\sqrt{9}$  Appuyer sur la touche « Messages ».

**Messagerie : 01+02**

Sélectionner l'entrée et appuyer sur la touche **OK**.

L'écoute débute par le premier nouveau message. La tonalité de fin retentit après le dernier message.

### **Ecouter les anciens messages**

Voir également le journal du répondeur [p. 28.](#page-30-0)

### **Arrêter et contrôler l'écoute**

Pendant l'écoute des messages :

- $\begin{pmatrix} 1 & 0 \\ 0 & 1 \end{pmatrix}$  Arrêter l'écoute. Pour poursuivre, appuyer de nouveau sur  $\widehat{A}$ .
- $\left(\begin{matrix} 1 \\ 1 \end{matrix}\right)$  Aller au début du message actuel.
- $2 \times \binom{4}{x}$  Aller au message précédent.
- $\begin{pmatrix} 1 & 1 \\ 0 & 0 \end{pmatrix}$  Aller au message suivant.
- $2 \times \binom{2}{x}$  Avancer de deux messages.

Si l'écoute est interrompue durant plus d'une minute, le répondeur revient à l'état de repos.

#### **Marquer le message comme étant « nouveau »**

Un « ancien » message déjà écouté peut être replacé en début de liste.

#### **Durant l'écoute du message :**

 $\begin{pmatrix} 1 \\ 1 \end{pmatrix}$  Ouvrir le menu.

**Identif. > non lu** 

Sélectionner et appuyer sur **OK**.

L'écoute du message en cours est interrompue. Dans certains cas, le message suivant est diffusé.

La touche  $\boxed{\text{S}}$  sur le combiné clignote.

#### **Copier le numéro d'appel d'un message dans le répertoire**

Voir « [Copier le numéro affiché dans le](#page-27-0)  [répertoire](#page-27-0) », [p. 25.](#page-27-0)

## **Effacer des messages**

Vous pouvez effacer tous les anciens messages ou certains d'entre eux. Vous pouvez effacer un nouveau message après écoute de l'heure de réception.

### **Effacer tous les messages**

Pendant l'écoute ou en mode pause :

- <sup>v</sup> ¢**Effac. messg. lus**
- **Oui**<br>**E** Appuyer sur la touche écran pour valider la suppression.

### **Effacer un ancien message**

Pendant l'écoute ou en mode pause :

Effacer Appuyer sur la touche écran.

### **Intercepter un appel arrivant sur le répondeur**

Vous pouvez intercepter un appel pendant son enregistrement sur le répondeur ou l'utilisation de l'interrogation à distance.

**C**/  $\left(\frac{1}{\sqrt{2}}\right)$  Appuyer sur la touche Décrocher/Mains-libres.

L'enregistrement est alors interrompu et vous pouvez parler avec l'appelant.

Si, lorsque vous prenez la communication, l'enregistrement a débuté depuis 2 secondes, l'appel apparaît comme nouveau message. A la fin de la communication, la touche  $\sqrt{\epsilon}$  clignote.

Vous pouvez également téléphoner sur la deuxième ligne RNIS :

Appeler Appuyer sur la touche écran.

Ceci n'influence en rien l'enregistrement du premier appel.

#### **Remarque :**

Dans ce mode, vous ne pouvez pas passer d'appels internes.

▶ Le cas échéant, appuyer sur la touche « Raccrocher »  $\sqrt{\hat{}}$  pour basculer le combiné à l'état de repos.

### **Rediriger la communication externe vers le répondeur**

Vous pouvez rediriger un appel externe entrant vers le répondeur même si ce dernier est éteint.

Un appel externe est signalé sur le combiné :

 $\begin{matrix} \overline{a} \\ \overline{b} \end{matrix}$  Ouvrir le menu.

**Renvoi vers Répd.**

Sélectionner et appuyer sur **OK**.

Le répondeur prend immédiatement la communication. Le temps réglé pour le déclenchement du répondeur [\(p. 45\)](#page-47-0) est ignoré.

### **Activer/désactiver l'enregistrement de la conversation**

Si le MSN du combiné appelé est également affecté au répondeur, vous pouvez enregistrer un appel **externe** (également en cas de va-et-vient ou de conférence à trois) avec le répondeur, même lorsqu'il est éteint.

- ¤ Informer le correspondant de l'enregistrement de la conversation.
- 

 $\begin{matrix} \widehat{A} \\ B \end{matrix}$  Ouvrir le menu.

**Enregist.conv.** 

Sélectionner et appuyer sur **OK**.

L'enregistrement est signalé à l'écran par un message et classé comme nouveau message dans la liste des messages entrants.

**Fin** Appuyer sur la touche écran pour arrêter l'enregistrement.

La durée d'enregistrement max. dépend de l'espace de stockage libre du répondeur. Si la mémoire est pleine ou que le répondeur est occupé sur la deuxième ligne, un bip de fin retentit. L'enregistrement est interrompu et enregistré sous forme de nouveau message.

Si vous prenez un appel en attente pendant un enregistrement, l'enregistrement est là aussi interrompu et enregistré.

## **Activer/désactiver le filtrage d'appels**

Durant l'enregistrement d'un message, vous pouvez l'écouter discrètement sur le haut-parleur de la base et les combinés inscrits.

### **Activation/désactivation du filtrage d'appel**

<sup>v</sup> ¢ <sup>Î</sup> ¢**Filtrage HParl.** ¢**Combiné** / **Base**

 $(y = \text{active})$ 

**a** Appuyer de manière **prolongée** (retour à l'état de repos).

L'écoute en tiers sur **Base** et **Combiné** peut être activée simultanément.

### **Désactiver l'écoute pour l'enregistrement courant**

Durant l'enregistrement, vous pouvez désactiver la fonction **Filtrage HParl.** avec le combiné.

Silence Appuyer sur la touche écran.

# **Réglages du répondeur**

A la livraison, le répondeur est déjà configuré. Vous pouvez toutefois personnaliser ces réglages à partir d'un combiné ayant un MSN commun avec le répondeur. Si aucun combiné n'a de MSN commun avec le répondeur, vous pouvez effectuer les réglages depuis n'importe quel combiné inscrit.

### <span id="page-47-0"></span>**Délai d'enclenchement du répondeur (fonction éco)**

Vous pouvez définir le délai d'enclenchement du répondeur..

Les options sont les suivantes : **Imméd.**, après **10 s**, **20 s** ou **30 s**.

Vous avez également la possibilité de remplacer le décroché par le réglage **économique Auto.**. Le répondeur se met alors **automatiquement** en marche :

- $\bullet$  au bout de 10 secondes, lorsque vous avez de nouveaux messages ;
- $\bullet$  au bout de 20 secondes, lorsque vous n'avez pas de nouveaux messages.

#### **Utilisation du répondeur**

Lors de l'interrogation à distance, vous pouvez donc savoir au bout de 15 s que vous n'avez pas reçu de nouveau message (sinon le répondeur se serait mis en marche). Si vous raccrochez à cet instant, vous n'avez pas de frais de communication.

- $\overline{\bullet}$   $\rightarrow$   $\overline{\bullet}$   $\rightarrow$  Enclench. Répd.
- r **Imméd.** / **10 s** / **20 s** / **30 s** / **Auto.**  Sélectionner.

Sauver Appuyer sur la touche écran.

**a** Appuyer de manière **prolongée** (retour à l'état de repos).

#### **Déterminer la longueur de l'enregistrement**

Vous pouvez définir la longueur maximale d'un message.

Les options suivantes sont à votre disposition : **30**, **60**, **120 s** ou **illimité**.

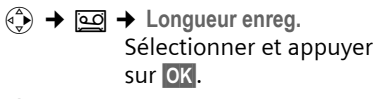

 $\binom{2}{x}$  Sélectionner la durée d'enregistrement.

Sauver Appuyer sur la touche écran.

#### **Changer la langue des menus et de l'annonce par défaut**

 $\begin{array}{ccc} \n\begin{pmatrix} 2 \\ \nabla \n\end{pmatrix} & \rightarrow & \boxed{5 \text{ jkl}} \begin{pmatrix} 4 & \text{ghi} \end{pmatrix} \begin{pmatrix} 9 & \text{wxyz} \end{pmatrix} \begin{pmatrix} 2 & \text{abc} \end{pmatrix} \end{array}$ Saisir les chiffres.

1§OK§ Choisir l'allemand.

- **2** abc **OK** Choisir le français.
- **B** def **J OK** Choisir l'italien.
- **TA** ghi **OK** Configurer la tonalité.

Dans la configuration « Beep », différentes phrases du répondeur sont remplacées par des tonalités. Les autres phrases et annonces par défaut sont données en anglais.

Le réglage de la langue dépend de l'activation de votre appareil.

## **Réaffectation de l'accès rapide au répondeur (touche 1)**

Dans la configuration de base, l'accès rapide (via la touche 1) est affecté au répondeur intégré. Si vous avez affecté l'accès rapide à la messagerie externe [\(p. 66\),](#page-68-0) vous pouvez revenir à la configuration initiale.

 $\widehat{\Phi}(x) \rightarrow \underline{[\infty]}$   $\rightarrow$  Tch1 : Répd/Msg.

**Répondeur** / **Messagerie ext.** Sélectionner et appuyer sur **OK**.

**a** Appuyer de manière **prolongée** (retour à l'état de repos).

Une fois sélectionné la messagerie externe ou le répondeur, appuyez sur la touche 1 de manière **prolongée**. Vous êtes directement connecté.

La configuration choisie pour l'accès rapide est valable pour tous les combinés associés au répondeur.

## <span id="page-48-0"></span>**Commande à distance du répondeur (interrogation à distance)**

Vous pouvez interroger ou activer le répondeur depuis n'importe quel poste téléphonique (par ex. à partir d'une chambre d'hôtel, d'une cabine téléphonique).

### **Conditions :**

- ◆ Vous avez défini un code système PIN différent de 0000 [\(p. 67\).](#page-69-0)
- $\triangleq$  Le téléphone utilisé pour l'interrogation à distance fonctionne en fréquence vocale (FV), ce qui signifie que vous entendez différentes tonalités lorsque vous appuyez sur les touches. Autre possibilité : utiliser un émetteur de code (que l'on se procurera dans le commerce).

### **Appeler le répondeur et écouter les messages**

- ~ Composer son propre numéro (MSN de réception affecté au répondeur).
- 9 門 Pendant l'écoute de l'annonce : appuyer sur la touche <sup>9</sup> et entrer le code système PIN.

Le système vous indique si de nouveaux messages ont été enregistrés ou non. Il commence alors la restitution des messages. Vous pouvez commander le répondeur au clavier ou par commande vocale.

### **Commander le répondeur au clavier**

Les commandes sont exécutées à l'aide des touches suivantes :

- 1 Aller au début du message actuel. Appuyer plusieurs fois pour accéder aux précédents messages.
- **a** Arrêter l'écoute. Pour poursuivre, appuyer de nouveau.
- 3 Aller au message suivant. Appuyer plusieurs fois pour accéder aux messages suivants.
- $\mathbb{R}$  Marquer le message comme « nouveau ».
- 0 Effacer le message actuel.

## **Codes numériques pour l'utilisation :**

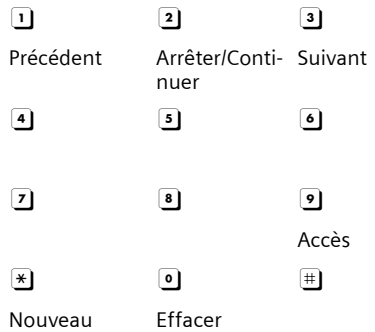

#### <span id="page-49-0"></span>**Utilisation du répondeur à l'aide de la commande vocale**

Vous pouvez également contrôler la lecture des messages à l'aide des commandes vocales **PRECEDENT** et **SUIVANT**. Vous pouvez utiliser la commande **EFFA-CER** pour effacer des messages pendant la lecture.

▶ Avant chaque commande vocale, entrer le chiffre <sup>9</sup> et parler après la tonalité libre.

Pour effacer un message, vous devez répéter la commande.

¤ Répéter **EFFACER** sans appuyer auparavant sur la touche 9.

## **Activer le répondeur**

▶ Appeler à la maison et laisser sonner pendant une minute environ.

Vous entendez l'annonce suivante : « Entrez le code PIN ».

FI Entrer le code PIN système. Votre répondeur est activé. Vous entendez

l'annonce indiquant la durée d'enregistrement restante.

Le répondeur commence alors la restitution des messages.

Il n'est **pas possible** de désactiver le répondeur à distance.

# **Utilisation de plusieurs combinés**

## **Inscription des combinés**

Vous pouvez inscrire jusqu'à 6 combinés sur votre base. Si vous avez inscrit un Gigaset M34 USB sur la base, il ne reste que quatre emplacements disponibles pour des combinés.

Un combiné Gigaset S44 peut être inscrit au max. sur 4 bases.

#### **Important :**

Après l'inscription, tous les MSN sont utilisés en tant que MSN de réception et le premier MSN en tant que MSN d'envoi.

#### **Combiné Gigaset S44 sur base SX445isdn**

#### **Inscription automatique**

**Condition :** le combiné n'est inscrit sur aucune base.

L'inscription du combiné sur la base Gigaset SX445isdn est automatique.

▶ Poser le combiné sur la base avec l'**écran vers l'avant**.

La procédure dure environ une minute. Pendant ce temps, l'écran affiche **Processus Inscr.** et le nom de la base, **Base 1**, clignote. A l'issue de cette opération, le numéro interne s'affiche, par ex. **INT 2**  pour le numéro interne 2. Le plus petit numéro interne libre (1–6) est attribué au combiné. Si les numéros internes 1–6 ont déjà été attribués, le numéro 6 est utilisé.

#### **Remarques :**

- L'inscription automatique n'est possible que si la base sur laquelle vous souhaitez inscrire le combiné, se trouve à l'état de repos.
- Toute pression de touche interrompt l'inscription automatique.
- Si **Recherche base** ou **Inscrire SVP!** est affiché, vous pouvez inscrire le combiné manuellement.
- Vous pouvez changer le nom du combiné [\(p. 50\)](#page-52-0).

#### **Inscription manuelle**

L'inscription manuelle s'effectue en deux étapes avec intervention sur le combiné et la base (voir ci-dessous).

Une fois l'inscription effectuée, le combiné passe à nouveau en mode repos. Le numéro interne du combiné s'affiche à l'écran, par ex. **INT 1**. Sinon, répétez la procédure.

#### **Sur le combiné**

 $\left(\begin{matrix} x^{\alpha}\\ y \end{matrix}\right)$  →  $\mathcal{L}_{\mathcal{S}}$  → Combiné → Inscrire comb.

 $\binom{2}{1}$  Sélectionner la base, par. ex. appuyer sur Base 1 et **OK**.

**™ E**ntrer le code PIN système de la base (configuration usine : 0000) puis appuyer sur OK. A l'écran clignote par ex. **Base 1**.

#### **Au niveau de la base**

 $\sqrt{2}$  Appuyer dans les 60 s qui suivent sur la touche inscription/ paging de la base [\(p. 2\)](#page-4-0) pendant **env. 3 s**.

### **Inscription des autres combinés**

La procédure d'inscription des autres combinés Gigaset et GAP, par ex. Gigaset M34 USB, est la suivante :

### **Sur le combiné**

▶ Procéder à l'inscription du combiné conformément au mode d'emploi.

### **Au niveau de la base**

<sup>(3)</sup> Appuyer pendant **env. 3 s** sur la touche inscription/paging de la base [\(p. 2\).](#page-4-0)

## **Retrait de combinés**

Vous pouvez retirer n'importe quel combiné inscrit depuis n'importe quel combiné S44 inscrit.

- $\begin{pmatrix} 2 \\ v \end{pmatrix}$  Ouvrir la liste des abonnés internes.
- $\begin{pmatrix} 2 \\ 4 \end{pmatrix}$  Sélectionner le combiné à retirer.
- $\begin{pmatrix} 1 \\ 1 \end{pmatrix}$  Ouvrir le menu.

**Retirer appareil** 

Sélectionner et appuyer sur **OK**.

**Fill** Entrer le code PIN système puis appuyer sur OK.

**Oui** Appuyer sur la touche écran.

## **Recherche d'un combiné (« Paging »)**

Si vous avez égaré votre combiné, vous pouvez le rechercher à l'aide de la base.

- ¤ Appuyer **brièvement** sur la touche d'inscription/paging de la base [\(p. 2\).](#page-4-0)
- ▶ Tous les combinés sonnent simultanément (« Paging »), même si les sonneries sont désactivées.

### **Arrêter la recherche**

¤ Appuyer **brièvement** sur la touche d'inscription/paging de la base **[\(p. 2\)](#page-4-0)** ou bien sur la touche « Décrocher »  $\left\{C\right\}$ du combiné.

## <span id="page-51-0"></span>**Changement de base**

Si votre combiné est inscrit sur plusieurs bases, vous pouvez le configurer sur une certaine base ou sur celle offrant la meilleure qualité de réception (**Meilleure base**).

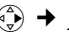

<sup>v</sup> ¢Ð¢**Combiné** ¢**Sélect. Base**

s Sélectionner l'une des bases où il est inscrit ou **Meilleure base** et appuyer sur **OK**.

## **Modification du nom de la base**

Les noms « Base 1 » à « Base 4 » sont attribués automatiquement. Le nom de la base est spécifique au combiné, ce qui signifie que la base reçoit le nom qui lui a été attribué par le combiné correspondant. Une même base peut avoir différents noms sur différents combinés. Vous pouvez modifier le nom de votre base.

- <sup>v</sup> ¢Ð¢**Combiné** ¢**Sélect. Base**
- $\begin{pmatrix} 2 \\ 4 \end{pmatrix}$  Sélectionner la base et appuyer sur Modifier.
- ~ Entrer un nouveau nom de 16 caractères max. [\(p. 73\).](#page-75-0)
- Sauver Appuyer sur la touche écran pour enregistrer le réglage.
- **a** Appuyer de manière **prolongée** (retour à l'état de repos).

## **Appel interne**

Les communications internes avec d'autres combinés inscrits sur la même base sont gratuites.

#### **Appeler un combiné en particulier**

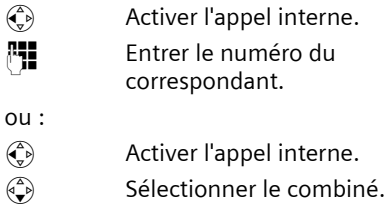

 $\sqrt{\epsilon}$  Appuyer sur la touche « Décrocher ».

#### **Appeler tous les combinés (« appel général »)**

 $\binom{2}{x}$  Ouvrir la liste de combinés. **Appel général** 

Sélectionner.

« Décrocher ».

 $\sqrt{\epsilon}$  Appuyer sur la touche

ou :

 $\left(\begin{matrix} \ast & \ast \\ \ast & \ast \end{matrix}\right)$  Appuyer sur la touche « Etoile ». Tous les combinés sont appelés.

### **Mettre fin à la communication**

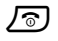

 $\sqrt{\hat{}}$  Appuyer sur la touche « Raccrocher ».

## <span id="page-52-0"></span>**Changement de nom d'un combiné**

Les noms « **INT 1** » etc. sont attribués automatiquement lors de l'inscription. Vous pouvez modifier ces noms. Le nom ne peut comporter plus de 10 caractères. Le nom modifié apparaît dans la liste de chacun des combinés.

 $\begin{matrix} \widehat{C_v} \end{matrix}$  Ouvrir la liste de combinés.

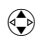

 $\left( \bigodot \right)$  Sélectionner un numéro interne, par ex. **INT 1**.

Modifier Appuyer sur la touche écran.

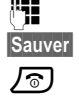

Film Saisir le nom.

Sauver Appuyer sur la touche écran.

**/ নী** Appuver de manière **prolongée** (retour à l'état de repos).

Les noms sont enregistrés dans la base. Si plusieurs bases sont présentes, vous pouvez donc affecter un autre nom au combiné lors de son inscription sur une autre base. Ceci permet de savoir immédiatement quelle base est en cours d'utilisation.

## **Modification du numéro interne d'un combiné**

A l'inscription, un combiné obtient **automatiquement** le plus petit numéro disponible. Si tous les numéros ont déjà été attribués, le numéro 6 est remplacé, dans le cas où ce combiné est en repos. Il est possible de modifier le numéro interne de tous les combinés inscrits (1–6).

 $\begin{matrix} \widehat{C} \\ \widehat{C} \end{matrix}$  Ouvrir la liste de combinés.

 $\begin{matrix} \overline{a} \\ \overline{b} \end{matrix}$  Ouvrir le menu.

**Attribuer N°** Sélectionner et appuyer sur OK. La liste des combinés est affichée.

- $\begin{pmatrix} 2 \\ 1 \end{pmatrix}$  L'actuel numéro clignote. Sélectionner un combiné.
- **FILLET** Entrer le nouveau numéro interne (1–6). L'actuel numéro du combiné est remplacé.
- Sauver Appuyer sur la touche écran pour enregistrer la saisie.
- **a** Appuyer de manière **prolongée** (retour à l'état de repos).

Si un numéro interne est attribué 2 fois, une tonalité d'erreur (suite de tonalités décroissantes) retentit.

▶ Répéter la procédure avec un numéro encore disponible.

**50**

## **Utilisation du combiné pour la surveillance de pièce**

Quand la surveillance de pièce est activée, le numéro enregistré est appelé dès que le niveau sonore défini est atteint dans la pièce. Un numéro interne ou externe peut être enregistré dans votre combiné comme numéro à appeler.

L'appel pour la surveillance de pièce associé à un numéro externe s'interrompt au bout d'env. 90 s. Celui associé à un numéro interne (combiné) s'interrompt au bout d'env. 3 min. (suivant la base). Pendant un appel, toutes les touches sont verrouillées à l'exception de la touche « Raccrocher ». Le haut-parleur du combiné est coupé.

Quand la surveillance de pièce est activée, les appels entrants sont signalés sur le combiné **sans sonnerie** et uniquement affichés sur l'écran. L'écran et le clavier ne sont pas éclairés et les tonalités d'avertissement sont désactivées.

Quand vous prenez un appel entrant, la surveillance de pièce est interrompue pour la durée de l'appel, mais la fonction **reste** activée.

Si vous éteignez le combiné, la surveillance de pièce est arrêtée. Vous devez la réactiver après avoir rallumé le combiné.

#### **Attention !**

- **Contrôlez systématiquement le bon fonctionnement de l'installation lors de sa mise en service. Testez par ex. la sensibilité. Contrôlez la connexion si vous transférez la surveillance de pièce vers un numéro externe.**
- Lorsqu'elle est activée, la fonction réduit considérablement l'autonomie de votre combiné. Placez le cas échéant le combiné sur la base de manière à éviter que la batterie ne se vide.
- La distance entre le combiné et la zone à surveiller doit être comprise entre 1 et 2 mètres. Le microphone doit être dirigé vers la zone à surveiller.
- La ligne sur laquelle la surveillance de pièce est redirigée ne doit pas être bloquée par un répondeur activé.
- La surveillance de pièce est également possible en mode Talkie-Walkie (p. 58).

### <span id="page-53-1"></span><span id="page-53-0"></span>**Activer la surveillance de pièce et entrer le numéro d'appel**

<sup>v</sup>¢ <sup>í</sup> ¢**Surveill. Pièce**

▶ Modifier la saisie :

**Activation :**

Pour activer, sélectionner **Ma.**.

**Alarme à :**

Appuyer sur la touche écran Modifier puis entrer le numéro d'appel.

**Numéro externe :** sélectionner un numéro du répertoire ou l'entrer directement. Seuls **les quatre derniers chiffres** sont affichés.

**Numéro interne :** INT (S) (sélectionner un combiné ou **Appel général** si plusieurs combinés sont inscrits et doivent tous être appelés) **OK**.

Enregistrer le numéro avec **■ Sauvegarder OK** 

**Sensibil. :**

Régler la sensibilité (**Faible** ou **Elevée**).

 $\blacktriangleright$  Enregistrer les modifications [\(p. 13\)](#page-15-0).

La fonction surveillance de pièce est à présent activée. Avec  $\binom{2}{v}$  vous pouvez passer directement aux réglages.

### **Modifier le numéro externe**

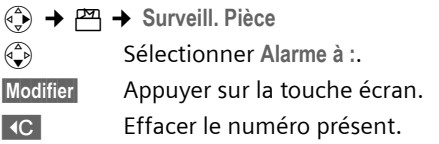

- ▶ Entrer un nouveau numéro, comme indiqué au paragraphe « [Activer la sur](#page-53-0)[veillance de pièce et entrer le numéro](#page-53-0)  [d'appel](#page-53-0) » [\(p. 51\)](#page-53-0).
- $\blacktriangleright$  Enregistrer les modifications [\(p. 13\).](#page-15-0)

### **Modifier le numéro interne**

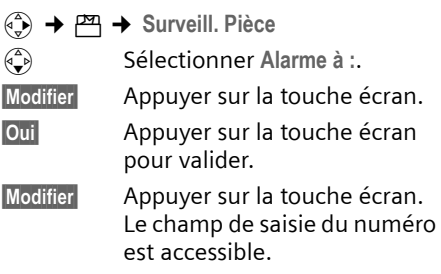

- ▶ Entrer un nouveau numéro, comme indiqué au paragraphe « [Activer la sur](#page-53-0)[veillance de pièce et entrer le numéro](#page-53-0)  [d'appel](#page-53-0) » [\(p. 51\)](#page-53-0).
- $\blacktriangleright$  Enregistrer les modifications [\(p. 13\).](#page-15-0)

### **Désactiver la surveillance de pièce de manière externe**

**Conditions :** le téléphone doit prendre en charge la numérotation à fréquence vocale et la surveillance de pièce être configurée avec un numéro externe.

▶ Prendre l'appel déclenché par la surveillance de pièce puis appuyer  $\text{sur }$  9  $\text{H}$ .

La fonction est désactivée environ 90 s après la fin de la communication. La surveillance de pièce ne produira plus d'appel. Les autres réglages de la surveillance de pièce sur le combiné (par ex. pas de sonnerie) sont conservés jusqu'à ce que vous appuyiez sur la touche écran Dés.

Pour réactiver la surveillance de pièce avec le même numéro :

▶ Réeffectuer l'activation puis enregistrer avec Sauver [\(p. 51\).](#page-53-0)

## **Réglage du mode Talkie-Walkie**

La fonction Talkie-Walkie permet à deux combinés de communiquer ensemble, indépendamment de leur éloignement par rapport à la base.

**Exemple :** vous partez en vacances et prenez deux combinés prenant en charge la fonction Talkie-Walkie. Activez la fonction Talkie-Walkie sur **les deux combinés**.

### **Condition :**

**Une** des conditions suivantes doit être remplie.

- $\triangle$  Les deux combinés ont été inscrits à la même base.
- $\triangle$  Les deux combinés ont été inscrits sur des bases différentes et sont paramétrés sur **Meilleure base** [\(p. 49\).](#page-51-0)
- ◆ L'un des combinés n'est inscrit sur aucune base et le combiné inscrit est configuré sur « meilleure base ».
- $\triangleq$  Les deux combinés n'ont été inscrits sur aucune base.

### **Important :**

- $\triangle$  La portée entre les combinés peut atteindre au max. 300 m en terrain dégagé en mode Talkie-Walkie.
- $\triangle$  Les combinés ne peuvent plus recevoir d'appels entrants
- ◆ En mode Talkie-Walkie, l'autonomie des combinés est fortement réduite.
- $\triangle$  Le mode Talkie-Walkie reste activé même après avoir éteint, puis rallumé le combiné.

## **Activer le mode Talkie-Walkie**

### $\overline{\phi}$   $\rightarrow$   $\overline{P}$   $\rightarrow$  Walky-Talky

Si vous appuyez en mode Talkie-Walkie sur la touche « Décrocher »  $\sim$  ou la touche « Mains-libres »  $\sqrt{47}$ , l'appel sera dirigé vers tous les combinés réglés en mode Talkie-Walkie. La liaison sera établie avec le premier combiné prenant l'appel Talkie-Walkie.

- ◆ Le réglage du volume du haut-parleur et des tonalités d'avertissement s'effectue en suivant exactement la même procédure que si le combiné était en contact avec la base [\(p. 56\).](#page-58-0)
- $\bullet$  Les fonctions « Activation/désactivation de la sonnerie » [\(p. 58\)](#page-60-1) et « Verrouillage du clavier » [\(p. 9\)](#page-11-0) sont disponibles en mode Talkie-Walkie.
- $\blacklozenge$  Pour ouvrir le menu, appuyer sur la touche écran  $\equiv$ .

### **Désactiver le mode Talkie-Walkie**

Arrêt Appuyer sur la touche écran.

## **Utilisation du combiné en mode Talkie-Walkie pour la surveillance d'une pièce**

Cette fonction permet d'utiliser la fonction Talkie-Walkie pour la surveillance d'une pièce. L'alarme de surveillance est transmise à tous les combinés réglés en mode Talkie-Walkie dès que le niveau sonore défini dans la pièce est atteint.

Durant l'appel, toutes les touches sont bloquées, à l'exception de la touche « Raccrocher ». La fonction **reste activée** après avoir raccroché. Après arrêt du combiné, la fonction doit être réactivée.

#### **Attention !**

- **Contrôlez systématiquement le bon fonctionnement de l'installation lors de sa mise en service. Testez par ex. la sensibilité et la connexion.**
- Lorsqu'elle est activée, la fonction réduit considérablement l'autonomie de votre combiné. Placez le cas échéant le combiné sur la base de manière à éviter que la batterie ne se vide.
- La distance entre le combiné et la zone à surveiller doit être comprise entre 1 et 2 mètres. Le microphone doit être dirigé vers la zone à surveiller.
- Attention : la surveillance de pièce de la fonction Talkie-Walkie n'offre pas de sécurité optimale.

### **Activer/désactiver la surveillance de pièce**

 $\mathbf{E}$  Appuyer sur la touche écran.

**Surveill. Pièce**

Sélectionner et appuyer sur **OK**.

**Activation :**

Pour activer, sélectionner **Ma.**. Pour désactiver, sélectionner **Arrêt**.

**Sensibil. :**

Régler la sensibilité pour le niveau sonore requis (**Faible** ou **Elevée**).

**Enregistrer les modifications.** 

La surveillance de pièce est à présent activée/désactivée.

# **Réglages du combiné**

Votre combiné est préréglé. Vous pouvez personnaliser ses réglages.

## **Accès rapide aux fonctions et numéros**

Vous pouvez affecter respectivement un numéro ou une fonction à la touche écran de gauche ainsi qu'aux touches numériques  $\boxed{0 +}$  et  $\boxed{2 \text{ abc}}$  à  $\boxed{9 \text{ wxy}}$ .

Il suffit alors d'une seule pression de touche pour composer le numéro choisi.

### <span id="page-56-0"></span>**Configurer touche numérique/touche écran**

**Condition :** la touche numérique/écran de gauche n'est pas encore associée à un numéro ou une fonction.

▶ Appuyer sur la touche écran | ? ou brièvement sur la touche numérique.

La liste des fonctions disponibles apparaît :

**Raccourcis Tches** / **Répert. Spécial**

Affecter à une touche un numéro du répertoire ou de la liste de présélection. Le répertoire/la liste de présélection est ouvert.

▶ Sélectionner une entrée puis appuyer sur **OK**.

La suppression ou modification de l'entrée du répertoire/de la liste de présélection n'a aucune influence sur l'affectation de la touche numérique/ écran.

**Info - Services**

Affecter à la touche le menu de commande d'un service d'information [\(p. 38\).](#page-40-0)

<sup>î</sup> ¢ **SMS services** 

**Notific. par SMS**

Affecter à la touche le menu d'activation de la notification par SMS [\(p. 37\)](#page-39-2) :

<sup>î</sup> ¢ **Réglages** ¢ **Type notificat.**

**Secret app/appel** 

Secret appel par appel.

**Surveill. Pièce**

Affecter à la touche le menu de configuration et d'activation de la surveillance de pièce [\(p. 51\)](#page-53-1) :

 $\underline{P}$  **→ Surveill. Pièce** 

**Mode Répondeur**

Affecter à la touche le menu de sélection du mode répondeur [\(p. 43\)](#page-45-1) :

<sup>Î</sup> ¢ **Annonces** ¢ **Mode** 

**Agenda** / **Réveil/Alarme**

Affecter à la touche le menu de configuration et activation d'un rendez-vous ou du réveil [\(p. 60\)](#page-62-0) :

 $\overrightarrow{65}$  **→ Agenda** / Réveil/Alarme

Si la touche écran de gauche est utilisée, la fonction sélectionnée ou le nom de l'entrée du répertoire/de la liste de présélection est affiché (abrégé dans certains cas) dans le bas de l'écran, au dessus de la touche écran.

### **Lancer la fonction, composer le numéro**

Quand le combiné est au repos, appuyer de manière **prolongée** sur la touche numérique ou **brièvement** sur la touche écran de gauche.

Suivant l'affectation de la touche :

- ◆ Le numéro associé est composé.
- $\triangle$  Le menu de la fonction s'ouvre.

## **Modifier l'affectation d'une touche**

### **Touche écran**

¤ Appuyer de manière **prolongée** sur la touche écran de gauche.

La liste des affectations possibles s'affiche à l'écran.

▶ Procéder comme pour la première affectation de la touche [\(p. 54\).](#page-56-0)

### **Touche numérique**

- ▶ Appuyer brièvement sur la touche numérique.
- Modifier Appuyer sur la touche écran. La liste des affectations possibles s'affiche à l'écran.
- ¤ Procéder comme pour la première affectation de la touche [\(p. 54\).](#page-56-0)

## <span id="page-57-1"></span><span id="page-57-0"></span>**Réglage de la date et de l'heure**

▶ Si la date et l'heure ne sont pas encore réglées, appuyer sur la touche écran Dat./Hre pour ouvrir le champ de saisie.

Pour changer l'heure, ouvrez le champ de saisie de la manière suivante :

**(**↓**+**  $\mathcal{L}_s$  → Date/Heure

 $\blacktriangleright$  Modifier une saisie :

**Date :**

Entrer le jour, le mois et l'année (6 chiffres).

**Heure :**

Entrer les heures et les minutes  $(4 \text{ chiffres})$ , par ex.  $\boxed{0 +}$   $\boxed{7 \text{ pqs}}$   $\boxed{1 \text{ \omega}}$ **5** jkl **pour** 7h15.

Sauver Appuyer sur la touche écran.

## **Langue d'affichage**

Vous avez le choix entre différentes langues pour les afficheurs.

<sup>v</sup> ¢Ð¢**Combiné** ¢**Langue**

La langue actuellement utilisée est signalée par y.

- $\begin{pmatrix} 2 \\ 1 \end{pmatrix}$  Sélectionner la langue puis appuyer sur OK.
- **a** Appuyer de manière **prolongée** (retour à l'état de repos).

Vous avez malencontreusement défini la mauvaise langue (et ce qui s'affiche reste incompréhensible) :

 $\begin{pmatrix} 2 \ 4 \end{pmatrix}$  5 jkl 3 def  $\begin{pmatrix} 3 \end{pmatrix}$ Appuyer sur les touches.  $\begin{pmatrix} 2 \\ 1 \end{pmatrix}$  Sélectionner la langue appropriée puis appuyer sur OK.

## **Ecran**

Vous pouvez choisir entre quatre modèles de couleur et plusieurs niveaux de contraste.

**(⊕) →**  $\mathcal{L}_S$  **→ Réglage écran** 

**Conf. couleur**

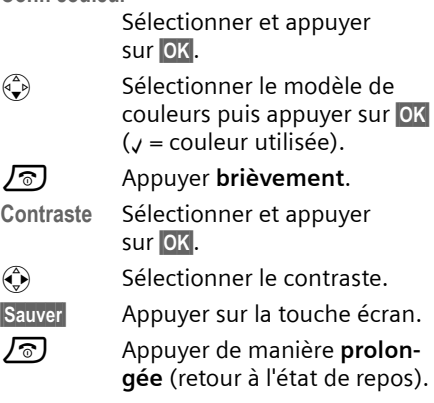

## **Ecran de veille**

Vous pouvez afficher un logo à la place de l'écran de veille. Il remplace l'affichage à l'état de repos. Il peut recouvrir la date, l'heure et le nom.

Dans certains situations, le logo n'est pas visible, par ex. durant une communication ou quand le combiné n'est pas inscrit.

Si le logo est activé, la commande de menu Ecran de veille est marquée d'un y.

<sup>v</sup> ¢ <sup>Ð</sup>¢**Réglage écran** ¢**Ecran de veille**

Le réglage utilisé est affiché.

▶ Modifier une saisie ·

**Activation :**

**Act.** (logo affiché) ou **Dés.** (aucun logo). **Image :** 

Modifier au besoin le logo (voir ci-dessous).

**Enregistrer les modifications.** 

Si le log recouvre l'affichage, appuyer **brièvement** sur une touche quelconque pour afficher l'écran de veille avec la date et l'heure.

## **Modifier le logo**

<sup>v</sup> ¢ <sup>Ð</sup>¢**Réglage écran** ¢**Ecran de veille**

s Sélectionner **Image :**.

- $\begin{pmatrix} 2 \\ 1 \end{pmatrix}$  Sélectionner l'image puis appuyer sur **OK**.
- ▶ Enregistrer les modifications.

## **Configuration du mode nuit**

Quand le combiné est sur la base, l'écran reste un peu éclairé. Si ceci vous gêne, vous pouvez activer le mode nuit. Dans ce cas, l'écran s'éteint complètement quand le combiné est posé sur la base.

**(** $\overline{\bullet}$  **→**  $\overline{\mathcal{L}}$  → Réglage écran

**Mode nuit** Sélectionner et appuyer sur **OK** ( $\sqrt{ }$  = activé).

**a** Appuyer de manière **prolongée** (retour à l'état de repos).

## **Décroché automatique**

En cas d'appel, il vous suffit de prendre le combiné de la base sans avoir à appuyer sur la touche « Décrocher »  $\lceil \mathcal{F} \rceil$ .

**(⊕) → /⊆ → Combiné** 

**Décroché auto.**

Sélectionner et appuyer sur **OK** $(y = \text{active})$ .

**a** Appuyer de manière **prolongée** (retour à l'état de repos).

## <span id="page-58-0"></span>**Réglage du volume d'écoute**

Vous disposez de cinq niveaux de réglage pour le mode « Mains-libres », de trois niveaux de réglage pour le volume de l'écouteur. Ces réglages ne sont possibles qu'en cours de communication ou en appuyant sur la touche « Décrocher »  $\lceil \cdot \rceil$ (appui long) ou la touche « Mainslibres »  $\sqrt{47}$ .

Le volume pour le mode « Mains-libres » ne peut être modifié que si la fonction est réglée.

Vous êtes en communication avec un correspondant externe.

 $\begin{pmatrix} 1 \\ 1 \end{pmatrix}$  Ouvrir le menu.

 $\begin{array}{cc} \textcircled{r} \\ \textcircled{r} \end{array}$  Régler le volume.

Sauver Appuyer sur la touche écran pour enregistrer les réglages.

Si la touche  $\left(\frac{1}{x}\right)$  est déjà affectée à une autre fonction, par ex. pour le va-et-vient [\(p. 21\)](#page-23-0) :

 $\begin{pmatrix} 1 \\ 1 \end{pmatrix}$  Ouvrir le menu.

**Volume** Sélectionner et appuyer sur **OK**.

Effectuer les réglages (voir ci-dessus).

## <span id="page-59-1"></span><span id="page-59-0"></span>**Réglage des sonneries**

 $\blacklozenge$  Volume :

Vous pouvez choisir parmi cinq volumes (entre 1 et 5 : par ex. volume 2 =  $\Box$  (1) et l'appel « crescendo » (6; le volume augmente à chaque son $n$ erie =  $\neg\neg\neg\neg\neg\neg$ 

 $\bullet$  Sonneries :

Vous pouvez sélectionner une sonnerie dans le gestionnaire de mélodies [\(p. 58\).](#page-60-2)

Il est possible de régler différentes sonneries pour les fonctions suivantes :

- ◆ Appels externes : pour les appels externes
- ◆ Appels internes : pour les appels internes
- ◆ Rendez-vous : pour les rendez-vous fixés [\(p. 60\)](#page-62-0)
- ◆ Réveil / alarme : pour le réveil [\(p. 59\)](#page-61-0)
- ◆ Tous appels : identiques pour toutes les fonctions

Vous pouvez régler les sonneries pour la base, [voir p. 67](#page-69-1).

## <span id="page-59-2"></span>**Réglages pour les appels externes**

Lors de la configuration [\(p. 62\),](#page-64-0) une mélodie différente est affectée automatiquement à chaque MSN de réception. Cette affectation peut être modifiée.

Au repos, ouvrez le menu **Régl.sonnerie** en appuyant **brièvement** sur  $\begin{pmatrix} 1 \\ 5 \end{pmatrix}$ .

<sup>v</sup> ¢ <sup>ï</sup> ¢**Régl.sonnerie** ¢**Appels externes**

### **Régler le volume**

- **Volume** Sélectionner et appuyer sur **OK**.
- $\binom{2}{x}$  Régler le volume (1–6).
- ▶ Enregistrer les modifications.

### **Choisir les sonneries**

- **Mélodie** Sélectionner et appuyer sur OK.
- **(+)** Sélectionner le MSN, par ex. **MSN 1** puis appuyer sur OK.
- $\left(\begin{matrix} 1 \\ 1 \end{matrix}\right)$  Sélectionner la mélodie.
- **Enregistrer les modifications.**

### **Régler l'annonce des noms**

Si **Annonce du nom** est activé, votre modèle vocal est joué [\(p. 25\).](#page-27-1)

**Condition :** présentation du numéro

**Annonce du nom**

Sélectionner et appuyer sur **OK** $(y = \text{active})$ .

### **Réglages pour appels internes, réveil et rendez-vous**

Réglez le volume et la mélodie en fonction du type de signal.

Au repos, ouvrez le menu **Régl.sonnerie** en appuyant **brièvement** sur  $\left(\frac{1}{n}\right)$ .

- **(↔) → 同 → Régl.sonnerie**
- q Sélectionner le réglage, par ex. **Appels internes** puis appuyer sur OK.
- $\textcircled{f}$  Régler le volume (1–6).
- $\begin{pmatrix} 2 \ \frac{\sqrt{2}}{2} \end{pmatrix}$  Aller à la ligne suivante.
- $\mathbf{F}$  Sélectionner la mélodie.
- **Enregistrer les modifications.**

### **Réglages identiques pour toutes les fonctions**

- <sup>v</sup> ¢ <sup>ï</sup> ¢**Régl.sonnerie** ¢**Tous appels**
- ▶ Régler le volume et la sonnerie (voir plus haut).
- **Oui** Appuyer sur la touche écran pour valider.
- **a** Appuyer de manière **prolongée** (retour à l'état de repos).

### <span id="page-60-1"></span>**Activer/désactiver la sonnerie**

Lors d'un appel, vous pouvez désactiver la sonnerie pour les appels suivants (depuis l'état de repos) ou pour l'appel en cours (avant de décrocher). Il n'est pas possible de réactiver la sonnerie durant un appel externe.

#### **Désactiver la sonnerie pour les appels suivants**

\* Maintenir la touche « Etoile » enfoncée jusqu'à ce que la sonnerie ne soit plus audible.

Le symbole « s'affiche à l'écran.

#### **Réactiver la sonnerie**

\* Appuyer de manière **prolongée** sur la touche « Etoile ».

#### **Désactivation de la sonnerie pour l'appel en cours**

Silence Appuyer sur la touche écran.

## **Activer/désactiver le bip d'appel**

Vous pouvez remplacer la sonnerie par un bip. En cas d'appel entrant, un **son court** (« Bip ») se fait entendre à la place de la sonnerie.

- $\begin{matrix} x \end{matrix}$  Appuyer sur la touche « Etoile » de manière **prolongée** puis **dans les 3 s qui suivent :**
- Bips§§ Appuyer sur la touche écran. Désormais, les appels sont signalés par **un** bip court. L'écran affiche  $\blacksquare$   $\blacksquare$ .

## <span id="page-60-2"></span><span id="page-60-0"></span>**Gestionnaire de mélodies**

Le gestionnaire de mélodies du combiné gère les sonneries et sons que vous pouvez utiliser en tant que mélodies. Il peut gérer les types de mélodies suivants :

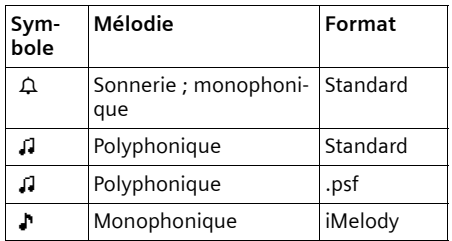

Le symbole est affiché avant le nom dans le gestionnaire de mélodies. Dans votre téléphone,  $3 \triangle$  et 17  $\Omega$  sont prédéfinies. Les mélodies prédéfinies ne peuvent pas être renommées ou supprimées.

Les mélodies aux formats .psf et iMelody peuvent être téléchargées d'un PC [\(p. 73\).](#page-75-1) Les mélodies au format iMelody peuvent vous être envoyées par SMS [\(p. 36\).](#page-38-0)

Vous pouvez écouter les mélodies existantes. Celles chargées sur le combiné par SMS ou à l'aide d'un câble de transfert (max. 16 Ko) peuvent être renommées et supprimées dans le gestionnaire de mélodies.

### **Ecouter une mélodie**

- $\langle \hat{\phi} \rangle \rightarrow [\mathbb{Z}] \rightarrow \langle \hat{\phi} \rangle$  (sélectionner l'entrée) Ecouter Appuyer sur la touche écran. La mélodie est jouée. Appuyer sur la touche e pour passer d'une entrée à l'autre.
- **Fin** Appuyer sur la touche écran. La restitution s'arrête.
- **a** Appuyer de manière **prolongée** (retour à l'état de repos).

Pendant l'écoute de mélodies, vous pouvez changer le volume avec la touche écran Volume.

Si vous avez chargé une mélodie dont le format de fichier n'est pas reconnu, un message d'erreur s'affiche après la sélection. Appuyez sur **D** pour annuler l'opération. Appuyez sur Effacer pour effacer la mélodie.

### **Renommer/effacer une mélodie**

Vous avez sélectionné un entrée. Si une mélodie ne peut pas être effacée  $(\hat{\mathbf{a}})$ , ces options ne sont pas disponibles.

 $\begin{matrix} \widehat{A} \\ B \end{matrix}$  Ouvrir le menu.

Suivant le contexte, les fonctions suivantes s'offrent à vous :

**Renommer** 

Sélectionner et appuyer sur OK. Renommer la mélodie (max. 16 caractères, ne pas utiliser d'espaces, de caractères spéciaux et d'accents) puis appuyer sur **OK**. L'entrée est enregistrée sous le nouveau nom.

**Effacer entrée** 

L'entrée sélectionnée est effacée.

Une mélodie effacée est automatiquement remplacée. Une mélodie pour appels VIP ou dates anniversaire n'est pas automatiquement remplacée.

## **Tonalités d'avertissement**

Votre combiné vous informe par un signal sonore des différentes activités et des différents états. Vous pouvez activer/désactiver les tonalités d'avertissement suivantes, indépendamment les unes des autres :

- ◆ Clic clavier : chaque pression sur une touche est confirmée.
- ◆ Bips d'acquittement :
	- **Tonalité de validation** (séquence tonalités montantes) : à la fin de la saisie ou de la configuration, lors de l'arrivée d'un SMS ou d'une nouvelle entrée dans le journal du répondeur ou le journal des appels
	- **Tonalité d'erreur** (séquence de tonalités décroissantes) : en cas de saisie incorrecte. La tonalité d'erreur indique aussi par ex. que plusieurs combinés tentent de changer les réglages de la base.
	- **Tonalité de fin de menu** : lorsque vous arrivez à la fin d'un menu.

◆ **Tonalité d'alarme batteries** : la batterie doit être rechargée.

Il n'est pas possible de désactiver la tonalité de validation qui intervient en mettant en place le combiné sur la base.

 $\widehat{\Phi}(t) \rightarrow \widehat{\mathcal{A}}$  **+** Tonal. avertis.

 $\blacktriangleright$  Modifier une saisie :

**Clic clavier : Act.** ou **Dés.**.

**Bip confir. :** 

**Act.** ou **Dés.**.

**Batter. :** 

**Act.**, **Dés.** ou **En ligne**. La tonalité d'alarme batteries est activée, désactivée ou ne retentit que pendant une communication.

**Enregistrer les modifications.** 

## <span id="page-61-0"></span>**Réglage du réveil**

**Condition :** la date et l'heure ont été réglées au préalable [\(p. 55\).](#page-57-1)

## **Activer/désactiver et régler le réveil**

<sup>v</sup> ¢ <sup>ì</sup> ¢**Réveil/Alarme** 

 $\blacktriangleright$  Modifier une saisie  $\cdot$ 

**Activation :** 

**Act.** ou **Dés.**.

**Heure :** 

Entrer l'heure de réveil (4 chiffres).

 $\triangleright$  Enregistrer les modifications [\(p. 13\)](#page-15-0).

Le symbole  $\alpha$  apparaît à l'écran.

Le déclenchement du réveil est signalé sur le combiné avec la sonnerie sélectionnée [\(p. 57\).](#page-59-1) Le réveil sonne pendant 60 s. **Réveil/Alarme** s'affiche à l'écran.

Durant un appel, le réveil n'est signalé que par un bip court.

### **Désactiver le réveil**

**Condition :** le réveil sonne.

Silence Appuyer sur la touche écran ou n'importe quelle autre touche.

## <span id="page-62-0"></span>**Création d'un rendez-vous**

Vous pouvez enregistrer dans votre combiné jusqu'à 5 rendez-vous (volume et mélodie, [voir p. 57\)](#page-59-1).

### **Enregistrer un rendez-vous**

**Condition :** la date et l'heure ont été réglées au préalable [\(p. 55\).](#page-57-1)

 $\overline{\phi}$   $\rightarrow$   $\overline{\phi}$   $\rightarrow$  Agenda

La liste des rendez-vous enregistrés est affichée. Si vous avez déjà enregistré cinq rendez-vous, vous devez tout d'abord en effacer un existant.

**<Nouv. entrée>** 

Sélectionner et appuyer sur OK.

▶ Modifier une saisie ·

**Activation :**

**Act.** ou **Dés.**.

**Date :** 

Entrer le jour/mois (4 chiffres).

**Heure :** 

Entrer les heures/minutes (4 chiffres). **Texte :** 

Appuyer sur la touche écran Modifier. Entrer le texte (max. 16 caractères) puis appuyer sur **OK**. Le texte est affiché comme nom du rendez-vous dans la liste et à l'écran lors du rappel. Si vous n'entrez pas de texte, la date et l'heure du rendez-vous sont affichés.

**Enregistrer les modifications.** 

Le symbole ¼ apparaît à l'écran. Dans la liste, le rendez-vous est marqué d'un y. Les rendez-vous sont classés par date.

Un rendez-vous est signalé par la sonnerie sélectionnée [\(p. 57\).](#page-59-1) Elle retentit pendant 30 s. Le texte entré ou l'heure et la date sont affichés.

Durant un appel, le rendez-vous n'est signalé que par un bip court.

### **Gérer les rendez-vous**

 $\left(\begin{matrix} \widehat{\alpha} \\ \widehat{\alpha} \end{matrix}\right)$  →  $\widehat{\alpha}$  **↑** Agenda → (Rendez-vous  $1 - 5$ 

### **Voir/modifier un rendez-vous :**

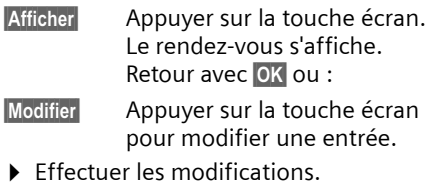

#### **Utiliser les autres fonctions de menu :**

 $\begin{pmatrix} 1 \\ 1 \end{pmatrix}$  Ouvrir le menu.

Les possibilités suivantes s'offrent à vous :

**Modifier entrée**

Modifier le rendez-vous sélectionné.

**Effacer entrée** 

Effacer le rendez-vous sélectionné.

**Effacer liste**

Supprimer **tous** les rendez-vous.

#### **Désactiver ou répondre à la sonnerie de rendez-vous**

**Condition :** une sonnerie de rendez-vous retentit.

Silence Appuyer sur la touche écran pour couper la sonnerie.

ou :

**SMS** Appuyer sur la touche écran pour répondre à la sonnerie de rendez-vous par un SMS.

## **Affichage des rendez-vous, dates anniversaires non acquittés**

Les rendez-vous/dates anniversaire non acquittés [\(p. 25\)](#page-27-2) sont enregistrés dans les cas suivants dans la liste **Dates échues** :

- ◆ Vous ne réagissez pas à une sonnerie de rendez-vous/date anniversaire.
- $\triangle$  Le rendez-vous/la date anniversaire a été signalé durant un appel.
- ◆ Le combiné est coupé au moment du rendez-vous/de la date anniversaire.

L'entrée la plus récente est en tête de liste.

Si cette liste comporte un nouveau rendez-vous ou une nouvelle date anniversaire, Agenda s'affiche à l'écran. Si vous appuyez sur la touche écran, la liste **Dates échues** est ouverte.

Ouvrir la liste par le menu :

- 
- **(→) → ⊙<del>D</del>** → Dates échues
- $\binom{3}{2}$  Sélectionner le rendez-vous/la date anniversaire. Les informations sur le rendezvous ou sur la date anniversaire sont affichées. Un rendez-vous dépassé est identifié par  $\omega$ , une date anniversaire arrivée à échéance est identifiée par  $m$ .
- Effacer Appuyer sur la touche écran pour effacer le rendez-vous/la date anniversaire.

ou :

§SMS§ Appuyer sur la touche écran pour écrire un SMS.

**/**<sup>•</sup>/<sup>•</sup>/<sub></sub><sup>•</sup>/ Appuyer de manière **prolongée** (retour à l'état de repos).

Si 10 entrées sont enregistrées dans la liste, l'entrée la plus ancienne sera effacée au prochain rappel de rendez-vous.

## **Numéro d'urgence**

Par défaut, le 112 est enregistré comme numéro d'urgence. Vous pouvez modifier ou effacer le numéro d'urgence.

En Suisse, les numéros d'urgence suivants sont valables :

Urgences médicales 144

Police 117

Pompiers 118

Le numéro d'urgence peut être composé, même quand le clavier est verrouillé.

## **Modifier le numéro d'urgence**

<sup>v</sup> ¢Ð¢**Combiné** ¢**No d'urgence**

Le numéro d'urgence est affiché. Vous **ne pouvez pas** composer ce numéro avec  $\Gamma$  depuis ce menu.

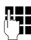

**#1 Modifier le numéro d'urgence.** 

 $\widehat{\mathbb{C}}$  Ouvrir le menu.

**Sauvegarder**

Sélectionner et appuyer sur **OK**. La saisie est enregistrée.

#### **Remarque :**

En cas de retour du combiné en configuration usine, le 112 est de nouveau utilisé. Le numéro d'urgence modifié est supprimé.

## **Composer le numéro d'urgence**

Le numéro d'urgence peut être composé même quand le clavier est verrouillé [\(p. 9\).](#page-11-0)

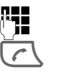

**#1 E**ntrer le numéro d'urgence.

 $\sqrt{\zeta}$  Appuyer sur la touche « Décrocher ».

## **Retour du combiné en configuration usine**

Vous pouvez annuler les configurations personnalisées. Les entrées du répertoire, de la liste de présélection, du répertoire des adresses E-Mail, les listes SMS, l'inscription du combiné sur la base ainsi que le contenu du gestionnaire de mélodies restent inchangés.

<sup>v</sup> ¢ <sup>Ð</sup>¢**Combiné** ¢**Réinit. Combiné**

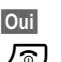

**Oui** Appuyer sur la touche écran.

**a** Appuyer de manière **prolongée** (retour à l'état de repos).

Pour interrompre la réinitialisation, appuyez sur  $\sqrt{\hat{}}$  ou sur la touche écran Non.

# **Réglages RNIS**

### **Important :**

- $\triangle$  Certains réglages ne peuvent pas être effectués simultanément depuis plusieurs combinés. Dans ce cas, une tonalité de confirmation négative retentit.
- $\triangleq$  Les abréviations entre parenthèses se trouvant derrière les titres caractérisent la fonctionnalité RNIS correspondante. Certaines fonctionnalités ne peuvent être utilisées que si elles sont activées par votre opérateur (opération évent. payante).

## <span id="page-64-0"></span>**Configuration/suppression de numéros d'appel RNIS (MSN)**

Votre connexion RNIS vous fournit deux lignes téléphoniques pouvant être utilisées simultanément (canaux B). Sur la base, vous pouvez configurer jusqu'à 10 numéros (MSN). Ces numéros vous sont attribués par l'opérateur.

## **Configurer les MSN**

Si vous n'avez pas encore enregistré avec l'assistant d'installation [\(p. 14\)](#page-16-0) tous les numéros, vous pouvez effectuer cette opération par la suite. **Tous les numéros enregistrés ultérieurement sont automatiquement associés à tous les combinés inscrits et au répondeur en tant que MSN de réception**.

Chaque nouveau numéro configuré reçoit automatiquement sa propre mélodie de sonnerie, que vous pouvez ensuite modifier [\(p. 57\)](#page-59-2).

**Condition :** aucun renvoi d'appel n'est configuré pour le MSN à modifier [\(p. 64\).](#page-66-0)

- <sup>v</sup> ¢Ð¢**Base** ¢**RNIS** ¢**Configurer MSN → (le cas échéant code PIN** système)
- $\langle \hat{\mathbb{Q}} \rangle$  Sélectionner le MSN, par ex. **MSN 1**.
- Modifier Appuyer sur la touche écran.
- **FILLET** Entrer le numéro (max. 20 chiffres) (sans préfixe).
- $\binom{2}{1}$   $\frac{1}{2}$  Au besoin, passer à la ligne suivante et entrer le nom (max. 16 caractères).
- Sauver Appuyer sur la touche écran.

## **Effacer le MSN**

- <sup>v</sup> ¢Ð¢**Base** ¢**RNIS** ¢**Configurer MSN → (le cas échéant code PIN** système)
- $\bigcirc$  Sélectionner le MSN, par ex. **MSN 1.**
- Effacer Appuyer sur la touche écran.

Si le MSN effacé était le MSN d'envoi [\(p. 63\)](#page-65-0) d'un abonné interne, un nouveau MSN d'envoi est automatiquement attribué à l'abonné interne (le MSN avec le numéro de position le plus bas).

## **Attribution des MSN**

Vous pouvez attribuer des MSN spécifiques à chaque appareil inscrit. Vous déterminez alors

- ◆ le numéro pour lequel l'appareil sonne (MSN de réception),
- ◆ le numéro pour lequel un abonné interne numérote (MSN d'envoi).

### **Attribuer un MSN de réception**

Si vous ne souhaitez attribuer au combiné que certains MSN de réception :

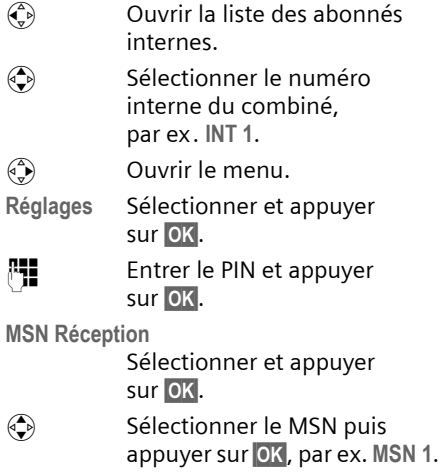

Appuyer de manière **prolongée** (retour à l'état de repos).

## <span id="page-65-0"></span>**Attribuer un MSN d'envoi**

Vous pouvez attribuer un MSN d'envoi à chaque abonné interne. Ce MSN s'affiche chez l'interlocuteur que vous appelez et la conversation est également facturée sous ce numéro.

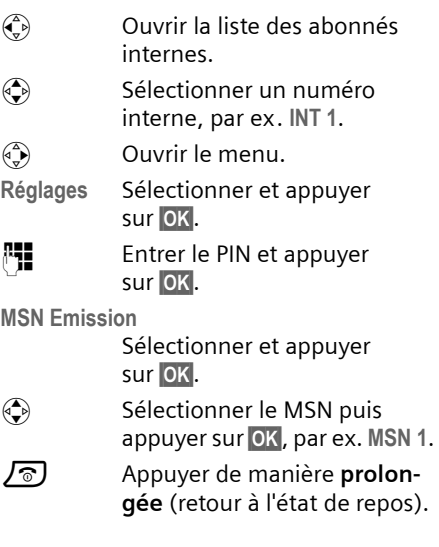

## **Configuration du signal pour MSN occupé (Busy on Busy)**

Avec ce réglage, les appelants obtiennent immédiatement la tonalité d'occupation si une conversation externe est déjà effectuée via ce MSN, indépendamment du réglage **Signal d'appel** [\(p. 64\)](#page-66-1).

## $\langle \hat{\phi} \rangle \rightarrow \mathcal{L}$ <sup>3</sup>  $\rightarrow$  Base  $\rightarrow$  RNIS

**MSN occupé**

Sélectionner et appuyer sur **OK** $(y = \text{active})$ .

## <span id="page-66-1"></span>**Signal d'appel – CW (Call Waiting)**

Cette fonction peut être configurée individuellement pour chaque combiné. Lorsque le signal d'appel est activé, l'appelant entend une tonalité libre même si vous êtes déjà en communication. Cet appel s'affiche aussi bien de manière sonore que visuelle à l'écran de votre combiné.

Lorsque le signal d'appel est désactivé, l'appelant entend la tonalité d'occupation si vous êtes déjà en communication, que vous êtes le seul abonné auquel ce MSN est attribué et que ce MSN n'est affecté à aucun répondeur.

« [Traitement d'un appel externe en signal](#page-24-0)  [d'appel – CW \(Call Waiting\)](#page-24-0) », [voir p. 22.](#page-24-0)

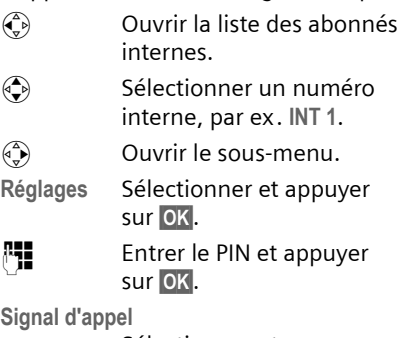

Sélectionner et appuyer sur **OK** $(y = \text{active})$ .

# <span id="page-66-0"></span>**Renvoi d'appel**

## **Renvoi d'appel interne**

Une seule destination de renvoi peut être sélectionnée pour le renvoi d'appel interne. Si l'abonné vers lequel vous renvoyez les appels a lui-même activé un renvoi d'appel interne, votre renvoi s'arrête quand même chez cet abonné.

L'appel renvoyé est signalé dans tous les cas à l'abonné concerné.

Les réglages suivants sont confirmés par un message à l'écran et une tonalité de confirmation.

### <span id="page-66-2"></span>**Configurer le renvoi d'appel**

- $\widehat{A}$   $\rightarrow$   $\widehat{B}$   $\rightarrow$  Renvoi appel  $\rightarrow$  (le cas échéant code PIN système)¢**Vers interne**
- $\blacktriangleright$  Modifier une saisie :

**Activation**

**Act.** ou **Dés.**.

**Destinat.**

Appuyer sur la touche écran Modifier. La liste des abonnés internes s'affiche. Votre combiné et **Appel général** ne sont pas affichés. Avec  $\textcircled{A}$ , sélectionner l'abonné puis appuyer sur OK.

**Tempo** 

Vous pouvez indiquer quand le renvoi d'appel doit être effectué. Vous avez le choix entre 0 (= renvoi d'appel immédiat), 10, 20 ou 30 s.

▶ Enregistrer les modifications.

**a** Appuyer de manière **prolongée** (retour à l'état de repos).

### **Renvoi d'appel externe – CF (Call Forwarding)**

Pour chaque MSN de réception, vous pouvez enregistrer un numéro cible pour chacune des trois conditions suivantes :

**Immédiat** – **Si occupé** – **Sans rép.**

Ces trois conditions peuvent être activées simultanément.

Les renvois d'appel externes configurés sont entrés dans une liste. Les renvois d'appel actifs sont marqués d'un y.

Les réglages suivants sont confirmés par un message à l'écran et une tonalité de confirmation.

### **Configurer le renvoi d'appel**

 $\textcircled{a}$  $\rightarrow$  **<b>** $\textcircled{b}$   $\rightarrow$  Renvoi appel  $\rightarrow$  (le cas échéant code PIN système)¢**Vers externe**

Aucun renvoi d'appel n'est configuré :

Nouveau Appuyer sur la touche écran.

La liste des renvois d'appel configurés est affichée. Pour ajouter un renvoi d'appel :

 $\begin{matrix} \widehat{A} \\ B \end{matrix}$  Ouvrir le menu.

**Nouvelle entrée**

Sélectionner et appuyer sur **OK**.

 $\blacktriangleright$  Modifier une saisie :

**Activation :** 

**Act.** ou **Dés.**.

**Pour :**

Sélectionner le MSN, par ex. **MSN1**.

**Dest. :**

Appuyer sur la touche écran Modifier. Entrer le numéro (max. 20 caractères) puis appuyer sur la touche écran Sauver<sub>s</sub>

**Quand :**

Sélectionner la condition, par ex. **Immédiat**.

▶ Enregistrer les modifications.

### **Modifier une entrée**

▶ Ouvrir la liste des renvois d'appel configurés.

 $\langle \widehat{\Phi} \rangle$  Sélectionner le renvoi d'appel.

Modifier Appuyer sur la touche écran.

**Effectuer les modifications comme** décrit au paragraphe « [Configurer le](#page-66-2)  [renvoi d'appel](#page-66-2) » puis enregistrer.

### **Supprimer un renvoi d'appel externe**

- ▶ Ouvrir la liste des renvois d'appel configurés.
- $\langle \hat{\Phi} \rangle$  Sélectionner le renvoi d'appel.
- $\begin{matrix} \widehat{\mathbb{C}}_1 \end{matrix}$  Ouvrir le menu.

**Effacer entrée** 

Sélectionner et appuyer sur **OK**.

## <span id="page-67-0"></span>**Transfert d'appel – ECT (Explicit Call Transfer)**

 $\left(\frac{a}{b}\right)$   $\rightarrow$   $\mathcal{L}$ **S**  $\rightarrow$  Base  $\rightarrow$  RNIS **Transfert** Sélectionner et appuyer sur **OK** $(y = \text{active})$ .

## **Préfixe interurbain**

Les préfixes interurbains sont les premiers chiffres de l'indicatif. Pour l'Allemagne :

- ◆ 0 pour les appels nationaux
- ◆ 00 pour les appels internationaux

Dans d'autres pays, d'autres préfixes interurbains peuvent être valables. Dans ce cas, vous devez changer ce réglage, sinon certains rappels des listes d'appels ne sont plus possibles.

### <sup>v</sup> ¢Ð¢**Base** ¢**RNIS** ¢**Préfixes**

▶ Modifier une saisie ·

**National**

Entrer/modifier les préfixes interurbains (max. 4 chiffres).

**International**

Entrer/modifier les préfixes interurbains (max. 4 chiffres).

**Enregistrer les modifications.** 

Si vous appuyez sur **OK** dans un champ de saisie vide, le préfixe interurbain est effacé.

## <span id="page-68-0"></span>**Affectation de l'accès rapide à la messagerie externe**

Pour utiliser la messagerie externe de votre opérateur, vous devez **souscrire** à ce service.

Si le numéro de la messagerie externe est enregistré dans votre téléphone, vous pouvez y accéder directement en appuyant sur la touche  $\boxed{1 \cdot \infty}$  de manière **prolongée**.

#### **Entrer/effacer le numéro de la messagerie externe**

 $\overline{\text{exp}} \rightarrow \overline{\text{res}}$  + Tch1 : Répd/Msg.

**Messagerie ext.**

Sélectionner et appuyer sur OK.

**FILLET** Entrer/modifier le numéro de la messagerie externe.

**Enregistrer les modifications.** 

Le numéro de la messagerie externe est valable pour tous les combinés inscrits.

## **Appeler la messagerie externe**

Appuyer de manière **prolongée** sur la touche  $\sqrt{1\omega}$ . Vous êtes en liaison avec la messagerie externe. Vous pouvez également commander la messagerie externe en mode « Mains-libres » en appuyant ensuite sur la touche  $\sqrt{a}$ .

### **Afficher/écouter les messages de la messagerie externe**

Quand la messagerie externe contient un nouveau message, elle vous appelle. A l'écran, le numéro de l'appelant s'affiche si vous avez souscrit à la présentation du numéro.

Lorsque vous prenez l'appel, les nouveaux messages sont restitués. Si vous ne le prenez pas, le numéro de la messagerie externe est enregistré dans la listes des appels perdus et la touche « Messages » clignote. En cas de problèmes, consultez votre opérateur.

# **Réglages de la base**

Tous les réglages de la base s'effectuent à l'aide du combiné Gigaset S44 inscrit. Certains réglages ne peuvent pas être effectués simultanément depuis plusieurs combinés. Dans ce cas, une tonalité de confirmation négative retentit.

## **Protection du téléphone contre les accès non autorisés**

Protégez les paramètres système de la base avec un code PIN système connu de vous seul. Vous devez entrer le code PIN système, notamment pour inscrire et retirer un combiné de la base et pour réinitialiser la configuration usine. Le code PIN système n'est actif que s'il est différent de « 0000 ».

Cette opération vous permet par la même occasion d'interroger à distance le répondeur [\(p. 46\).](#page-48-0)

## <span id="page-69-0"></span>**Modifier le code PIN système**

Vous pouvez modifier le code PIN système à 4 chiffres de la base en un code PIN (à 4 chiffres) connu de vous seul.

#### **Attention !**

Si vous avez oublié le code PIN système, il est nécessaire d'intervenir sur l'appareil. Adressezvous dans ce cas à l'assistance technique Siemens [\(p. 71\).](#page-73-0)

<sup>v</sup> ¢ <sup>Ð</sup>¢**Base** ¢**PIN système**

**Fill** Entrer l'actuel code PIN système puis appuyer sur **OK**.

**Fill** Entrer le nouveau code PIN système. Pour des raisons de sécurité, l'entrée est représentée par quatre astérisques  $(****).$ 

 $\binom{2}{x}$   $\frac{1}{x}$  Passer à la ligne suivante, entrer de nouveau le code puis appuyer sur **OK**.

**a** Appuyer de manière **prolongée** (retour à l'état de repos).

## <span id="page-69-1"></span>**Réglage des sonneries**

La base ne sonne que pour les appels entrants adressés aux MSN affectés au répondeur comme MSN de réception [\(p. 42\).](#page-44-0) Vous pouvez changer le volume et la mélodie.

 $\blacklozenge$  Volume :

Vous avez le choix entre cinq volumes et l'appel crescendo, [voir p. 57.](#page-59-1) Appuyer sur « 0 » pour désactiver la sonnerie sur la base.

 $\triangle$  Sonneries :

Vous pouvez définir une mélodie, [voir](#page-59-1)  [p. 57,](#page-59-1) pour les appels externes.

<sup>v</sup> ¢ <sup>Ð</sup>¢**Base** ¢**Régl.sonnerie**

**Volume** / **Mélodie**

Sélectionner et appuyer sur OK.

Pour modifier les réglages « [Réglages pour](#page-59-2)  [les appels externes](#page-59-2) », [voir p. 57.](#page-59-2)

## **Prise en charge du répéteur**

L'utilisation d'un répéteur permet d'augmenter la portée et la puissance de réception de votre base. Sélectionnez pour cela la commande mode « Répéteur ». Les communications en cours sur la base sont alors interrompues.

**Condition :** un répéteur est inscrit.

- $\left(\frac{a}{b}\right)$  **→**  $\right)$  **→ Base → Fonctions spéc.** 
	- ¢**Utilis. Repeater**

**Oui** Appuyer sur la touche écran.

L'élément du menu comporte l'indication ‰ lorsque le mode « Répéteur » est activé.

## **Rétablir la configuration usine de la base**

**Condition :** aucun renvoi d'appel n'est activé.

Les combinés restent inscrits pendant la réinitialisation. Les réglages suivants ne peuvent pas être réinitialisés :

- ◆ Code PIN système
- ◆ Services d'info SMS
- <sup>v</sup> ¢Ð¢**Base** ¢**Réinit. Base**
- 

~ Entrer le code PIN système puis appuyer sur OK.

**Oui** Appuyer sur la touche écran.

Pour interrompre la réinitialisation, appuyez sur  $\sqrt{\circ}$  ou sur la touche écran Non.

# **Fonctionnement sur des autocommutateurs privés**

Les paramètres suivants ne sont nécessaires que si cela est demandé par votre autocommutateur privé, voir mode d'emploi de votre autocommutateur.

Il n'est pas possible de recevoir ou d'émettre de SMS sur les autocommutateurs privés ne supportant pas la fonction de présentation du numéro.

## <span id="page-70-0"></span>**Enregistrement du préfixe (indicatif de sortie)**

**Condition :** vous devez faire précéder les numéros appelés d'un préfixe par ex. « 0 », pour les appels externes.

- <sup>v</sup> ¢ <sup>Ð</sup>¢**Base** ¢**Fonctions spéc.**  ¢**Préf.accès rés.**
- 

~ Entrer ou modifier le préfixe (max. 4 chiffres).

- $\triangleright$  Enregistrer les modifications [\(p. 13\).](#page-15-0)
- Si un préfixe est enregistré :
- $\triangleq$  Le préfixe est automatiquement ajouté quand un numéro affiché à l'écran est enregistré dans le répertoire et en cas de numérotation avec les listes suivantes : numéros des centres SMS, journal des appels, journal du répondeur.
- ◆ Le préfixe doit être entré en cas de numérotation manuelle et de saisie manuelle de numéros du répertoire, de numéros d'urgence/directs et des numéros des centres SMS.
- $\bullet$  Si pour envoyer un SMS, vous prenez le numéro du destinataire dans le répertoire, vous devez effacer le préfixe.
- ◆ Appuyer sur IC pour effacer un préfixe.

## **Transfert d'appel – ECT (Explicit Call Transfer)**

Sur certains autocommutateurs privés RNIS, lors d'un transfert d'appel, vos deux interlocuteurs ne sont pas connectés lorsque vous appuyez sur la touche « Raccrocher » [\(p. 22\)](#page-24-1). Dans ce cas, vous devez activer cette fonction, [\(p. 65\).](#page-67-0) Respectez également les consignes du mode d'emploi de votre autocommutateur privé.

## **Options de numérotation**

La fonction KEYPAD permet de commander certains services en entrant des séquences de chiffres et de caractères.

Elle doit être activée lors du branchement de votre Gigaset SX 445isdn sur un autocommutateur privé RNIS ou un central (par ex. Centrex) commandé par le protocole KEYPAD. Les chiffres/caractères 0–9, \*, # sont alors envoyés comme éléments d'informations Keypad. Vous devez interroger votre fournisseur de services pour connaître les informations et les codes que vous pouvez envoyer.

Si votre Gigaset SX 445isdn est intégré dans un système Centrex, les fonctionnalités suivantes peuvent être utilisées :

### **Calling Name Identification (CNI)**

Pour les appels entrants d'autres abonnés CENTREX, le numéro d'appel et le nom de l'appelant sont indiqués à l'écran.

### **Message Waiting Indication (MWI)**

Les nouveau appels dans le journal des appels sont représentés à l'écran par des symboles [\(p. 28\).](#page-30-1) La touche « Messages »  $\overline{\mathcal{F}}$  clignote.

### **Possibilités de réglage**

Vous pouvez utiliser les modes suivants : **Mode FV auto**, **Mode Clavier auto** et **Num. avec \* et #**.

**Mode FV auto** 

Après activation de la numérotation normale, \* et # ne sont pas envoyés au cours de la numérotation et la saisie de \* et # n'entraîne pas de commutation sur Keypad.

#### **Mode Clavier auto**

Ce réglage commute la signalisation au cours de la numérotation après saisie de \* ou # automatiquement sur Keypad. Cette commutation automatique est nécessaire pour les ordres au central ou à l'autocommutateur privé.

#### **Num. avec \* et #**

Après activation de la numérotation avec \* et #, les caractères \* et # sont envoyés en tant qu'ordres au cours de la numérotation au central ou à l'autocommutateur privé.

Indépendamment des possibilités de réglage décrites ci-dessus, une commutation est effectuée après la numérotation ou au cours de la communication automatiquement sur la fréquence vocale (DTMF), par ex. pour commander à distance un répondeur.

- <sup>v</sup> ¢ <sup>Ð</sup>¢**Base** ¢**Fonctions spéc.** 
	- **→ Mode numérot.**
- 

 $\left(\begin{matrix} \widehat{\Phi} \\ \widehat{\Phi} \end{matrix}\right)$  Sélectionner le réglage puis appuyer sur **OK**, par ex. Mode **FV** auto  $(y = \overline{\text{active}})$ .

### **Activer/désactiver le keypad durant un appel**

Outre les réglages permanents décrits cidessus, vous avez la possibilité de commuter temporairement sur le Keypad.

Ce réglage ne s'applique qu'à la communication externe en cours et est désactivé automatiquement à la fin de la communication.

Suivant si **Mode Clavier auto** est activé ou non, activez ou désactivez **Clavier** durant l'appel.

 $\begin{matrix} \overline{a} \\ \overline{b} \end{matrix}$  Ouvrir le menu.

**Clavier** Sélectionner et appuyer sur **OK**  $(y = \text{active})$ .
# **Annexe**

# <span id="page-72-2"></span>**Entretien**

▶ Essuyer la base et le combiné avec un chiffon **légèrement humecté** (pas de solvant) ou un chiffon antistatique.

Ne **jamais** utiliser de chiffon sec. Sinon, risque de charge électrostatique.

# <span id="page-72-0"></span>**Contact avec les liquides !**

Si le combiné a été mis en contact avec des liquides :

- ¤ **Eteindre le combiné et retirer immédiatement les batteries.**
- **E** Laisser le liquide s'écouler.
- ▶ Sécher toutes les parties avec un linge absorbant et placer le téléphone, clavier vers le bas, compartiment batteries ouvert, dans un endroit chaud et sec pendant **au moins 72 heures** (**ne pas placer le combiné** dans un microondes, un four, etc.).
- ¤ **Attendre que le combiné ait séché pour le rallumer.**

Une fois complètement sec, il est possible que le combiné puisse fonctionner à nouveau. Cependant, si ce n'est pas le cas, le bénéfice de la garantie ne pourra pas être accordé.

# <span id="page-72-1"></span>**Questions et réponses**

Si, au cours de l'utilisation de votre téléphone, des questions apparaissent, nous sommes à votre disposition à l'adresse [www.siemens-mobile.com/gigasetcusto](www.siemens-mobile.com/gigasetcustomercare)[mercare](www.siemens-mobile.com/gigasetcustomercare) 24 heures sur 24. Par ailleurs, le tableau suivant énumère les problèmes fréquents et les solutions possibles.

#### **Rien ne s'affiche à l'écran.**

- 1. Le combiné n'est pas allumé.
	- ▶ Appuyer sur la touche « Raccrocher » a**de manière prolongée**.
- 2. Les batteries sont vides.
	- ▶ Remplacer ou recharger la batterie [\(p. 8\).](#page-10-0)

**Le combiné ne réagit pas à la pression d'une touche.**

Le verrouillage du clavier est activé.

▶ Appuyer sur la touche dièse <sub>#</sub><sup>0</sup> de **manière prolongée** [\(p. 9\).](#page-11-0)

#### **Clignote sur l'écran « Base x » .**

- 1. Le combiné est hors de la zone de couverture de la base.
	- ▶ Rapprocher le combiné de la base.
- 2. Le combiné a été retiré de la base.
	- ▶ Inscrire le combiné [\(p. 48\).](#page-50-0)
- 3. La base n'est pas activée.
	- ▶ Contrôler le bloc-secteur de la base  $(n, 7)$ .

#### **Clignote à l'écran « Recherche base ».**

Le combiné est réglé sur **Meilleure base** et aucune base n'est activée ou dans la zone de couverture.

- ▶ Rapprocher le combiné de la base.
- ▶ Contrôler le bloc-secteur de la base [\(p. 7\).](#page-9-0)

#### **Le combiné ne sonne pas.**

- 1. La sonnerie est désactivée.
	- $\blacktriangleright$  Activer la sonnerie [\(p. 58\).](#page-60-0)
- 2. La fonction de renvoi d'appel est réglée sur **Immédiat**.
	- ▶ Désactiver le renvoi.
- 3. Aucun MSN affecté à un abonné interne ou affectation incorrecte.
	- ▶ Définir le MSN de réception [\(p. 63\).](#page-65-0)

**La sonnerie du combiné n'est pas celle choisie**.

Changer le réglage de la sonnerie du MSN.

▶ Configurer le combiné avec la sonnerie externe [\(p. 57\).](#page-59-0)

#### **Le combiné ne sonne pas après configuration du numéro RNIS (MSN)**.

Le préfixe local a été enregistré avec le MSN. **→** Enregistrer le MSN sans préfixe local.

#### **Certaines fonctions RNIS ne fonctionnent pas comme prévu**.

Elles ne sont pas activées.

→ S'informer auprès de l'opérateur.

**L'écran affiche « Action impossible ! »**

Contrôler le branchement du cordon téléphonique entre la base et la NTBA.

#### **Les coûts des communications ne sont pas affichés**

- 1. Votre fournisseur réseau ne prend pas en charge cette fonction.
- 2. Aucun unité n'est transmise.
	- ▶ Souscrire auprès de l'opérateur au service de l'envoi des unités.
- 3. Coût unitaire =  $\le 0.000$  ».
	- ▶ Régler le coût unitaire [\(p. 31\).](#page-33-0)

#### **Le numéro de l'appelant n'est pas affiché**.

La transmission du numéro n'est pas activée.

¥ **L'appelant** doit demander à son opérateur d'activer la transmission des numéros  $(C[\mathsf{IP})$ .

#### **Lors d'une saisie, une tonalité d'erreur retentit**

(séquence de tonalités décroissantes).

Echec de l'action ou saisie erronée.

▶ Répéter l'opération. Bien contrôler l'écran et, si nécessaire, consulter le mode d'emploi.

#### **Lors du renvoi d'appel, les conditions de renvoi ne sont pas affichées.**

Le renvoi d'appel interne est activé.

- ▶ Activer le renvoi d'appel externe.
- Faire activer cette fonction par l'opérateur.

**Avec numérotation avec un autocommutateur privé, aucune communication ne peut être établie.**

Le préfixe n'est pas défini ou incorrect.

▶ Contrôler et corriger le préfixe [\(p. 68\).](#page-70-0)

#### **Les messages sont enregistrés dans le journal d'appels sans l'heure ni la date.**

Date/heure non réglées.

▶ Régler la date et l'heure [\(p. 55\).](#page-57-0)

**Dans le cadre de la commande à distance, le répondeur indique « PIN non valide ».**

Le code PIN système entré n'est pas valide.

Répéter la saisie du code PIN système.

#### **Le répondeur n'enregistre pas les messages.**

Mémoire pleine.

Effacer des messages

# <span id="page-73-0"></span>**Service clientèle (Customer Care)**

Nous vous proposons une aide rapide et personnalisée !

Notre support technique en ligne sur Internet :

#### [www.siemens-mobile.com/gigasetcusto](www.siemens-mobile.com/gigasetcustomercare)mercare

Accessible en permanence et de n'importe où. Vous disposez d'une assistance 24 heures sur 24 sur tous nos produits. Vous trouverez à cette adresse un système de détection d'erreurs, une compilation des questions les plus fréquemment posées et des réponses, ainsi que les manuels d'utilisation des produits et les dernières mises à jour des logiciels à télécharger. La liste des questions les plus fréquemment posées et les réponses figure également dans ce manuel d'utilisation, au chapitre **Questions et réponses**, annexe.

En cas de réparation nécessaire ou pour faire valoir la garantie, vous trouverez une aide simple et efficace auprès de notre

### **Centre de services : 0848 212 000 www.siemens-mobile.com/contact**

Munissez-vous de votre preuve d'achat.

Nous ne proposons pas d'échange ou de services de réparation dans les pays où notre produit n'est pas distribué pas des revendeurs autorisés.

### **Homologation**

Votre Gigaset est homologué dans votre pays comme indiqué par le label figurant sur l'emballage et sous l'appareil. Les spécificités nationales sont prises en compte. La conformité de l'appareil avec les exigences fondamentales de la directive européenne R&TTE est confirmée par le label CE.

#### **Extrait de la déclaration originale :**

"We, Siemens AG, declare, that the Gigaset SX445isdn swiss version is manufactured according to our Full Quality Assurance System certified by CETECOM ICT Services GmbH with ANNEX V of the R&TTE-Directive 99/5/EC. The presumption of conformity with the essential requirements regarding Council Directive 99/5/ EC is ensured"

Senior Approvals Manager

The Declaration of Conformity (DoC) has been signed. In case of need a copy of the original DoC can be made available via the company hotline.

# $C_{6}$  0682

# **Garantie Suisse**

La durée de garantie est de 24 mois.

# <span id="page-74-2"></span>**Caractéristiques techniques**

### <span id="page-74-1"></span>**Batteries recommandées**

(état au moment de l'impression du mode d'emploi)

Nickel-Hydrure métallique (NiMH) :

- $\triangle$  Sanyo Twicell 650
- ◆ Sanyo Twicell 700
- $\triangle$  Panasonic 700mAh « for DECT »
- $\triangle$  GP 700mAh
- ◆ Yuasa Technology AAA Phone 700
- ◆ Varta Phone Power AAA 700mAh
- $\triangle$  GP 850 mAh
- $\triangle$  Sanyo NiMH 800
- ◆ Yuasa Technologies AAA 800

Le combiné est livré avec des batteries homologuées.

### <span id="page-74-0"></span>**Autonomie/temps de charge du combiné**

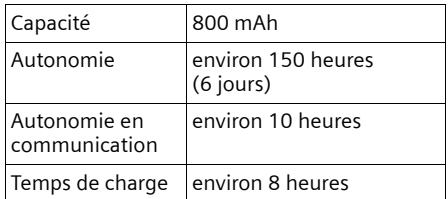

Les autonomies et temps de charge indiqués ne sont valables qu'en cas d'utilisation des batteries homologuées.

# <span id="page-74-3"></span>**Consommation électrique de la base**

En veille : env. 2 W En communication  $\cdot$  env. 3 W

# <span id="page-75-2"></span>**Interface PC**

Vous pouvez raccorder le combiné à votre PC à l'aide d'un câble de transfert [\(p. 81\).](#page-83-0) Votre ordinateur peut communiquer avec le combiné à l'aide d'un logiciel (téléchargement gratuit à l'adresse suivante : [www.siemens-mobile.com/](http://www.siemens-mobile.com/gigasetsx445isdn) [gigasetsx445isdn\)](http://www.siemens-mobile.com/gigasetsx445isdn). Vous pouvez accéder aux fiches du répertoire et télécharger des mélodies sur le combiné.

Durant le transfert de données entre le combiné et le PC, **Echange données** est affiché à l'écran. Pendant cette opération, aucune saisie ne peut être effectuée au clavier et les appels entrants sont ignorés.

# <span id="page-75-1"></span>**Edition du texte**

Pour la rédaction d'un texte, les règles suivantes s'appliquent :

- $\triangle$  Commander le curseur avec les touches  $\left(\begin{matrix} 2 \\ y \end{matrix}\right)$   $\left(\begin{matrix} 4 \\ y \end{matrix}\right)$   $\left(\begin{matrix} 4 \\ y \end{matrix}\right)$   $\left(\begin{matrix} 2 \\ y \end{matrix}\right)$ .
- ◆ Les caractères sont insérés à gauche du curseur.
- ◆ Appuyer **brièvement** sur la touche « Etoile »  $(* \triangleleft)$  pour passer du mode « Abc » (majuscule initiale et lettres suivantes en minuscule), au mode « 123 », du mode « 123 » au mode « abc » et du mode « abc » au mode « Abc ». Appuyer sur la touche « Etoile »  $*\sim$  avant de saisir la lettre.
- $\triangle$  Appuyer sur la touche « Etoile »  $\overline{(\ast \ast)}$ **de manière prolongée** : affiche la ligne de sélection des caractères associés à la touche « Etoile ».
- ◆ Pour les entrées dans le répertoire, la première lettre du nom s'écrit automatiquement en majuscule et les lettres suivantes en minuscule.

### <span id="page-75-4"></span>**Rédiger un SMS/entrer des noms (sans saisie intuitive)**

Une pression **longue** sur une touche permet d'afficher successivement puis de sélectionner les caractères de la touche correspondante dans le bas de l'écran. Lorsque vous relâchez la touche, le caractère sélectionné est inséré dans le champ de saisie.

Vous pouvez voir sur l'écran quel mode d'édition est activé (majuscules, minuscules, chiffres) :

- ◆ Lors de la saisie dans le répertoire, la ligne inférieure de l'écran affiche un « A » ou un « a ».
- ◆ Lors de la saisie d'un SMS, le texte « Abc », « abc » ou « 123 » apparaît dans le coin supérieur droit de l'écran.

### <span id="page-75-3"></span>**Rédiger un SMS (avec la saisie intuitive)**

<span id="page-75-0"></span>Le système de saisie intuitive EATONI facilite la rédaction de SMS.

Plusieurs lettres et caractères sont asso- (voir tables des caractères, [p. 74\)](#page-76-0). Ceux-ci ciés à chaque touche entre  $\boxed{0 +}$  et  $\boxed{9 \text{ ways}}$ s'affichent dans une ligne de sélection, juste au-dessous de la zone de texte (audessus des touches écran), dès que vous appuyez sur une touche. Pour chaque touche, la lettre statistiquement la plus probable par rapport à la lettre précédente est affichée en surbrillance inverse et apparaît au début de la liste de sélection. Elle est copiée dans la zone texte.

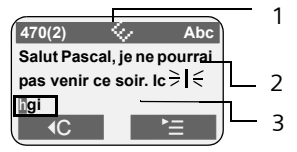

- 1 EATONI est activée
- 2 Minimessage SMS
- 3 Ligne de sélection

#### **Annexe**

Si cette lettre correspond à celle souhaitée, validez-la en appuyant sur la touche suivante. Si au contraire, la lettre choisie par EATONI ne correspond pas à votre choix, appuyez **brièvement** sur la touche dièse  $\left(\overline{u} \right)$  jusqu'à ce que la lettre recherchée apparaisse en surbrillance inverse dans la ligne d'affichage et qu'elle puisse ainsi être copiée dans la zone de texte.

de manière **prolongée**, la ligne de sélec- Si vous appuyez sur la touche dièse # tion des caractères associés à la touche dièse apparaît.

#### **Activer/désactiver la saisie intuitive**

**Condition :** vous rédigez un SMS.

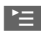

 $\mathbf{E}$  Appuyer sur la touche écran.

**Saisie intuitive** 

Sélectionner et appuyer sur **OK** $(y = \text{active})$ .

**a** Appuyer **brièvement** sur la touche « Raccrocher » pour revenir à la zone de texte. Entrer le texte.

# <span id="page-76-2"></span>**Classement des fiches du répertoire**

Les fiches du répertoire sont généralement triées par ordre alphabétique. Les espaces et les chiffres ont la priorité. L'ordre de tri est le suivant :

- 1. Espace (représenté ici par  $\Box$ )
- 2. Chiffres (0–9)
- 3. Lettres (ordre alphabétique)
- 4. Autres symboles

Pour enregistrer une entrée qui ne sera pas classée de manière alphabétique, faire précéder le nom d'un espacement. Ces noms sont placés au début du répertoire. Les noms précédés d'une étoile se trouvent à la fin du répertoire.

### <span id="page-76-1"></span><span id="page-76-0"></span>**Entrer des caractères spéciaux**

#### **Ecriture standard**

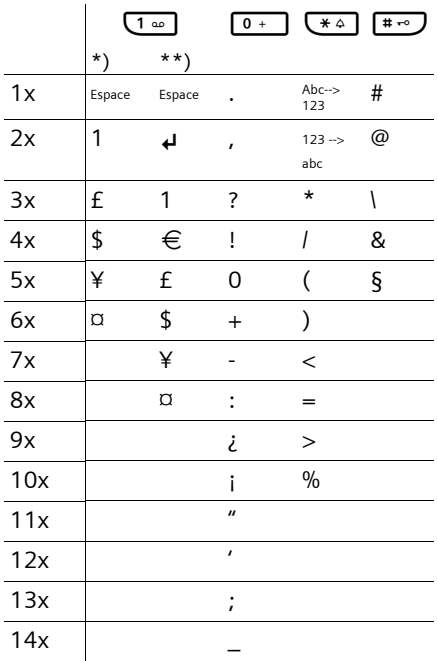

\*) Répertoires et autres listes

\*\*) Lors de la rédaction d'un SMS

# <span id="page-77-0"></span>**Présentation du menu**

<span id="page-77-1"></span>Il existe une solution plus rapide que la recherche pas à pas d'une fonction du menu : il faut sélectionner la fonction Menu puis entrer une combinaison de chiffres (« raccourcis »).

Exemple :  $\left(\begin{matrix} 2 \\ 2 \end{matrix}\right)$   $\left(\begin{matrix} 4 \\ 9 \end{matrix}\right)$  1 4 pour « Réglage de la sonnerie pour le réveil/l'alarme ».

A l'état de repos du téléphone, appuyer sur  $\binom{2}{y}$  (ouvrir le menu principal) :

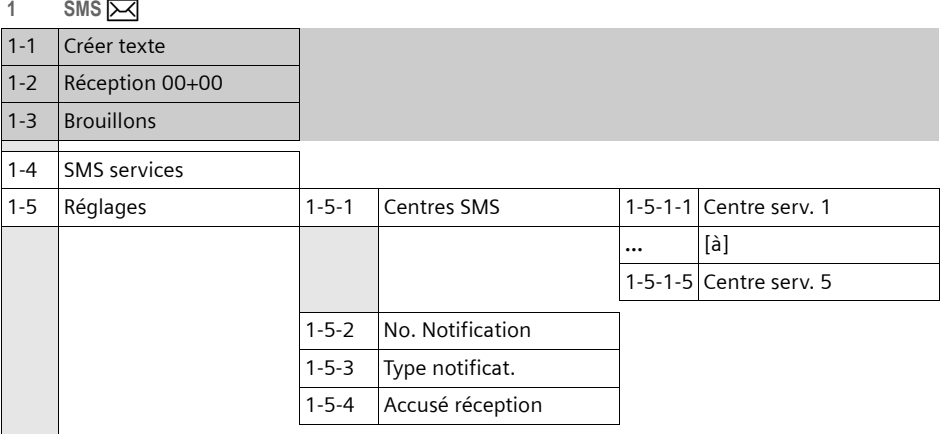

#### **2 SVC réseau** ê

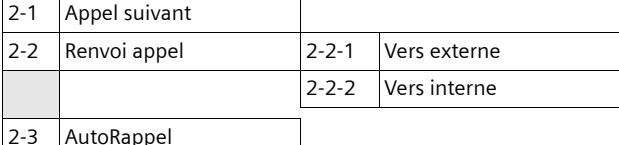

#### **3 Famille/Loisirs** í

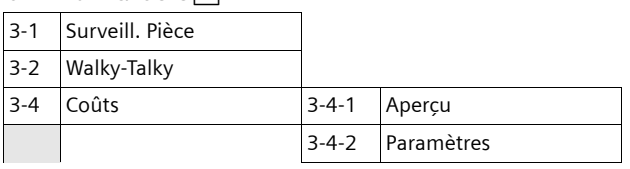

#### **Présentation du menu**

**4 Sons / Audio**  $\sqrt{3}$ 

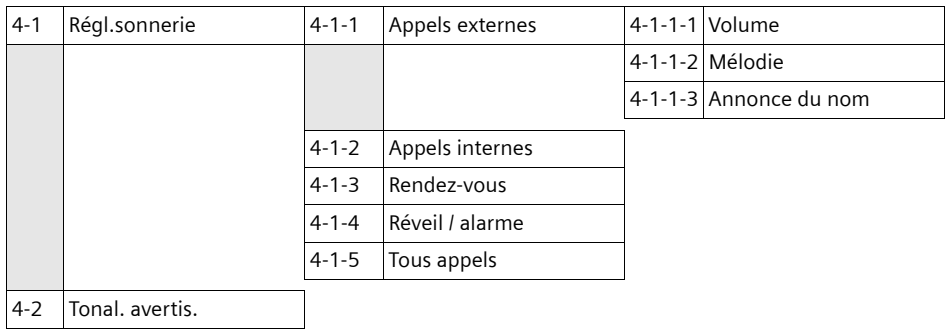

# **5 Réglages comb.**Ð

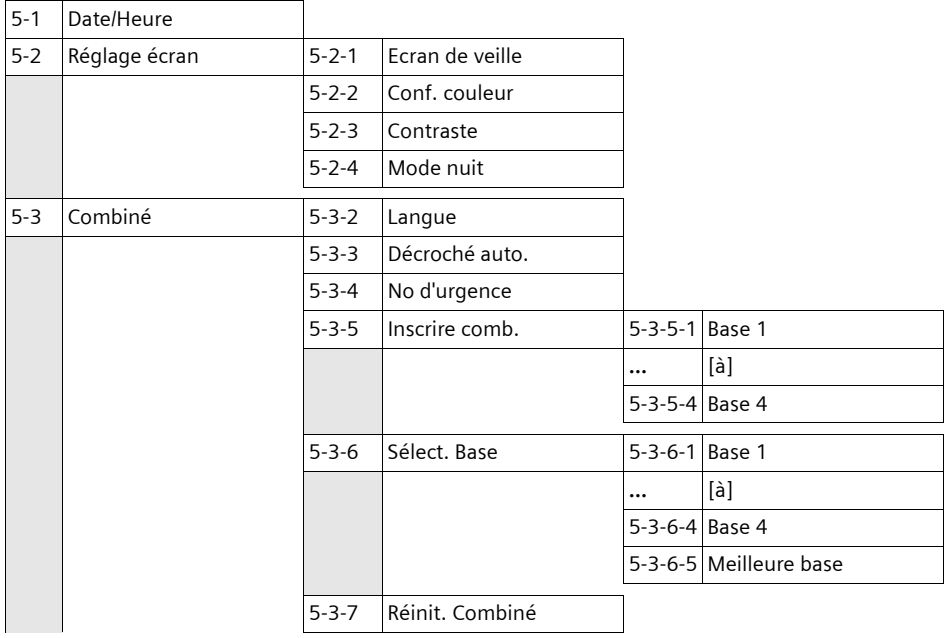

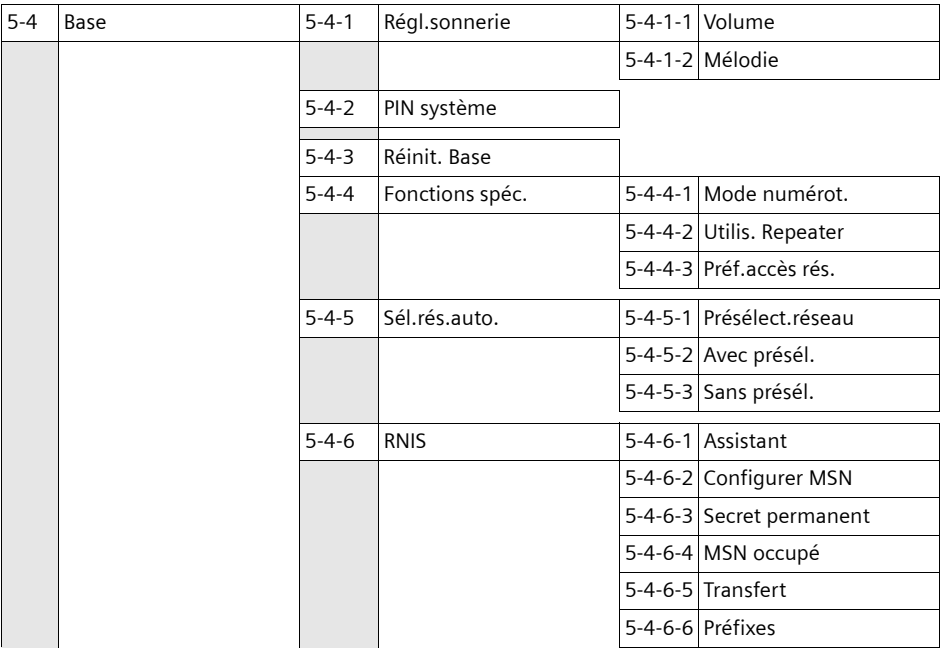

**6 Répondeur**  $\overline{\smash{\big)}\smash{\times}}$ 

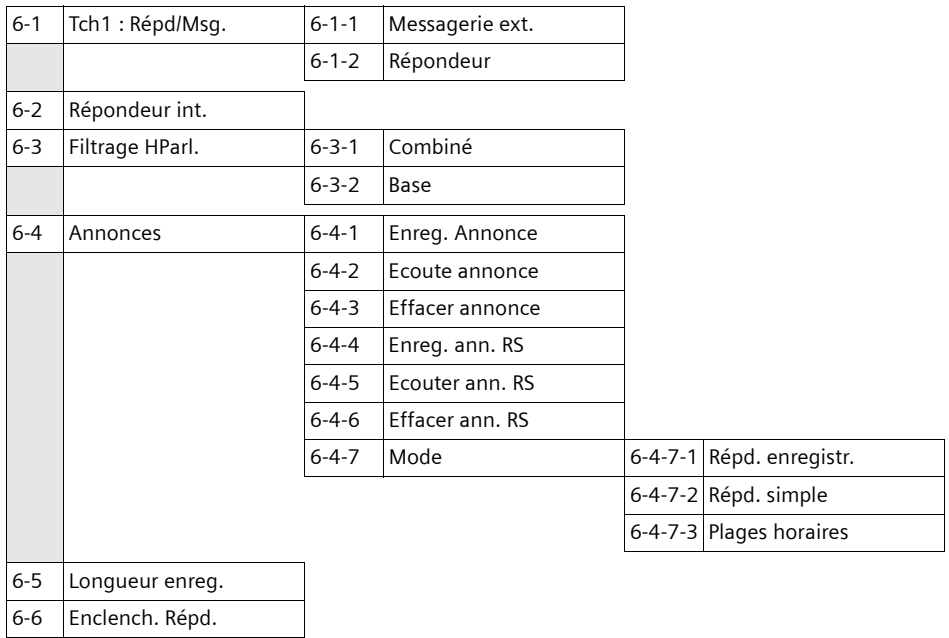

6-7 Allocation MSN

#### **Présentation du menu**

**7 RDV/Heure**  $\frac{1}{\sqrt{5}}$ 

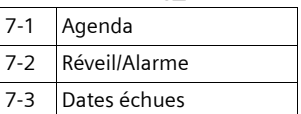

- **8 Gestion mélodie** Ë
- **9 SMS** services  $\overline{P}$

# <span id="page-81-0"></span>**Accessoires**

### **Combiné Gigaset S44**

- ◆ Ecran couleur éclairé (4096 couleurs)
- $\triangleleft$  Menu principal graphique avec icônes
- $\triangle$  Clavier rétro-éclairé
- $\triangle$  Mains-libres
- $\blacklozenge$  Mélodies polyphoniques
- ◆ Répertoire pour près de 200 fiches
- $\triangleq$  SMS (condition : CLIP disponible)
- $\triangle$  Reconnaissance vocale
- ◆ Interface PC pour la gestion des fiches du répertoire
- $\blacklozenge$  Prise casque

<www.siemens-mobile.com/gigasets44>

### **Combiné Gigaset SL44**

- $\blacklozenge$  Design unique
- ◆ Ecran couleur éclairé (4096 couleurs)
- $\blacklozenge$  Menu principal graphique avec icônes
- $\triangleleft$  Mains-libres
- $\blacklozenge$  Mélodies polyphoniques
- $\triangle$  Enregistrement de mélodies depuis le combiné
- ◆ Répertoire pour près de 200 fiches
- $\triangleq$  SMS (condition : CLIP disponible)
- $\triangle$  Reconnaissance vocale
- ◆ Interface PC pour la gestion des fiches du répertoire
- $\blacklozenge$  Prise casque
- $\triangle$  Talkie-Walkie
- ◆ Jeu « Balloon Shooter »

<www.siemens-mobile.com/gigasetsl44>

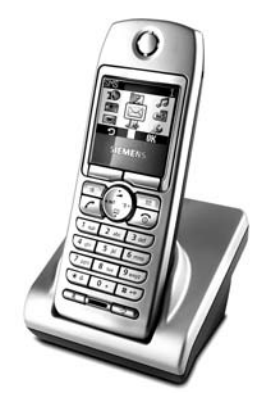

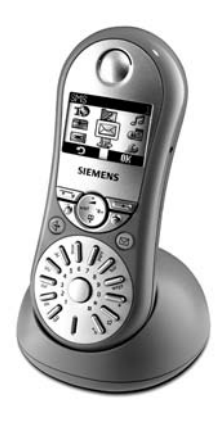

#### **Accessoires**

### **Combiné Gigaset C34**

- ◆ Ecran graphique éclairé
- $\blacklozenge$  Mélodies polyphoniques
- $\bullet$  Mains-libres
- ◆ Répertoire pour près de 100 fiches
- $\triangleq$  SMS (condition : CLIP disponible)
- ◆ Surveillance de pièce
- $\triangleleft$  Compte à rebours

<www.siemens-mobile.com/gigasetc34>

# **Répéteur Gigaset**

Le répéteur Gigaset vous permet d'augmenter la portée de réception de votre combiné Gigaset vis-à-vis de votre base.

<www.siemens-mobile.com/gigasetrepeater>

#### **Kit mains-libres avec touche P2T**

Le kit Mains-libres vous permet de téléphoner sans avoir le téléphone en main.

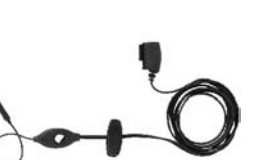

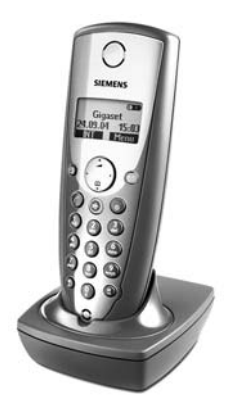

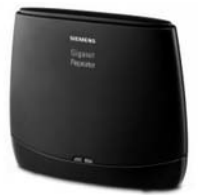

#### **Accessoires**

# **Adaptateur voix et données Gigaset M34 USB**

L'adaptateur Gigaset M34 USB relie sans fil votre PC à votre Gigaset. Vous pouvez ainsi :

- $\triangleq$  téléphoner moins cher via Internet depuis votre combiné (voix sur IP)
- $\bullet$  surfer sans fil sur Internet avec votre PC
- ◆ créer, envoyer et recevoir des SMS via le PC
- $\bullet$  faire afficher sur le combiné des notifications Internet (par ex. météo, bourse)
- $\bullet$  envoyer et recevoir du texte d'applications de messagerie instantanée (IMS)
- $\bullet$  commander avec le combiné des applications PC (par ex. le lecteur Windows Média)
- ◆ synchroniser le carnet d'adresses Windows et les contacts Outlook avec votre combiné
- ◆ se protéger de connexions abusives à l'aide du bloqueur de numéroteurs

<www.siemens-mobile.com/gigasetm34usb>

# <span id="page-83-0"></span>**Data Cable DCA-500**

Pour raccorder le téléphone au port série (RS232) de votre ordinateur.

# **Data Cable USB DCA-510**

Pour raccorder le téléphone au port USB de votre ordinateur.

Tous les accessoires et batteries sont disponibles dans le commerce.

Vous y trouverez également des informations sur les nouveautés produits.

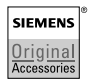

Utiliser uniquement des accessoires originaux. Vous évitez ainsi les risques pour la santé ou des blessures et vous vous assurez que toutes les dispositions importantes soient respectées.

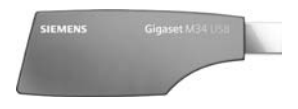

# **Index**

# **A**

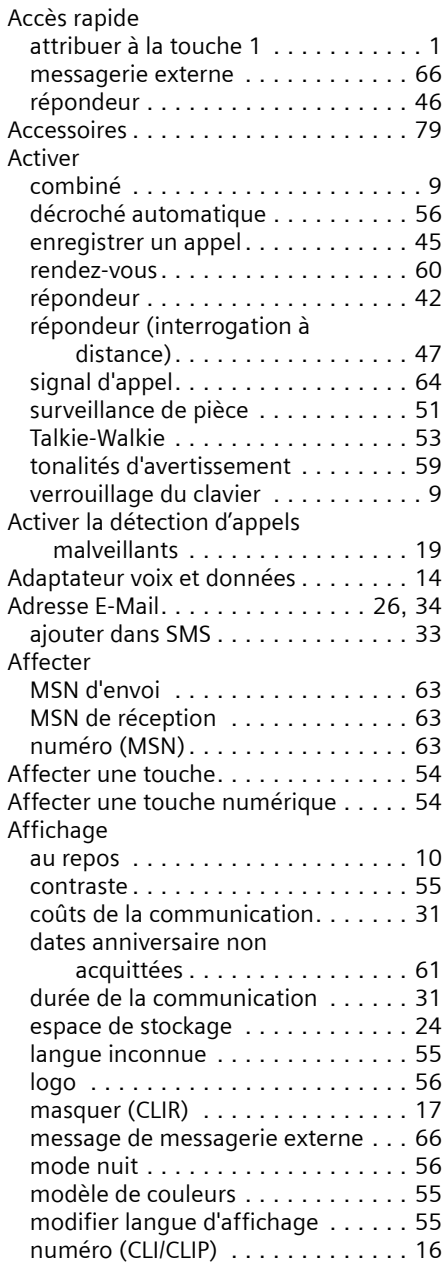

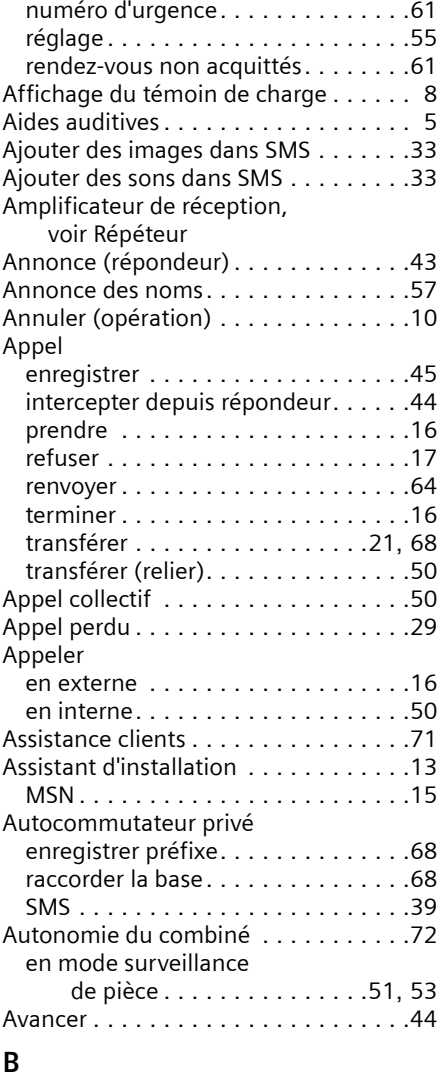

#### Base

ı

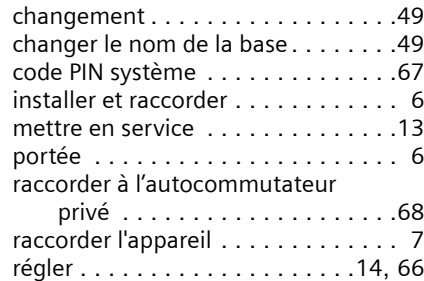

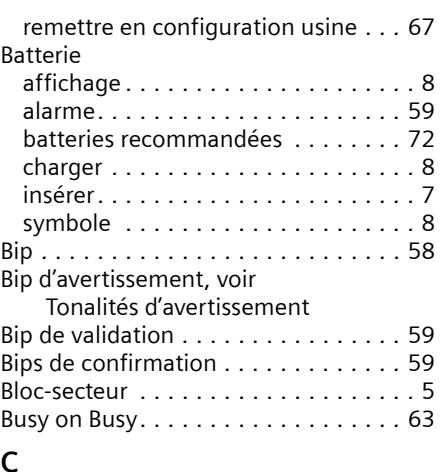

# **C**

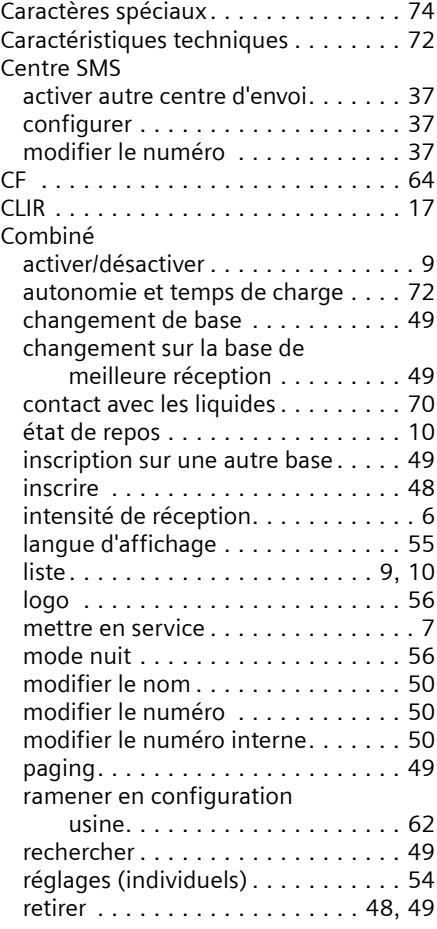

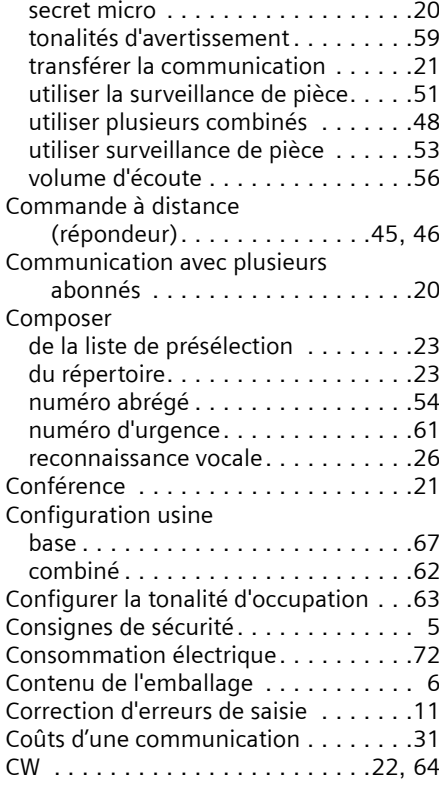

# **D**

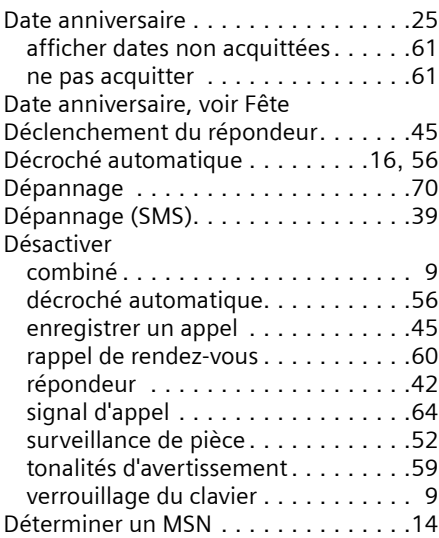

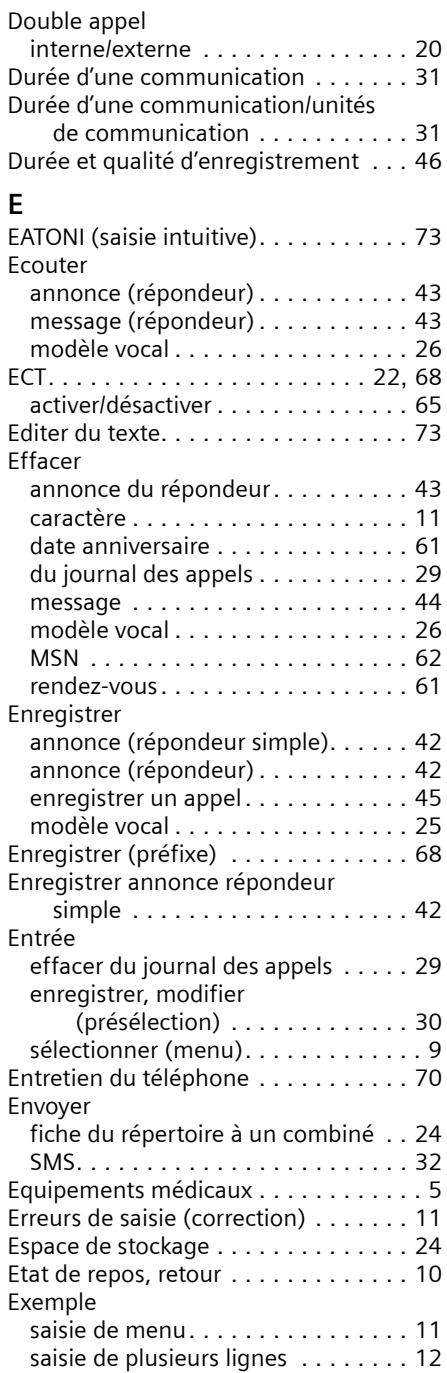

# **F**

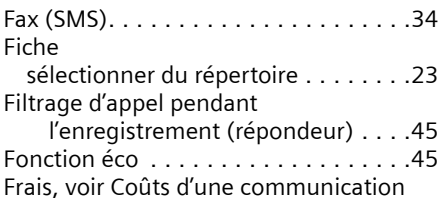

# **G**

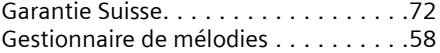

# **I**

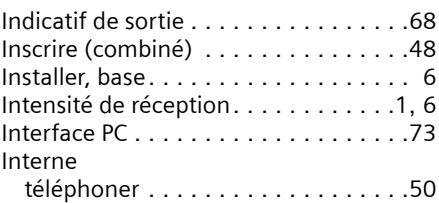

# **J**

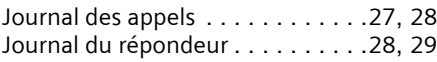

### **L**

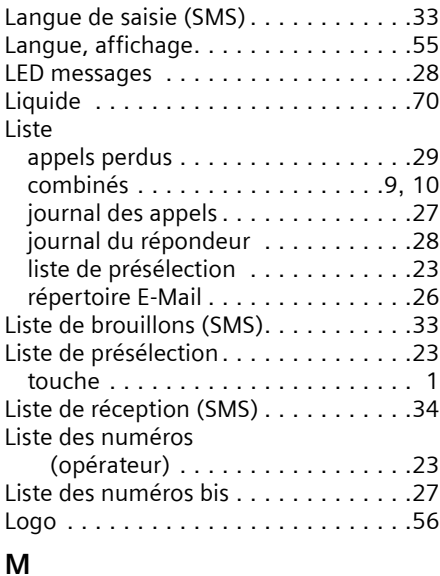

### Mains-libres . . . . . . . . . . . . . . . . . . . .[17](#page-19-0) Maîtrise des coûts de télécommunication . . . . . . . . . . .[30](#page-32-1)

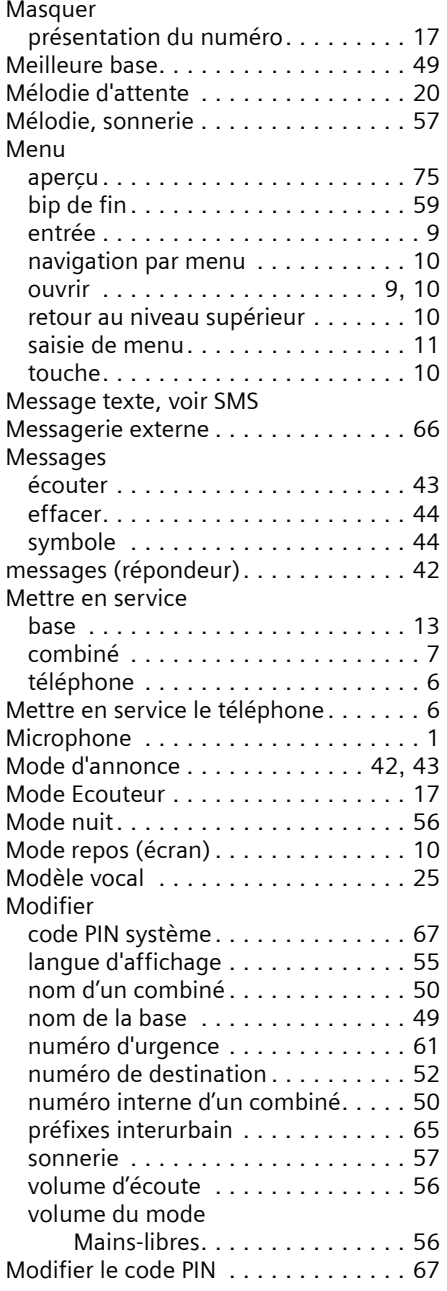

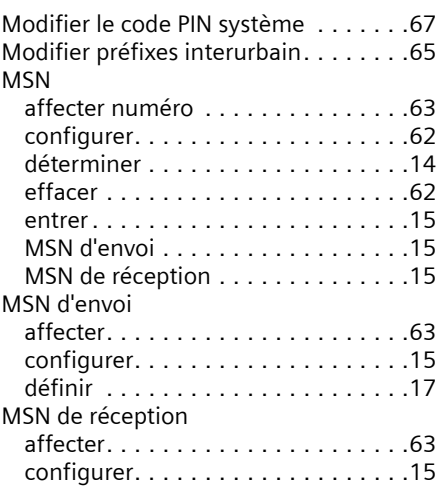

# **N**

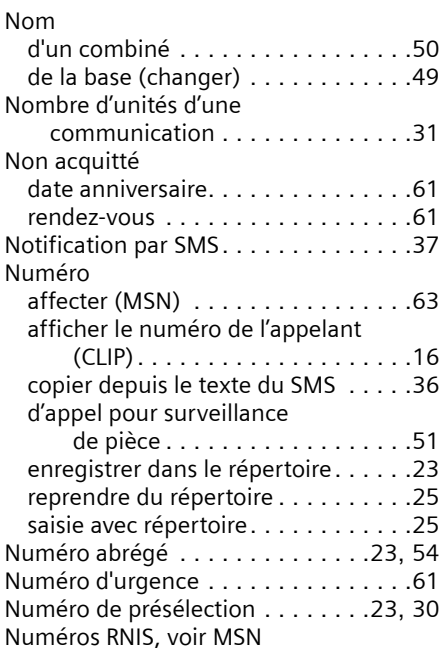

# **O**

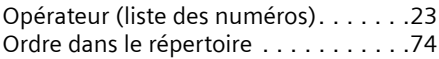

# **P**

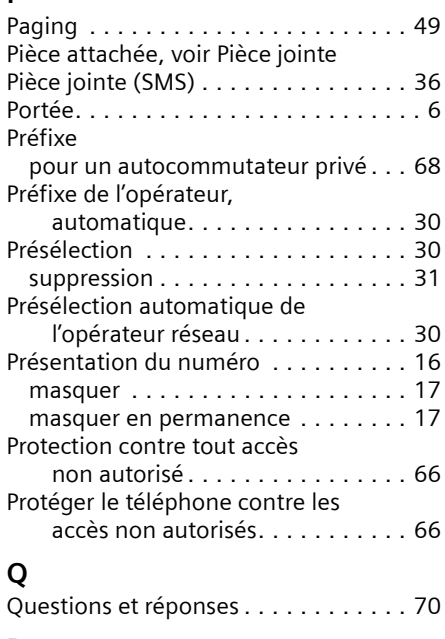

# **R**

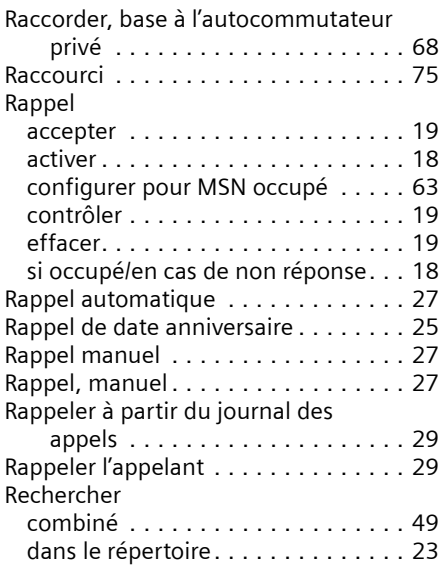

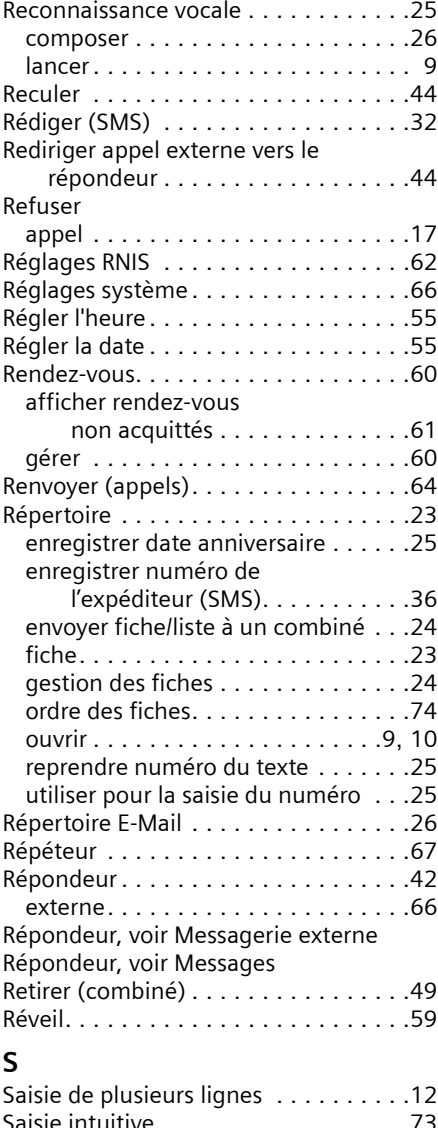

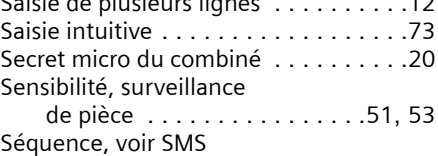

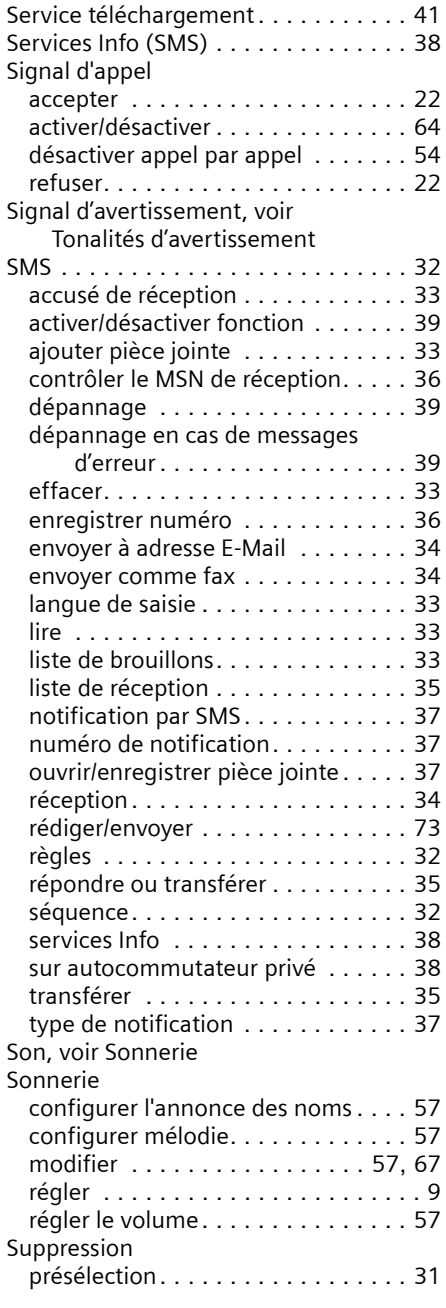

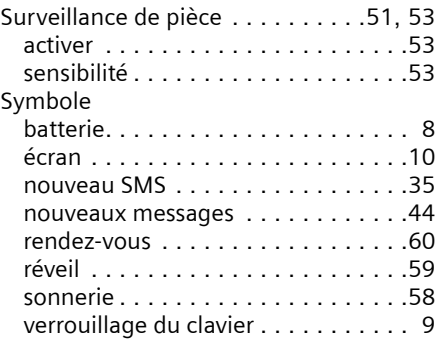

### **T**

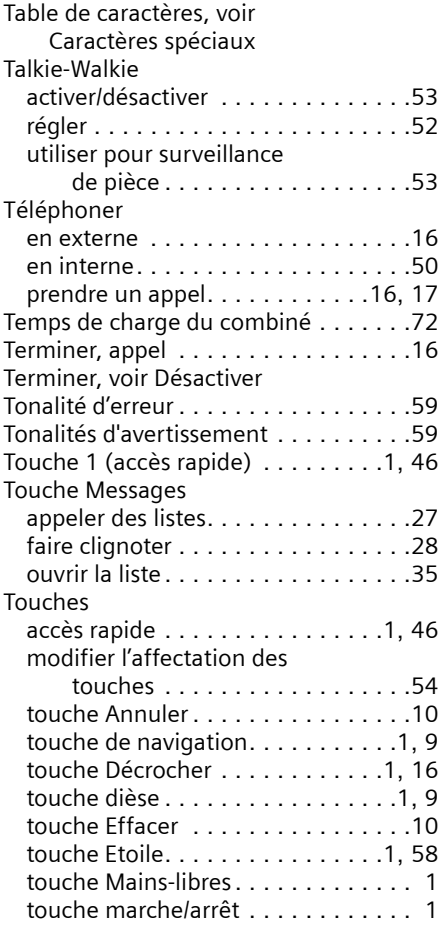

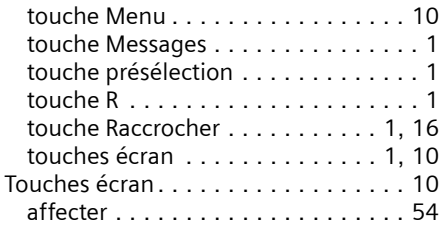

# **U**

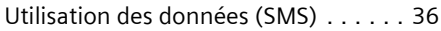

# **V**

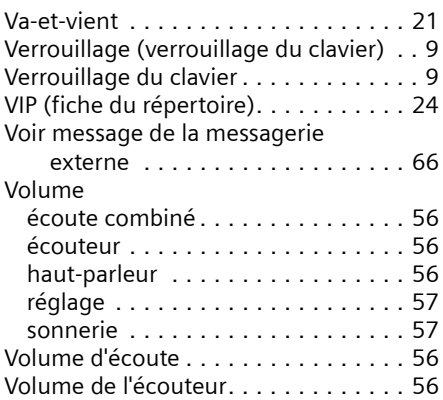